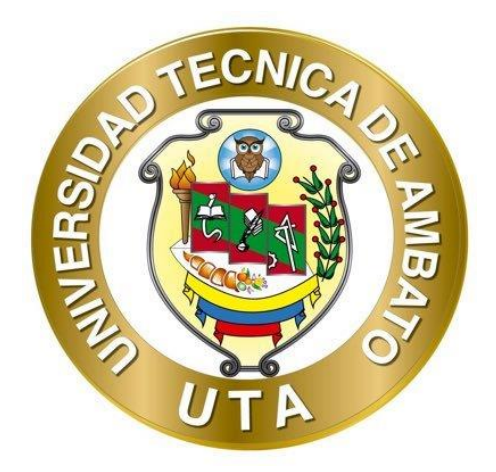

## **UNIVERSIDAD TÉCNICA DE AMBATO**

# **FACULTAD DE INGENIERÍA EN SISTEMAS ELECTRÓNICA E INDUSTRIAL**

# **CARRERA DE INGENIERÍA EN SISTEMAS COMPUTACIONALES E INFORMÁTICOS**

**Tema:**

# **APLICACIÓN MÓVIL MULTIPLATAFORMA PARA LA GESTIÓN Y CONTROL DE ENTREGAS DE LOS PORTEADORES DE LA EMPRESA ESFLOSERV CIA. LTDA**

**Trabajo de Titulación Modalidad:** Proyecto de investigación, presentado previo a la obtención del título de Ingeniero en Sistemas Computacionales e Informáticos

> **ÁREA:** Software **LÍNEA DE INVESTIGACIÓN:** Desarrollo de Software **AUTOR:** Anderson Javier Naranjo Guachambala **TUTOR**: Ing. Dennis Vinicio Chicaiza Castillo, Mg

> > **Ambato - Ecuador septiembre - 2021**

## **APROBACIÓN DEL TUTOR**

<span id="page-1-0"></span>En calidad de tutor del Trabajo de Titulación con el tema: APLICACIÓN MÓVIL MULTIPLATAFORMA PARA LA GESTIÓN Y CONTROL DE ENTREGAS DE LOS PORTEADORES DE LA EMPRESA ESFLOSERV CIA. LTDA, desarrollado bajo la modalidad Proyecto de Investigación por el señor Anderson Javier Naranjo Guachambala, estudiante de la Carrera de Ingeniería en Sistemas Computacionales e Informáticos, de la Facultad de Ingeniería en Sistemas, Electrónica e Industrial, de la Universidad Técnica de Ambato, me permito indicar que el estudiante ha sido tutorado durante todo el desarrollo del trabajo hasta su conclusión, de acuerdo a lo dispuesto en el Artículo 15 del Reglamento para obtener el Título de Tercer Nivel, de Grado de la Universidad Técnica de Ambato, y el numeral 7.4 del respectivo instructivo.

Ambato, septiembre 2021

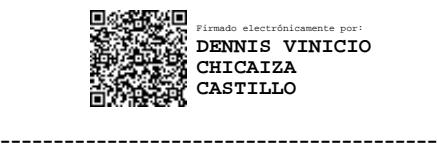

Ing. Dennis Vinicio Chicaiza Castillo, Mg.

TUTOR

## **AUTORÍA**

<span id="page-2-0"></span>El presente Proyecto de Investigación titulado: APLICACIÓN MÓVIL MULTIPLATAFORMA PARA LA GESTIÓN Y CONTROL DE ENTREGAS DE LOS PORTEADORES DE LA EMPRESA ESFLOSERV CIA. LTDA. es absolutamente original, auténtico y personal. En tal virtud, el contenido, efectos legales y académicos que se desprenden del mismo son de exclusiva responsabilidad del autor.

Ambato, septiembre 2021

**South Property** 

Anderson Javier Naranjo Guachambala

CC: 1805037619

**AUTOR** 

선

## **APROBACIÓN TRIBUNAL DE GRADO**

<span id="page-3-0"></span>En calidad de par calificador del Informe Final del Trabajo de Titulación presentado por el señor Anderson Javier Naranjo Guachambala, estudiante de la Carrera de de Ingeniería en Sistemas Computacionales e Informáticos, de la Facultad de Ingeniería en Sistemas, Electrónica e Industrial, bajo la Modalidad Proyecto de Investigación, titulado APLICACIÓN MÓVIL MULTIPLATAFORMA PARA LA GESTIÓN Y CONTROL DE ENTREGAS DE LOS PORTEADORES DE LA EMPRESA ESFLOSERV CIA. LTDA, nos permitimos informar que el trabajo ha sido revisado y calificado de acuerdo con el Artículo 17 del Reglamento para obtener el Título de Tercer Nivel, de Grado de la Universidad Técnica de Ambato, y al numeral 7.6 del respectivo instructivo. Para cuya constancia suscribimos, conjuntamente con la señora Presidenta del Tribunal.

Ambato, septiembre 2021.

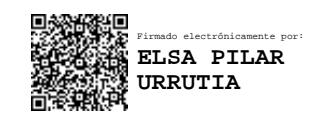

Ing. Pilar Urrutia, Mg. PRESIDENTA DEL TRIBUNAL

------------------------------------------

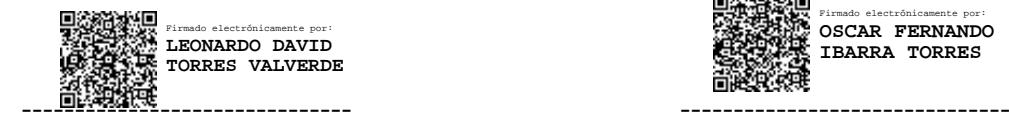

Ing. Leonardo Torres Ing. Fernando Ibarra

Firmado electrónicamente por: **OSCAR FERNANDO IBARRA TORRES**

PROFESOR CALIFICADOR PROFESOR CALIFICADOR

# **DERECHOS DE AUTOR**

<span id="page-4-0"></span>Autorizo a la Universidad Técnica de Ambato, para que haga uso de este Trabajo de Titulación como un documento disponible para la lectura, consulta y procesos de investigación.

Cedo los derechos de mi Trabajo de Titulación en favor de la Universidad Técnica de Ambato, con fines de difusión pública. Además, autorizo su reproducción total o parcial dentro de las regulaciones de la institución.

Ambato, septiembre 2021

 $-\frac{1}{2}$ 

Anderson Javier Naranjo Guachambala

CC: 1805037619

# ÍNDICE GENERAL DE CONTENIDOS

<span id="page-5-0"></span>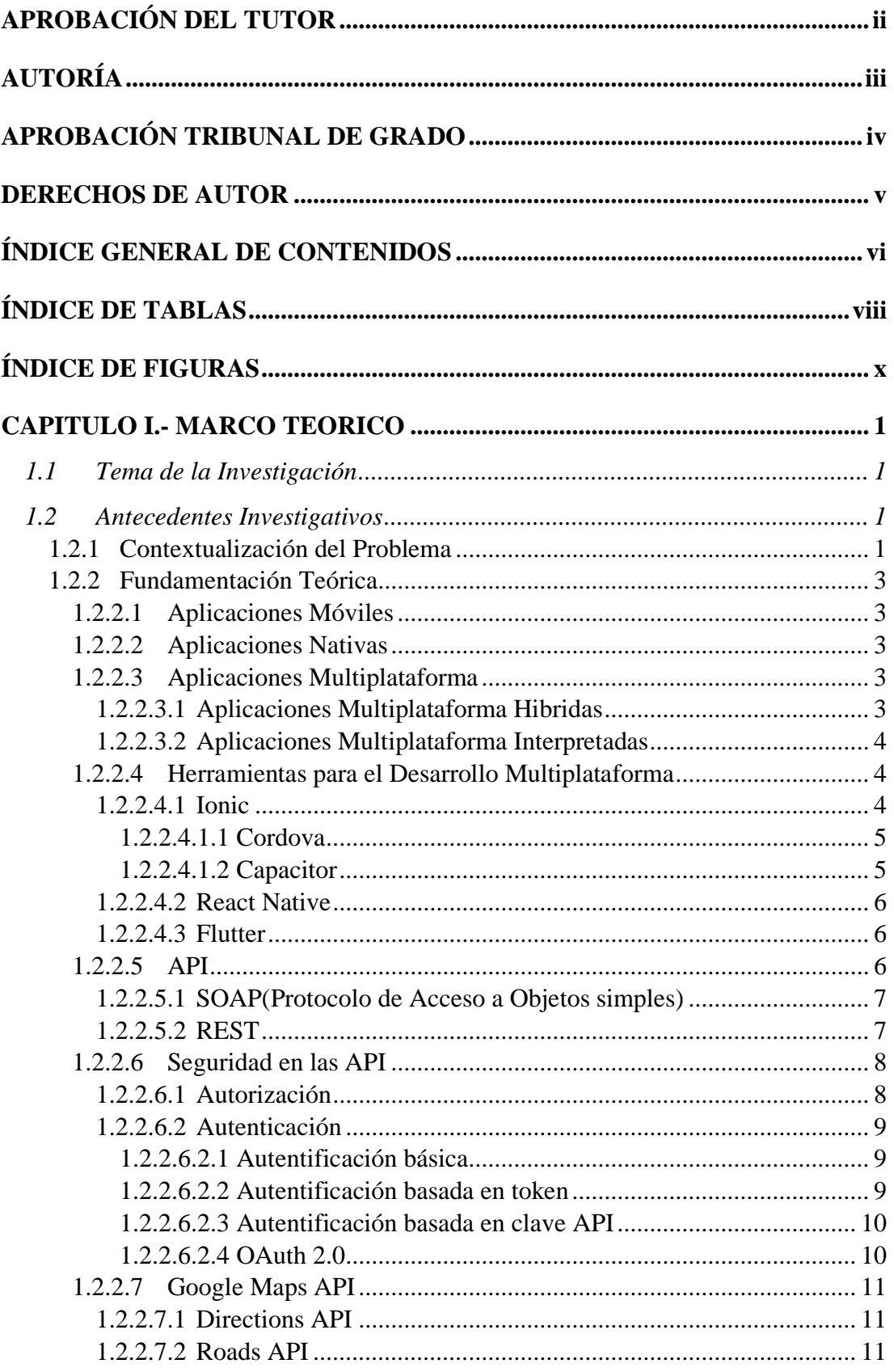

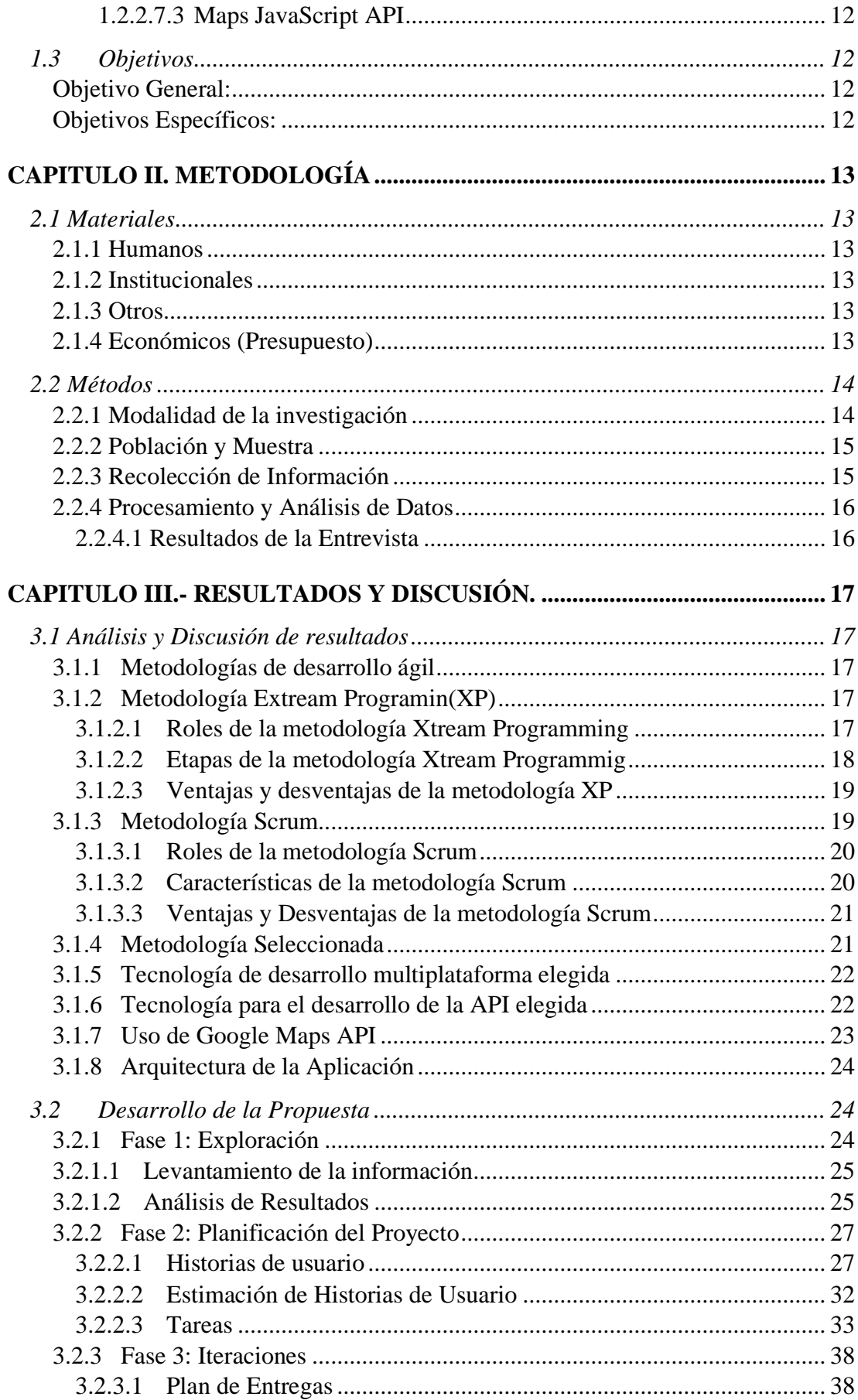

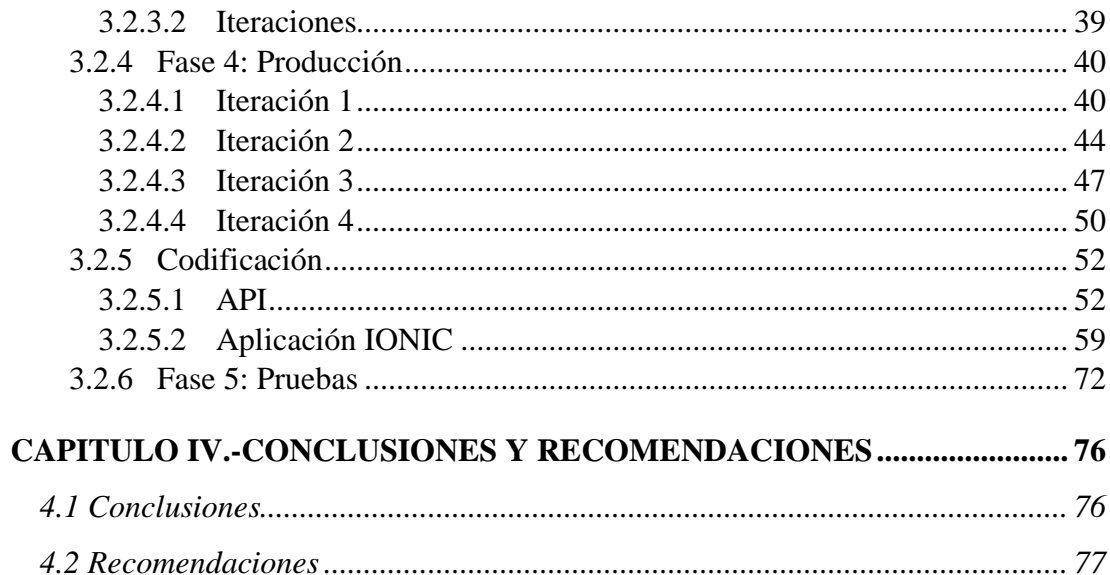

# ÍNDICE DE TABLAS

<span id="page-7-0"></span>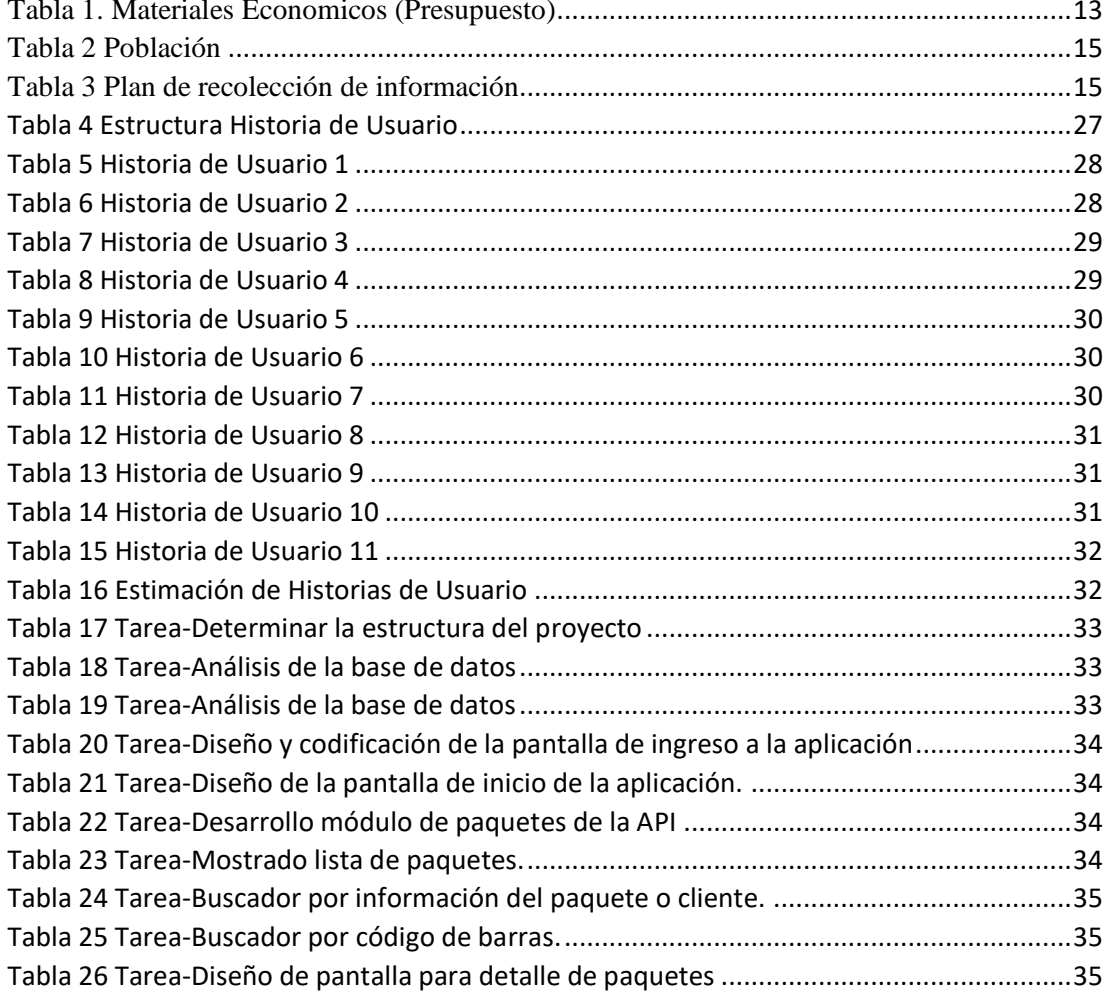

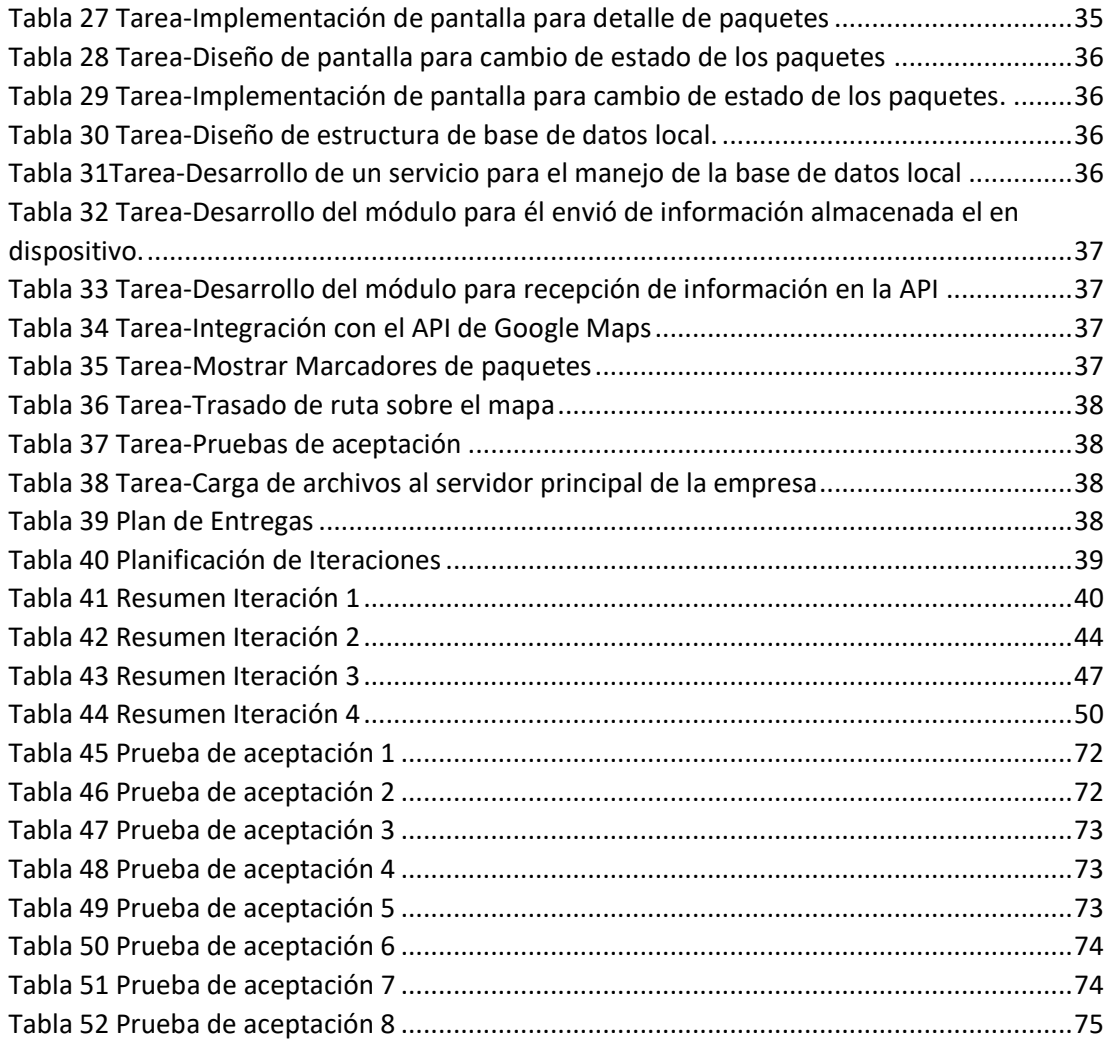

<span id="page-9-0"></span>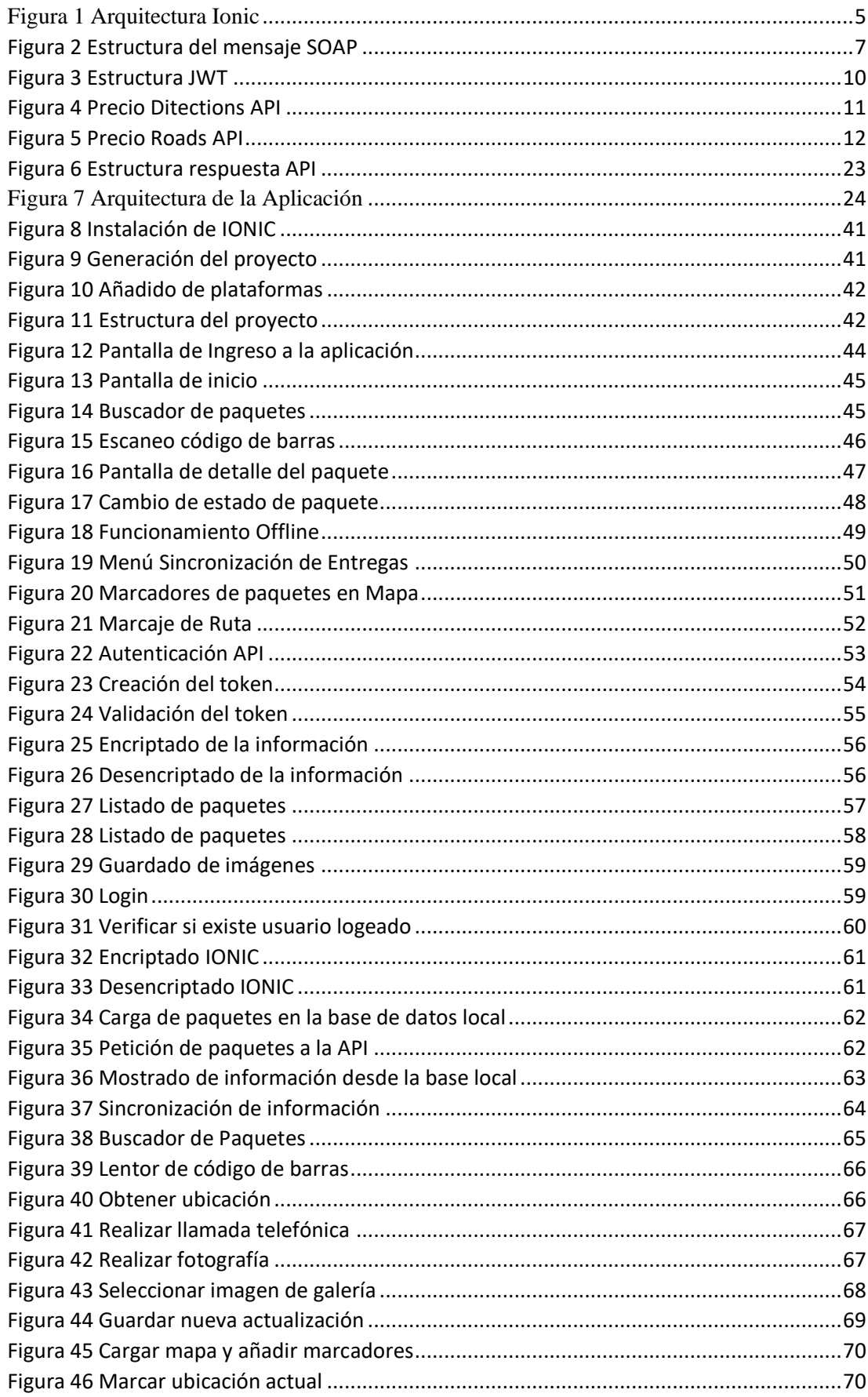

# ÍNDICE DE FIGURAS

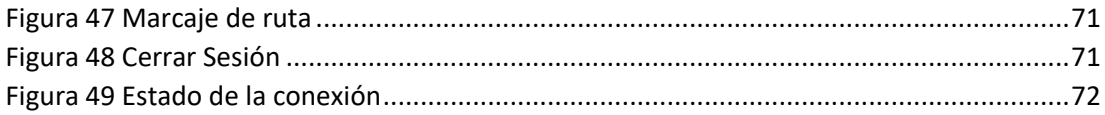

#### **RESUMEN EJECUTIVO**

El uso de aplicaciones móviles ha producido que estas se conviertan en herramientas de uso cotidiano cubriendo un amplio campo ya sea educación, salud, economía, etc. Pero el avance tecnológico ha obligado que diferentes empresas innoven su forma de trabajo además de ello podemos incluir la situación actual debido a la aparición del virus conocido como COVID-19, es por ello que las herramientas móviles se han tomado como fuentes para cumplir con las necesidades de los usuarios.

El presente proyecto de investigación tiene como perspectiva el desarrollo de una aplicación móvil multiplataforma centrada en la optimización del servicio de envió y entrega de encomiendas por parte de la empresa ESFLOSERV CIA. LTDA en vista del deseo de actualizar o mejor este servicio convirtiendo su metodología tradicional en moderna y sobresaliendo de otras empresas dedicadas a servicios similares.

El desarrollo de la aplicación móvil utilizando IONIC permite el ahorro de recursos y la implementación de lenguajes de programación como TypeScript con ergonomía aprovechando de manera segura y eficiente recursos con el fin de brindar una Aplicación móvil multiplataforma para la gestión y control de entregas de los porteadores que cumplan a cabalidad los requerimientos de la empresa

La metodología seleccionada para la realización de este trabajo será Xtreme Programming o también conocida como XP debido a su alta aceptación y desenvolviéndose de forma excelente en el trabajo de desarrollo, además de ser una metodología que posee una comunicación entre usuarios y el grupo de desarrollo de la aplicación dando el apoyo necesario.

Palabras claves: IONIC, aplicación, optimización, servicio.

#### **ABSTRACT**

The use of mobile applications has caused them to become tools for everyday use covering a wide field of education, health, economics, etc. But technological progress has forced different companies to announce their way of working in addition to this we can include the current situation due to the appearance of the virus known as COVID-19, which is why mobile tools have been taken as sources to meet the needs of users.

In this research project, the perspective is the development of a mobile application focused on optimizing the service of sending and delivery of parcels by the company ESFLOSERV CIA. LTDA in view of the desire to update or improve this service by converting its traditional methodology into modern and excelring from other companies dedicated to similar services.

The development of the mobile application using IONIC allows the saving of resources and the implementation of programming languages such as TypeScript with ergonomics taking advantage of safely and efficiently resources in order to provide a multiplatform mobile application for the management and control of deliveries of the porters that fully meet the requirements of the company

The methodology selected for the realization of this work will be Xtreme Programming or also known as XP due to its high acceptance and performing excellently in the development work, in addition to being a methodology that has a communication between users and the development group of the application giving the necessary support.

Keywords: IONIC, application, optimization, service.

## **INTRODUCCIÓN**

Como estructura para el desarrollo de nuestro proyecto de investigación con el tema "APLICACIÓN MÓVIL MULTIPLATAFORMA PARA LA GESTIÓN Y CONTROL DE ENTREGAS DE LOS PORTEADORES DE LA EMPRESA ESFLOSERV CIA. LTDA", esta conformada por cinco temas puntuales los cuales describen de manera detallada el desarrollo de la aplicación móvil:

**Capítulo I:** "MARCO TEÒRICO", de manera detallada se describe la situación problemática que esta cursando la empresa ESFLOSERV CIA. LTDA, tomando en cuenta la justificación de las diferentes razones por las cuales se está realizando la investigación, con ello también se establecerán objetivos generales y especificaos que serán centro de nuestro desarrollo investigativo.

**Capitulo II:** "METODOLOGÌA", son todas las etapas a ser tomadas en cuenta para el desarrollo de nuestro proyecto de investigación con esto también describiremos la modalidad de investigación y método de toma de información su procesamiento y análisis.

**Capitulo III:** "RESULTADOS Y DISCUSIÒN", es la explicación detallada del desarrollo del proyecto de investigación, es decir las diferencias que existen en las metodologías que pueden ser utilizadas y con ello las herramientas que sean necesarias para la implementación y funcionamiento.

**Capitulo IV:** "CONCLUSIONES Y RECOMENDACIONES", como su nombre lo indica en esta sección se nombran o describen ciertas conclusiones a las que llego el desarrollador además se realizan recomendaciones para trabajos posteriores las cuales deberán ser tomadas en cuenta.

## <span id="page-14-1"></span><span id="page-14-0"></span>**CAPITULO I.- MARCO TEORICO 1.1 Tema de la Investigación**

"Aplicación móvil multiplataforma para la gestión y control de entregas de los porteadores de la empresa ESFLOSERV CIA. LTDA"

#### <span id="page-14-2"></span>**1.2 Antecedentes Investigativos**

#### <span id="page-14-3"></span>**1.2.1 Contextualización del Problema**

El crecimiento mundial en la adquisición de productos ha provocado que ciertas empresas evolucionen y lleguen a dedicarse exclusivamente a la entrega de productos en las viviendas de los clientes, a medida que los usuarios se hacen más exigentes; gigantes empresas como AMAZON se apegan a la filosofía que la logística es una herramienta estratégica que sirve para mejorar la competitividad de cualquier empresa, lo cual quiere decir que para que una empresa sea competitiva dentro de su mercado debe implementar gestiones que le permitan una buena administración de su almacén. Por esta razón Amazon trabaja constantemente en la conservación y gestión sistemática de mercancías en los almacenes, utilizando software que les permiten optimizar procesos de aprovisionamiento, estando a la vanguardia de sus competidores en las gestiones y operaciones de recepción, almacenamiento y movimiento de los productos.[1]

Otra de las empresas que día a día batalla con los problemas logísticos es SERVIENTREGA, empresa colombiana caracterizada por su eslogan "Servientrega es…. Entrega segura", Servientrega apalanca la cadena de suministro del comercio electrónico, iniciando desde la logística internacional de aprovisionamiento de grandes volúmenes o productos unitarios, servicios de almacenamiento, que incluyen alistamiento, picking y packing, logística especializada e-commerce de recolección, distribución, cobro contra entrega y logística inversa, brindando acompañamiento e integración tecnológica que le permite conectarse con los servicios de rastreo y generación automática de guías.[2] Esta integración tecnológica con el rastreo y guías

de los diferentes paquetes ha logrado que sea la empresa en atender la mayor parte del mercado latinoamericano, ya que como se mencionó anteriormente es una de las empresas que más se fortalecen con tecnología de punta. Extendiendo así sus alcances de operaciones en logística y carga internacional brindando soluciones logísticas, ratificando así su eslogan "Servientrega Entrega Segura". [3]

Es muy frecuente encontrar pequeñas y medianas empresas que enfrentan hábitos tradicionales que no les permiten avanzar y posicionarse en el mercado, por la carencia de una visión global, especialmente en los procesos logísticos, el mantener hábitos tradicionales es una de las mayores desventajas de este tipo de empresas, como es el caso de ESFLOSERV CIA. LTDA, a medida que gana mercado en las provincias de Tungurahua, Cotopaxi y Chimborazo aun no da un salto tecnológico importante para brindar un servicio de mayor calidad a sus usuarios.

En su mayoría la gestión logística en las entregas de los distintos paquetes se basa en documentación física, esto a medida que la cantidad de paquetes y repartidores aumenta en la empresa, genera una sobrecarga de trabajo en el personal administrativo encargado de gestionar y dar a conocer los reportes de entregas.

Al no contar rápidamente con reportes que detalles el estado actual de las entregas dificulta que se pueda tomar decisiones rápidas y acertadas sobre los problemas que puedan ocurrir durante el proceso de entrega de los distintos paquetes, problemas como el daño físico de los paquetes o direcciones incorrectas son comunes a la hora de realizar las entregas.

Desarrollar e implementar una aplicación destinada a gestionar las entregas de los porteadores, influirá significativamente en la forma en que la empresa adquiere los datos de las entregas, mismos datos que posteriormente podrán ser utilizados para tomar decisiones más rápidas y acertadas, permitiéndole a la empresa brindar un óptimo servicio a todos sus clientes.

#### <span id="page-16-0"></span>**1.2.2 Fundamentación Teórica**

#### <span id="page-16-1"></span>**1.2.2.1 Aplicaciones Móviles**

Las aplicaciones móviles son software desarrollado para ejecutarse en dispositivos como tabletas, teléfonos, relojes, televisores, radios, etc. Las aplicaciones móviles están diseñadas de acuerdo a las necesidades del usuario final, con el objetivo de facilitar varias de las tareas diarias.[4]

#### <span id="page-16-2"></span>**1.2.2.2 Aplicaciones Nativas**

El desarrollo de aplicaciones nativas es una forma natural de implementar aplicaciones móviles. Las aplicaciones nativas están concebidas para ejecutarse en una plataforma específica, es decir, se debe considerar el tipo de dispositivo, el sistema operativo a utilizar y su versión.

Las aplicaciones nativas se desarrollan utilizando un entorno de desarrollo integrado (IDE), que proporciona las herramientas de desarrollo necesarias para crear y depurar aplicaciones. El código fuente se compila en código ejecutable y este proceso es similar al de una aplicación de escritorio tradicional.[5]

#### <span id="page-16-3"></span>**1.2.2.3 Aplicaciones Multiplataforma**

El desarrollo multiplataforma se contrapone al nativo y se centra en la reutilización de código. Se procura optimizar la relación costo/beneficio compartiendo la misma codificación entre las versiones para las distintas plataformas. A continuación se muestra algunos tipos de desarrollo multiplataforma: [6]

#### <span id="page-16-4"></span>**1.2.2.3.1 Aplicaciones Multiplataforma Hibridas**

Las aplicaciones híbridas son otro desarrollo multiplataforma basado en tecnologías Web (HTML, Javascript y CSS), no son ejecutadas por el navegador, por el contrario, se ejecutan en un contenedor web especial y pueden acceder mejor al dispositivo a través de API específicas. Las aplicaciones híbridas permiten la reutilización del código en todas las plataformas, el acceso al hardware del dispositivo y la distribución a través de las tiendas de aplicaciones.[6]

#### <span id="page-17-0"></span>**1.2.2.3.2 Aplicaciones Multiplataforma Interpretadas**

Se implementan en un lenguaje básico, la mayor parte del cual se traduce al código nativo, mientras que el resto se interpreta en tiempo de ejecución. Estas aplicaciones se implementan independientemente de las plataformas que utilizan diversas tecnologías y lenguajes como Javascript, Java, Ruby, XML, etc. Una de las principales ventajas de este tipo de aplicaciones es que puede obtener una interfaz de usuario completamente nativa. Sin embargo, los desarrolladores dependen completamente del entorno de desarrollo seleccionado. Los frameworks más famosos para generar estas aplicaciones son React Native y Flutter.[7]

#### <span id="page-17-1"></span>**1.2.2.4 Herramientas para el Desarrollo Multiplataforma**

#### <span id="page-17-2"></span>**1.2.2.4.1 Ionic**

Es una herramienta, gratuita y open source, para el desarrollo de aplicaciones híbridas basadas en HTML5, CSS y JavaScript. Está construido con Sass y optimizado con Angular. Está orientado al desarrollo de aplicaciones móviles híbridas. Debido a que Ionic es un marco de trabajo HTML5 necesita de un envoltorio nativo como Cordova o Capacitor para ejecutarse como una aplicación nativa.[8]

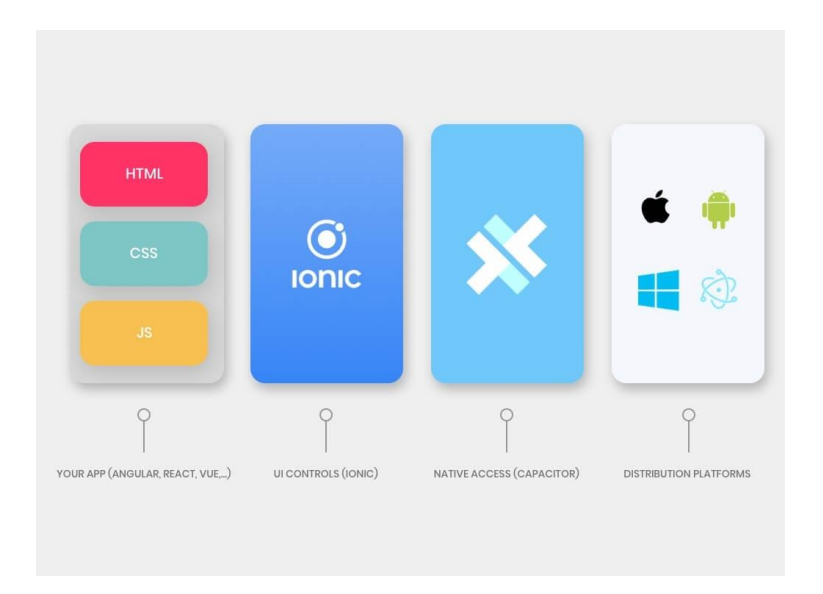

*Figura 1 Arquitectura Ionic*

Fuente:[8]

### <span id="page-18-2"></span><span id="page-18-0"></span>**1.2.2.4.1.1 Cordova**

Cordova es una herramienta para el desarrollo de aplicaciones multiplataforma a partir de tecnologías web estándar (HTML, CSS, JavaScript). Su principal objetivo es el de proporcionar un puente de acceso a la API de dispositivos nativos y agruparlos para su correcta distribución. Cordova da como resultado aplicaciones hibridas, lo que quiere decir que no son ni nativas y ni puramente basadas en web. [9]

#### <span id="page-18-1"></span>**1.2.2.4.1.2 Capacitor**

Herramienta desarrollada por el equipo de Ionic como una alternativa a Cordova, Capacitor ofrece los mismos beneficios multiplataforma pero centrados en abordar las necesidades de desempeño y seguridad. Puede ejecutar aplicaciones web de forma nativa en iOS, Android, Electron y web, además de proporcionar una interfaz potente para el acceso a los SDK y API nativas de cada plataforma mientras mantiene la mayor parte de la aplicación ejecutándose en un control WebView que desbloquea los beneficios multiplataforma.<sup>[10]</sup>

#### <span id="page-19-0"></span>**1.2.2.4.2 React Native**

React Native es un framework de JavaScript utilizado para crear aplicaciones nativas para iOS y Android. Basado en la biblioteca React de JavaScript para crear componentes visuales, cambiando su uso para que no se ejecuten en el navegador, sino directamente en plataformas móviles, en este caso iOS y Android. En otras palabras, lo que se obtiene es una verdadera aplicación nativa, no diferente de una aplicación que se desarrolla usando Objective-C o código Java.[11]

#### <span id="page-19-1"></span>**1.2.2.4.3 Flutter**

Flutter es un framework desarrollado por Google y lanzado por primera vez como un proyecto de código abierto a fines de 2018 con el objetivo desarrollar aplicaciones para diferentes plataformas. El kit de desarrollo proporciona una gran biblioteca de elementos estándar de las interfaces de usuario de Android e iOS, también se puede utilizar para desarrollar aplicaciones web de escritorio.

La aplicación desarrollada con Flutter tiene la apariencia normal de la aplicación en cada sistema, y se ejecuta como se espera en todos los sistemas, sin requerir que los programadores presten atención a las peculiaridades de cada sistema.[12]

### <span id="page-19-2"></span>**1.2.2.5 API**

API es un conjunto de definiciones y protocolos que se utilizan para desarrollar e integrar software de aplicación. API significa Interfaz de programación de aplicaciones. Las API permiten que sus productos y servicios se comuniquen con otros sin saber cómo se implementan. Esto simplifica que el desarrollo de aplicaciones ahorra tiempo y dinero. Las API le brindan flexibilidad; simplifican el diseño, la administración y el uso de aplicaciones, brindan oportunidades de innovación, lo que las hace ideales para diseñar nuevos productos y herramientas.[13]

#### <span id="page-20-0"></span>**1.2.2.5.1 SOAP(Protocolo de Acceso a Objetos simples)**

SOAP o también conocido como protocolo de acceso a objetos simples es un formato a través del cual se define el intercambio de datos basado en HTTP para la transmisión y XML para la codificación de datos entre dos o mas usuarios, sin tener en consideración el lenguaje o plataforma que se empleen. La usabilidad de SOAP está basada en la utilización de protocolos ligeros y estándares que permitan una óptima conexión.<sup>[14]</sup>

SOAP define un formato de mensajes sobre una envoltura que se compone de encabezado el cual es opcional y cuerpo en donde se transfiere los datos XML

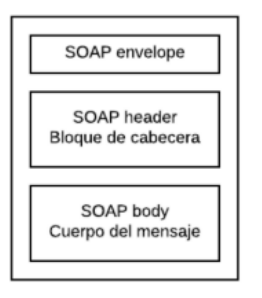

*Figura 2 Estructura del mensaje SOAP*

Fuente: [14]

### <span id="page-20-2"></span><span id="page-20-1"></span>**1.2.2.5.2 REST**

REST es un estilo de arquitectura utilizado para el desarrollo de API web, el estilo arquitectónico consiste en clientes y servidores, los cuales exponen funcionalidades mediante recursos identificados por URI, los clientes generan solicitudes mediante métodos que interactúan con el servidor el cual los procesa y genera una respuesta conveniente, la construcción de solicitudes y respuestas se realiza en torno a la representación de los recursos, siendo uno de los más importantes la representación del recurso actual. A diferencia de SOAP, mantiene un consume de datos menor ya que no utiliza el formato XML para la transmisión de datos, en su lugar utiliza JSON el cual no requiere de cabecera.[14]

REST sigue cuatro principios fundamentales:

1) Interfaz uniforme para la identificación de recursos

- 2) Utilización de métodos estandarizados HTTP
- 3) Comunicación sin mantener estados
- 4) Recursos con múltiples representaciones

HTTP expones los métodos GET, PUT, POST y DELETE los cuales se relacionan con las operaciones CRUD (Leer, Actualizar, Crear y Borrar):

**GET. -** Obtiene información del servidor.

**PUT. -** Actualiza o cambia un recurso.

**POST. -** Agrega información.

**DELETE. -**Elimina información del servidor.

#### <span id="page-21-0"></span>**1.2.2.6 Seguridad en las API**

Una API está expuesta a vulnerabilidades similares a las de una aplicación web, datos personales como registros de salud, financieros y comerciales requieren de protección, para lo cual establecer las identidades de los usuarios antes que acceda a los recursos se considera una característica clave en el desarrollo de las API. [15]

Para lo cual se hará alusión a dos conceptos importantes en la seguridad de las API:

#### <span id="page-21-1"></span>**1.2.2.6.1 Autorización**

La autorización es una función que especifica si algún usuario tiene el permiso o los privilegios para realizar cualquier acción sobre algún recurso especifico, este garantiza que después de determinar que las credenciales de algún usuario son válidas y aplicado un control de acceso, limite las acciones del usuario dentro de determinado sistema.[16]

#### <span id="page-22-0"></span>**1.2.2.6.2 Autenticación**

La autenticación es el proceso el cual verifica la identidad de un usuario, la cual no denota que esta persona pueda acceder o no a un recurso en particular.[17]

### <span id="page-22-1"></span>**1.2.2.6.2.1 Autentificación básica**

El proceso de autentificación básica puede ser considerando métodos tales como password o passphrase, tarjetas de identidad, dispositivos USB, pero en los últimos años el método de autentificación más utilizado son los relacionados con biometrías que caracterizan a cada uno de los usuarios. Cada uno de los métodos mencionados poseen sus niveles de seguridad protegiendo los datos o información que se dispone.

#### <span id="page-22-2"></span>**1.2.2.6.2.2 Autentificación basada en token**

La autentificación basada en token permite que los clientes ingresen sus usuarios y contraseñas asignadas previamente las cuales no serán compartidas tanto por los administradores como por los clientes recibiendo una cadena encriptada la cual les permite el ingreso a dicha información esto puede realizarlo por un periodo de tiempo designado con el fin de precautelar la información.[17]

Uno de los métodos más conocidos de autenticación por token en denominado JWT (JSON Web Tokens) el cual es un estándar basado en JSON para la creación de tokens.

JWT generalmente está formado por tres partes principales.

**Header o cabecera**: contiene información del token, tales como el tipo de token y el algoritmo usado para generación del token.

**Payload**: Generalmente contiene información del usuario al que pertenece el token.

**Firma**: Se usa para verificar que el token no haya sido alterado o generado por otro remitente. [18]

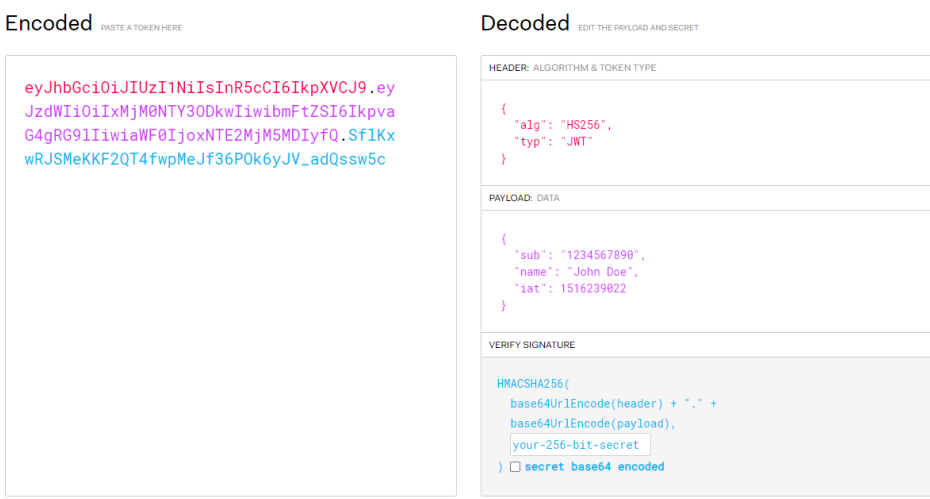

*Figura 3 Estructura JWT*

Fuente: [18]

## <span id="page-23-2"></span><span id="page-23-0"></span>**1.2.2.6.2.3 Autentificación basada en clave API**

Es un método más seguro que los mencionados anteriormente debido a que este tipo de autentificación para un correcto funcionamiento se debe configurar el acceso a los recursos de la API, esto se lo realiza con la generación de una clave o secret key para los clientes que deseen acceso.[19]

## <span id="page-23-1"></span>**1.2.2.6.2.4 OAuth 2.0**

Con el avance de la tecnología y los diferentes tipos de autentificaciones existentes la seguridad debe ser más eficiente y veraz al momento de interactuar con la aplicación es por ello que OAth es un framework utilizado para autentificaciones permitiendo que las aplicaciones obtengan un acceso limitado a las diversas cuentas de los usuarios, el funcionamiento consiste en la delegación del permiso al servicio que controla las cuentas dando las autorizaciones necesarias.[19]

#### <span id="page-24-0"></span>**1.2.2.7 Google Maps API**

Los conjuntos de interfaces de programación de aplicaciones o API desarrolladas por Google permiten la comunicación con Google Maps con el objetivo de implementar sus servicios de mapas como guías para el correcto funcionamiento de diversas aplicaciones que lo usen.

Dentro del API de Google Maps podemos encontrar diversos sub-servicios, siendo los principales:

## <span id="page-24-1"></span>**1.2.2.7.1 Directions API**

Este servicio utiliza una solicitud HTTP para devolver direcciones en formato JSON o XML entre ubicaciones. Puede recibir instrucciones para varios modos de transporte, como tránsito, conducción, caminar o andar en bicicleta.[20]

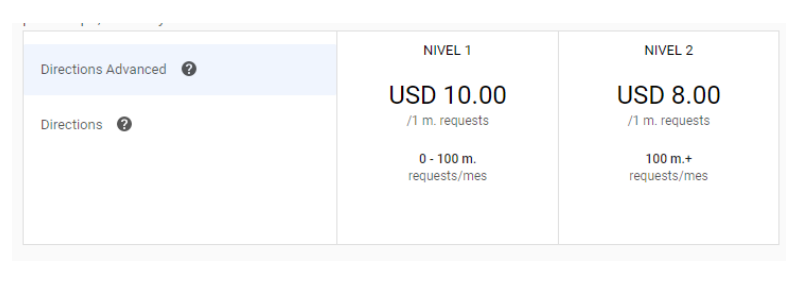

*Figura 4 Precio Ditections API*

Fuente: [20]

### <span id="page-24-3"></span><span id="page-24-2"></span>**1.2.2.7.2 Roads API**

Permite asignar coordenadas GPS a la geometría de las carreteras y determinar el límite de velocidad a lo largo de esos tramos de carretera. La API está disponible a través de una interfaz HTTPS simple y expone diversos servicios tales como Snap to roads, Nearest roads, Speed limits.[20]

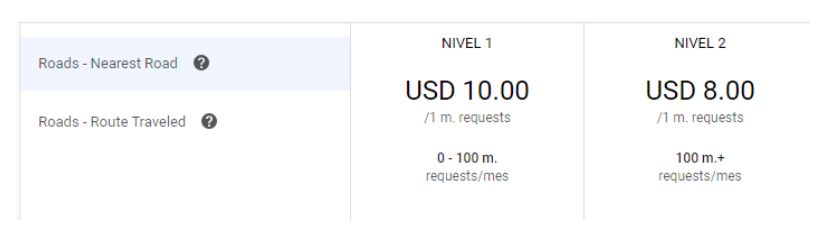

*Figura 5 Precio Roads API*

Fuente:[20]

## <span id="page-25-4"></span><span id="page-25-0"></span>**1.2.2.7.3 Maps JavaScript API**

Permite personalizar mapas con su propio contenido e imágenes para mostrarlos en páginas web y dispositivos móviles. La API de JavaScript de Maps presenta cuatro tipos de mapas básicos (mapa de ruta, satélite, híbrido y terreno) que puede modificar utilizando capas, estilos, controles, eventos, varios servicios y bibliotecas.[20]

## <span id="page-25-1"></span>**1.3 Objetivos**

## <span id="page-25-2"></span>**Objetivo General:**

Desarrollar una aplicación móvil multiplataforma para la gestión y control de entregas de los porteadores de la empresa ESFLOSERV CIA. LTDA.

## <span id="page-25-3"></span>**Objetivos Específicos:**

- 1) Identificar los procesos y requerimientos necesarios para el desarrollo de la aplicación.
- 2) Determinar la tecnología que mejor se adapte al desarrollo de la aplicación multiplataforma.
- 3) Implantar la aplicación multiplataforma para la gestión y control de entregas.

## **CAPITULO II. METODOLOGÍA**

## <span id="page-26-1"></span><span id="page-26-0"></span>**2.1 Materiales**

## <span id="page-26-2"></span>**2.1.1 Humanos**

- Investigador
- Docente Tutor

## <span id="page-26-3"></span>**2.1.2 Institucionales**

- ESFLOSERV CIA. LTDA
- Biblioteca y repositorios virtuales de la Universidad Técnica de Ambato

## <span id="page-26-4"></span>**2.1.3 Otros**

- Computador portátil ASUS
- Materiales de Oficina (Esferos, lápices, hojas de papel)
- Libros, Tesis, Artículos Científicos
- Internet

## <span id="page-26-5"></span>**2.1.4 Económicos (Presupuesto)**

<span id="page-26-6"></span>

| NO.            | <b>DETALLE</b> | <b>UNIDAD</b> | <b>CANTIDAD</b> | <b>VALOR</b>    | <b>VALOR</b> |
|----------------|----------------|---------------|-----------------|-----------------|--------------|
|                |                |               |                 | <b>UNITARIO</b> | <b>TOTAL</b> |
| 1              | Internet       | horas         | 250             | \$0.85          | \$212,5      |
| $\overline{2}$ | Resma de       | c/u           | 3               | \$5.00          | \$15.00      |
|                | papel          |               |                 |                 |              |
| 3              | Impresiones    | c/u           | 600             | \$0.20          | \$120        |
| $\overline{4}$ | Copias         | c/u           | 150             | \$0.02          | \$3.00       |
| 5              | Laptop         | c/u           | 1               | \$800           | \$800        |
|                |                |               |                 | Sub.Total       | \$1150,5     |

*Tabla 1. Materiales Economicos (Presupuesto)*

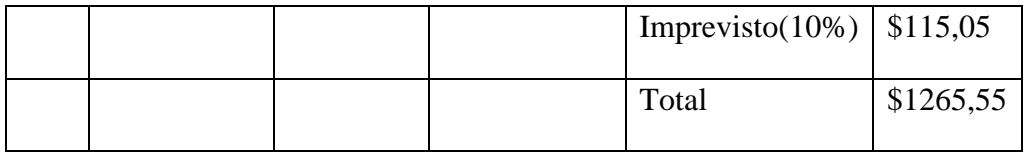

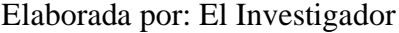

La tabla numero 1 hace referencia a los gastos realizados durante el desarrollo de la investigación.

## <span id="page-27-0"></span>**2.2 Métodos**

#### <span id="page-27-1"></span>**2.2.1 Modalidad de la investigación**

**Investigación Bibliográfica:** Se aplicará una investigación de carácter Bibliográfico ya que la investigación se apoyará en el uso de libros, documentos técnicos, tesis, revistas y artículos existentes sobre temas relacionados con el desarrollo de aplicaciones multiplataforma, geolocalización, servicios de TI (tecnología de la información) y gestión logística.

**Investigación Aplicada:** La investigación es de carácter aplicada ya que se empleará todo lo estudiado durante la carrera para satisfacer las necesidades de desarrollo de la presente aplicación.

**Investigación de Campo:** La investigación de campo tendrá como objetivo que el investigador realice levantamiento de información en el lugar de los hechos para obtener información relacionada con los objetivos del trabajo de grado.

## <span id="page-28-2"></span><span id="page-28-0"></span>**2.2.2 Población y Muestra**

## Tabla 2 Población

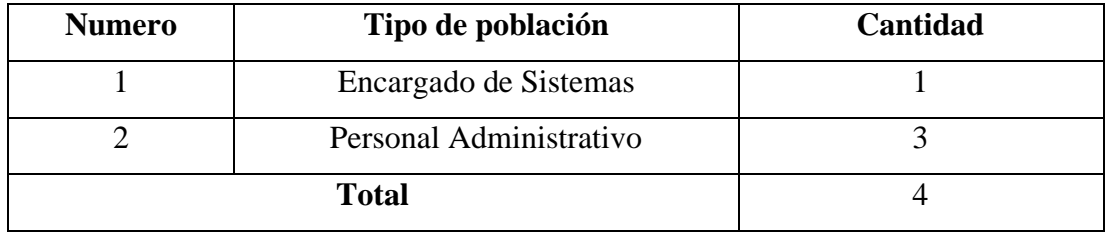

Elaborada por: El Investigador

Tabla 2. Establece la población en un total de 4 personas, conformadas por el encargado de sistemas y el personal administrativo de la empresa interesada en el desarrollo del proyecto.

Debido a que el tamaño total de la población no excede las 100 personas no es necesario realizar un muestreo y se trabaja con la totalidad de la población

## <span id="page-28-3"></span><span id="page-28-1"></span>**2.2.3 Recolección de Información**

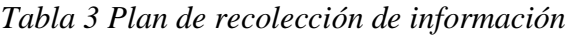

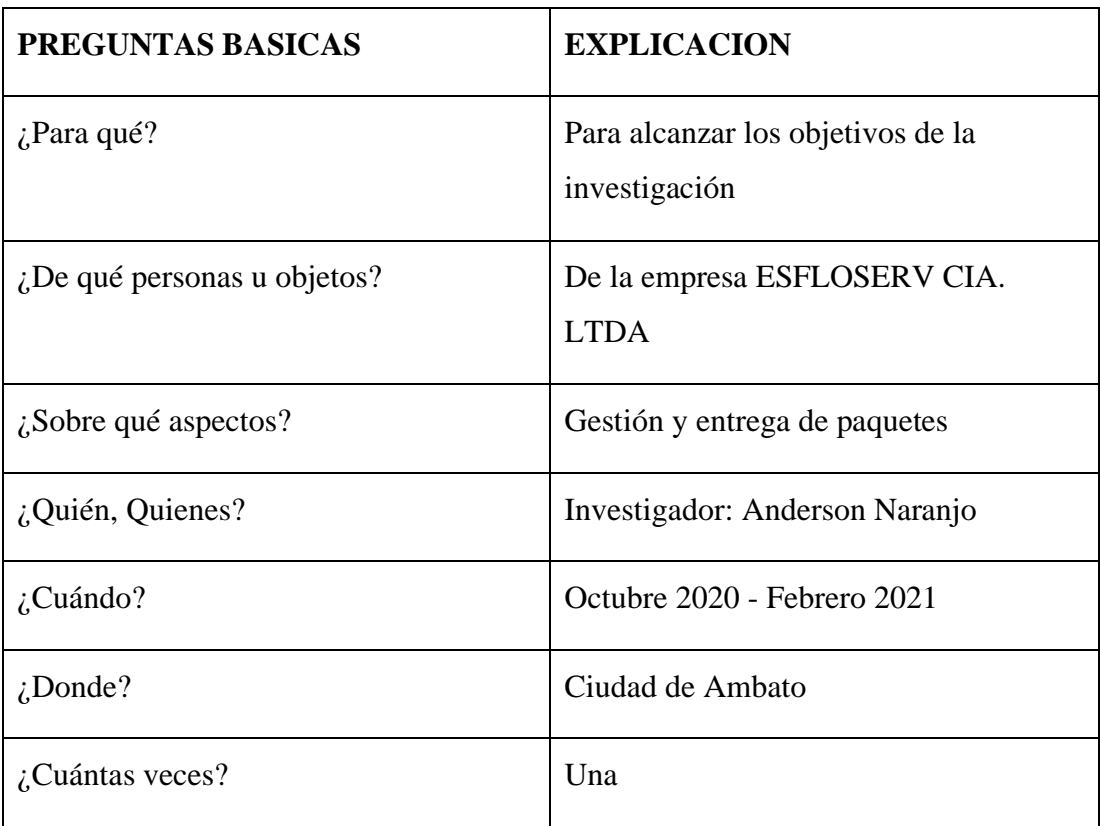

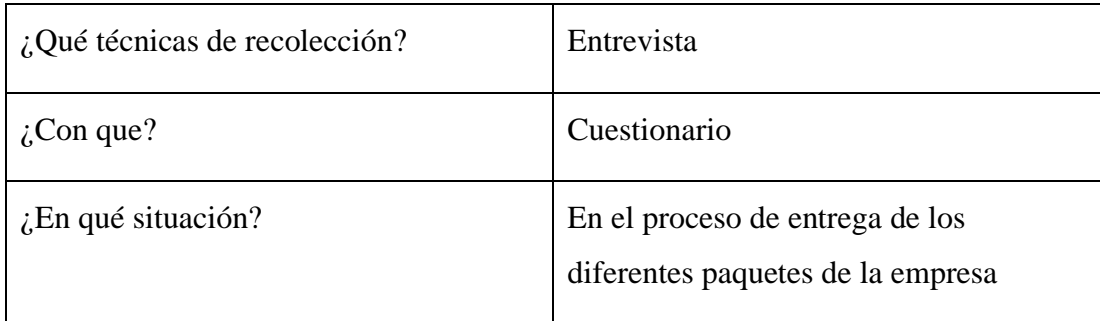

Elaborada por: El Investigador

### <span id="page-29-0"></span>**2.2.4 Procesamiento y Análisis de Datos**

Para la recolección y análisis de los datos se realizará una entrevista con el encargado de sistemas de la empresa, ya que es necesario conocer el funcionamiento del actual sistema que administra los paquetes que serán entregados por la empresa y que requerimientos tiene para el desarrollo de la aplicación.

Posteriormente con la ayuda de la metodología seleccionada se realizará la interpretación de la información obtenida con el objetivo de definir los requerimientos para el desarrollo de la aplicación.

## <span id="page-29-1"></span>**2.2.4.1 Resultados de la Entrevista**

Los resultados obtenidos en base a la entrevista aplicada al encargado de sistemas de la empresa serán analizados basándose en la metodología designada, al utilizar XP, se realizará una interpretación en la fase I, debido a que en este apartado se realiza la interpretación de todos los datos obtenidos para el desarrollo del software, ya que serán necesarios para establecer las historias de usuario.

### **CAPITULO III.- RESULTADOS Y DISCUSIÓN.**

## <span id="page-30-1"></span><span id="page-30-0"></span>**3.1 Análisis y Discusión de resultados**

#### <span id="page-30-2"></span>**3.1.1 Metodologías de desarrollo ágil**

Las metodologías de desarrollo ágil suelen ser un proceso incremental esto quiere decir una entrega frecuente en ciclos rápidos, cooperación entre los clientes y desarrolladores continúan trabajando a través de una comunicación muy fina y continua, simple ya que el método es fácil de aprender y modificar para el equipo y finalmente adaptativo permitiendo los cambios de última hora. La metodología ágil proporciona una serie de pautas y principios, así como técnicas pragmáticas para hacer menos complicada la entrega de proyectos, satisfacer a los clientes y equipos de trabajo y evitar el camino burocrático de la metodología. Tradicionalmente, se generan pocos documentos y no se utilizan métodos formales. Estos métodos enfatizan la capacidad de afrontar el cambio. Lo importante es un seguimiento planificado y estricto.[21]

## <span id="page-30-3"></span>**3.1.2 Metodología Extream Programin(XP)**

Es un método ágil que se enfoca en mejorar la relación entre las personas, que es la clave para un desarrollo de software exitoso. En este proceso, promueva el trabajo en equipo, presta atención al aprendizaje de los desarrolladores y proporciona un buen ambiente de trabajo. XP pone énfasis en la colaboración cliente-desarrolladores, XP es especialmente adecuado para proyectos que son inexactos, volátiles y requieren altos riesgos técnicos.[22]

#### <span id="page-30-4"></span>**3.1.2.1 Roles de la metodología Xtream Programming**

**Programador**: Es el encargado de la creación del código fuente para el desarrollo de la aplicación o sistema

**Cliente o usuario:** Encargado de brindar la información necesaria para las historias de usuarios con el fin de establecer los recursos y prioridades en el desarrollo del sistema o aplicación

**Tester o encarga de pruebas:** Como su nombre lo indica es la persona asignada para realizar las evaluaciones al sistema o aplicación

**Tracker o encargado del seguimiento:** Persona la cual está en relaciona al proyecto dando el seguimiento necesario y verificando los resultados en los tiempos asignados.

**Entrenador:** Son personas que están en constate relación con la metodología XP con el fin de dar guía a los distintos usuarios y encaminarlos hacia las buenas prácticas de desarrollo de software.

**Consultor:** Son personas que no están involucradas en el proyecto, pero poseen cierta información de relevancia con respecto a temas los cuales brindan su asesoría.

**Big boss o gestor:** El trabajo asignado al gestor es de suma importancia ya que es el medio de comunicación entre los usuarios y programadores.

## <span id="page-31-0"></span>**3.1.2.2 Etapas de la metodología Xtreme Programming**

**Exploración:** El cliente describe brevemente los requisitos necesarios para desarrollar una aplicación o un sistema, y estos requisitos deben entenderse y explicarse claramente.

**Planeación:** En esta etapa intervienen las historias de usuarios las cuales deben ser tomadas en el mismo grado de importancia con el fin de cumplirlas.

**Planificación de iteraciones:** Es la etapa donde se realizan o se brindan los entregables.

**Codificado:** Etapa netamente asignada a los programadores encargados de la funcionabilidad del sistema o aplicación, en esta etapa se la puede realizar en parejas o puede asignarse más personal.

**Pruebas de aceptación:** La etapa final se encarga de analizar la aceptación de la solicitud.

## <span id="page-32-0"></span>**3.1.2.3 Ventajas y desventajas de la metodología XP**

La metodología XP es considera una metodología ágil y posee varias ventajas, pero de igual forma esta presenta desventajas y son las siguientes:

## **Ventajas**:

- Las correcciones de errores se las puede realizar tempranamente evitando inconvenientes en los siguientes pasos.
- Gracias al manejo de las historias de usuarios se cumple con satisfacción los requisitos establecidos por los clientes.
- La eficiencia del manejo de procesos en el desarrollo del proyecto con la colaboración de agentes externos permite una mejor compresión de temas no conocidos

## **Desventajas**:

- El uso de esta metodología es de un círculo pequeño ya que su utilización emerge en grandes empresas provocando fallos.
- Una de las fallas característica de esta metodología conocida por muchos expertos en el tema es que esta metodología no tiene una previsualización de los futuros errores que se puedan presentar.
- En el caso de implementar esta metodología en proyectos de gran escala produce errores por tal razón es más factible utilizarla en proyectos de corto plazo.

## <span id="page-32-1"></span>**3.1.3 Metodología Scrum**

La metodología de trabajo Scrum tuvo sus principios básicos en la década de 1980. Fue desarrollada por Goldratt, Takeuchi y Nonaka para satisfacer las necesidades de la reingeniería de procesos.

El concepto de Scrum se originó a partir del nuevo proceso de desarrollo. Productos de éxito en Japón y Estados Unidos. Los equipos que desarrollan estos productos tienen requisitos muy comunes, así como requisitos novedosos y deben ser puestos en el mercado en mucho menos tiempo que el que se tardó en lanzar el producto anterior. Estos equipos siguen un modelo de ejecución de proyectos muy similar. [23]

#### <span id="page-33-0"></span>**3.1.3.1 Roles de la metodología Scrum**

**Product Owner:** Este rol es asignado a la persona para la toma de decisiones, es el encargado de conocer a profundidad el negocio además de tomar las ideas de los usuarios y ordenarlas de tal forma sean concebidas en prioridades.

**Scrum Master:** Es la persona encargada de llevar el control del cumplimiento de la metodología y la corrección de errores.

**Equipo de desarrollo:** Son los encargados del desarrollo del proyecto y pueden estar conformadas de 5 a 10 personas dependiendo la complejidad de las tareas.

**Usuarios:** Son los clientes que harán uso de la aplicación.

**Stakeholders:** Beneficiarios del funcionamiento del proyecto.

#### <span id="page-33-1"></span>**3.1.3.2 Características de la metodología Scrum**

**Product Backlog:** Es el listado de las necesidades expresadas o manifestadas por los clientes o las empresas.

**Sprint Backlog:** Son los listados que conforman los sprint que están dentro del desarrollo del proyecto.

**Incremento:** Son cada una de las partes que poseen funcionabilidades que serán adjuntas a cada uno de los sprint

## <span id="page-34-0"></span>**3.1.3.3 Ventajas y Desventajas de la metodología Scrum**

La utilización de la metodología Scrum posee ciertas ventajas y desventajas descritas a continuación:

## **Ventajas:**

- Al desarrollar el proyecto se puede tener un seguimiento de fácil comprensión debido a las herramientas utilizadas para mejor entendimiento.
- De ser el caso de solicitar cambios estos se los puede realizar de forma sencillas vinculados de manera inmediata al proyecto
- Las entregas de resultados se las realizara en el tiempo estimado sin demoras y con funcionabilidades.

## **Desventajas:**

- La organización para el desarrollo del proyecto dependerá de cada uno de los interventores.
- La formación académica será esencial para la implementación de esta metodología
- Genera problemas en su desempeño al ser utilizada en proyectos complejos.

## <span id="page-34-1"></span>**3.1.4 Metodología Seleccionada**

En el mundo del desarrollo de software existen un sin número de metodologías ya sean tradicionales o agiles, pero para el avance tecnológico lo mas adecuado es la utilización de metodologías que permitan un desenvolvimiento acorde siguiendo planes o plazos de entrega por la cual se tomó en consideración la metodología XP o Programación Extrema debido a:

• Es un método de ingeniería de software que se considera el proceso de desarrollo de software ágil más destacado.

- La principal diferencia entre la programación extrema y los métodos tradicionales es que enfatiza la adaptabilidad en lugar de la previsibilidad.
- La forma de trabajo de la metodología XP se centra en grupos pequeños brindado un mejor manejo y de fácil compresión.
- La obtención de buenos resultados con la implementación de la metodología XP posee una gran aceptación debido a su gran adaptabilidad, eficiencia y factibilidad de uso.

### <span id="page-35-0"></span>**3.1.5 Tecnología de desarrollo multiplataforma elegida**

Se decide utilizar Ionic, debido a que permite desarrollar aplicaciones multiplataforma hibridas basadas en tecnologías web como angular, react y vuejs. Las cuales facilitan el desarrollo de las aplicaciones, además de tener una documentación muy amplia la cual se mantiene actualizada día tras día.

Ionic al poder utilizar 3 de tecnologías web diferentes, se opta por Angular ya que mantiene una gran comunidad de desarrolladores aportando para la resolución de dudas y errores, además de mantener una documentación muy amplia.

Para poder ejecutar la aplicación de forma nativa Ionic cuenta con dos contenedores de acceso nativo, siendo estos Capacitor y Cordova, para lo cual se optó por utilizar capacitor ya que esta desarrollado por el mismo equipo de Ionic con el objetivo de mejorar el rendimiento y seguridad de las aplicaciones en comparación con cordova el cual es su competidor.

### <span id="page-35-1"></span>**3.1.6 Tecnología para el desarrollo de la API elegida**

La empresa ESFLOSERV CIA. LTDA cuenta con un servidor el cual se encuentra configurado con Apache como servidor web y PHP como su lenguaje de programación, por lo cual se decidió por utilizar PHP para el desarrollo de la API los cual facilitara su despliegue.
Para mantener segura la API se usará una autenticación por token, más específicamente JWT (JSON Web Token) lo cual permitirá mantener seguro el acceso a la información con tokens generados para cada usuario.

La estructura de la respuesta de la API comprende 3 partes principales:

**Estado**: El cual identifica si la petición fue exitosa o no.

**Mensaje**: Da a conocer más detalles del estado de la petición.

**Respuesta**: Datos solicitados por el cliente, los cuales se enviarán encriptados.

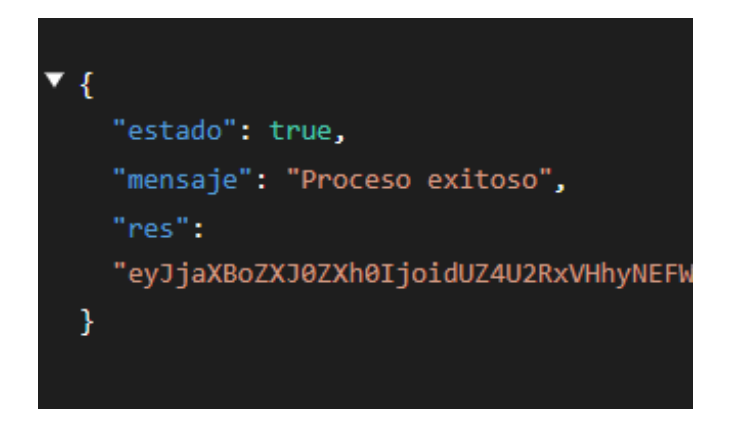

*Figura 6 Estructura respuesta API*

Elaborado por: Anderson Naranjo

## **3.1.7 Uso de Google Maps API**

Dentro de los varios servicios que brinda Google se encuentra la API de Google Maps la cual nos permite integrar y manipular mapas dentro de aplicaciones web y móviles, este tipo de mapas ayuda mostrando información geo-referencial de una forma muy entendible e interactiva con los usuarios de las aplicaciones. Lo cual facilitara al usuario encontrar los puntos de entrega de los paquetes.

Uno de los sub servicios de la API de Google Maps es el Directions el cual permite marcar sobre el mapa una sugerencia de ruta la cual facilitara al repartidor trasladarse al lugar asignado para la respectiva entrega. Google utiliza información como el tráfico y la distancia para sugerir la ruta más optima la cual puede o no ser considerada por el repartidor.

## **3.1.8 Arquitectura de la Aplicación**

La arquitectura definida será una cliente servidor ya que se tiene como clientes varios dispositivos móviles que se comunicaran con una API para enviar y recibir información. Por su parte para el desarrollo de la aplicación, debido a que se utilizara IONIC con Angular los cuales mantienen como arquitectura predeterminada el modelo MVC(Modelo, Vista, Controlador), el modelo consta de la definición de la estructura de los datos a utilizarse en la aplicación y que se usaran para la comunicación con la API, la vista viene representada por todos los componentes visuales que dispone Angular junto con IONIC, el controlador que es el encargado de comunicar el modelo y la vista utilizando typescript que es el lenguaje por defecto utilizado por Angular.

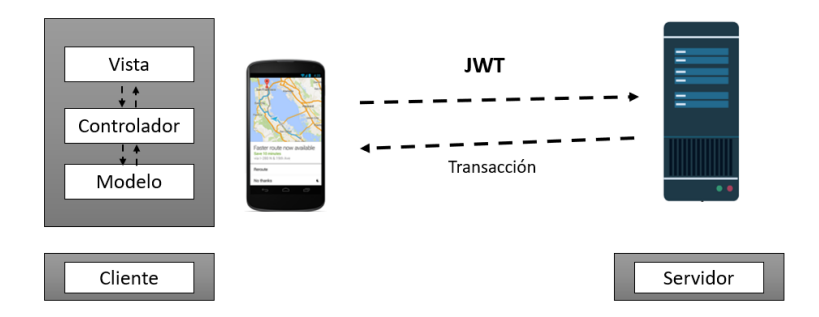

*Figura 7 Arquitectura de la Aplicación*

Elaborado por: Anderson Naranjo

## **3.2 Desarrollo de la Propuesta**

### **3.2.1 Fase 1: Exploración**

XP (Xtreme Programming) define como primera fase la exploración en la cual los clientes define los requerimientos los cuales serán transformados en historias de usuario, el estado inicial del proyecto.

### **3.2.1.1 Levantamiento de la información**

Una fuente de información que permita conocer las necesidades de los usuarios son entrevistas directas realizando preguntas que buscan respuestas claras y a la vez llenas de información de importancia para el desarrollo de una herramienta acorde a dichas necesidades implementándolas en la aplicación móvil multiplataforma para la gestión y control de entregas de los porteadores de la empresa ESFLOSERV CIA. LTDA, la cual fue realizada al Ing. Miguel Miniguano jefe del departamento de sistemas, dicha entrevista se le la cumplió en dos fases debido a la disponibilidad de tiempo la primera fase se utilizó la herramienta zoom, posteriormente en la segunda fase se pudo establecer de manera directa en la empresa cumpliendo con las normas de bioseguridad.

Se considero un tipo de entrevista semi dirigida la cual permite que el entrevistado pueda brindar respuestas concretas, pero dejando espacios los cuales pueden profundizarlos dando información de importancia, además que este tipo de entrevistas permite al entrevistador llevar guías dando la factibilidad de tocar temas principales utilizando terminología sencilla y fácil de comprender dando seguridad que el entrevistado pueda conocer de mejor forma los temas a tratar esto. La entrevista se la realizo en base a un cuestionario que se lo adjuntara en el ANEXO A

## **3.2.1.2 Análisis de Resultados**

La información adquirida mediante la entrevista realizada al Ing. Miguel Minigualo jefe del área de sistemas de la empresa ESFLOSERV CIA. LTDA. En done se da a conocer la siguiente información.

### **¿Se hace uso de aplicaciones de reparto regularmente?**

Se manifestó que en muchas de las ocasiones los repartidores deben hacer uso de aplicaciones externas para llegar a los destinos como por ejemplo WhatsApp y Waze dando como resultados inconvenientes en el manejo de tiempos y provocando disgustos a los usuarios.

# **¿Su empresa posee las herramientas necesarias para implementar una aplicación móvil multiplataforma para la gestión y control de entregas de los porteadores**?

Se menciona que la empresa posee los recursos necesarios para la implementación de aplicaciones o sistemas que permitan servir de guías para las entregas ya que se encuentran en constantes actualizaciones tecnológicas con el fin de brindar el mejor servicio a sus clientes.

## **¿Desearía que se destine un financiamiento para la implementación aplicación móvil multiplataforma para la gestión y control de entregas de los porteadores?**

Consecuente a eso menciono que las autoridades superiores de la empresa están interesadas en destinar financiamiento para el desarrollo de software en diversas áreas.

# **¿A su criterio el uso de una aplicación móvil multiplataforma para la gestión y control de entregas de los porteadores podría desarrollar nuevos recursos y convertir a la empresa ESFLOSERV CIA LTDA en pionera en el servicio de entregas?**

Manifestó el Ing. Miguel Miniguano que debido a la situación actual que vive el país el servicio de entregas se está catapultando ya que muchos de los usuarios desean adquirir diversos artículos sin correr riesgos con su salud es por ello que el uso constante de diversas aplicaciones que permiten acceder a es tos beneficios es de gran auge y la empresa al incorporar una aplicación oficial estarían dando un paso gigantesco para evolucionar, además estarían brindado el apoyo y oportunidades para desarrolladores de software.

Concluyendo con la entrevista Ing. Miguel Miniguano profundizo en el tema de la tecnología afirmando que las personas dedican mayor tiempo al uso de teléfonos celulares ya sea que posean una conexión mediante wifi o datos móviles los usuarios convirtieron el teléfono celular en un accesorio de la vida cotidiana por estas razones y con el fin de brindar un apoyo la empresa propuso la creación de una aplicación

móvil multiplataforma para la gestión y control de entregas de los porteadores que les permitirá mejorar los procesos y ahorrar recursos.

## **3.2.2 Fase 2: Planificación del Proyecto**

XP define como principal actividad de desarrollo la interacción con los clientes o usuarios finales. Por lo tanto, se genera varias historias de usuario que tienen el objetivo de cumplir las tareas en los periodos de tiempo establecidos.

## **3.2.2.1 Historias de usuario**

En una metodología de desarrollo ágil, las historias de usuario comprenden la unidad de trabajo más pequeña, se las considera como un objetivo y no una función, la cual es expresada desde la perspectiva del usuario del software.

#### *Tabla 4 Estructura Historia de Usuario*

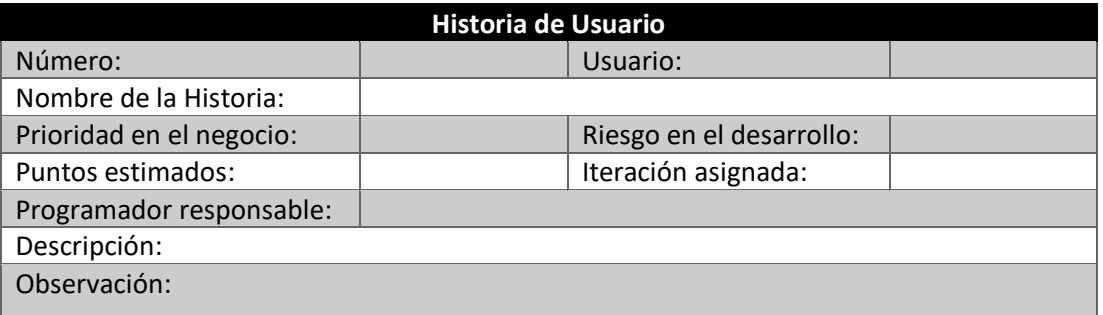

## Elaborado por: Anderson Naranjo

Elementos de la plantilla de historia de usuario:

- **Numero**: Identificador de la historia de usuario.
- **Usuario**: Persona o grupo de personal a las que se asigna la historia de usuario.
- **Nombre de la historia:** Titulo o nombre asignado a la historia de usuario.
- **Prioridad en el negocio:** Asignación de valor (Alto, Medio y Bajo) dependiendo de la necesidad del usuario.
- **Riesgo en el desarrollo:** Asignación de valor (Alto, Medio y Bajo) dependiendo
- **Programador responsable:** Persona a la cual se le asigna la responsabilidad de llevar a cabo dicha historia de usuario.
- **Puntos estimados:** Cantidad de días estimados para el desarrollo de la historia de usuario.
- Iteración asignada: Identificación de la iteración a la cual se le asigna la historia de usuario.
- **Descripción:** Información adicional añadida por el usuario para mejorar en entendimiento de la historia de usuario.
- **Observación:** Campo opcional en el cual se detalla los procesos que tengan relación con la historia de usuario.

## *Tabla 5 Historia de Usuario 1*

## Elaborado por: Anderson Naranjo

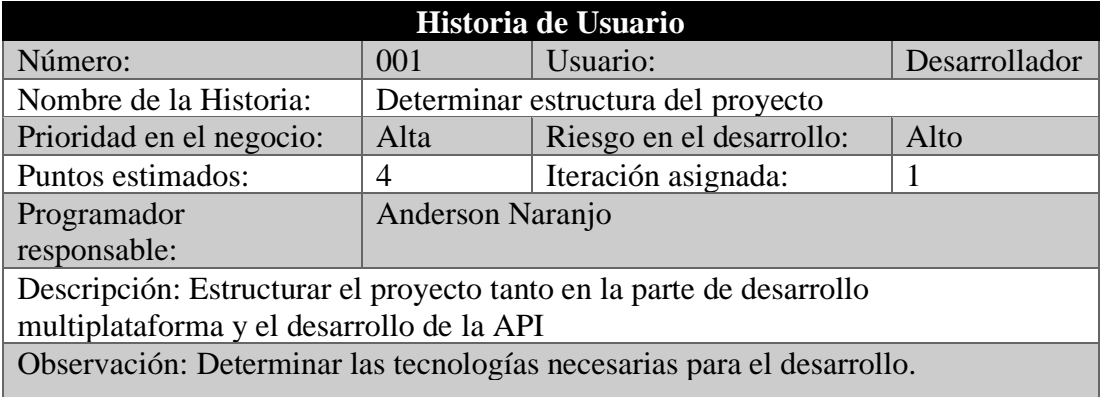

## *Tabla 6 Historia de Usuario 2*

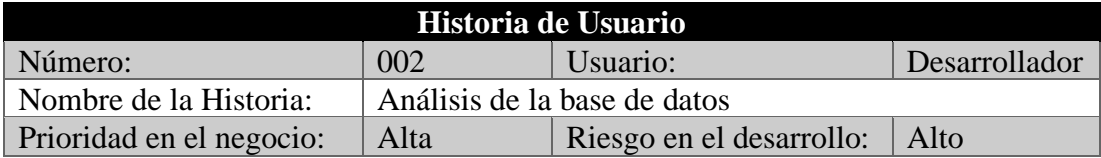

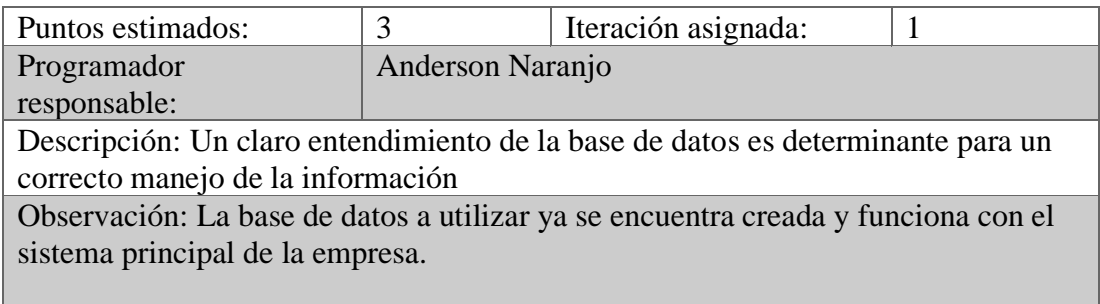

### *Tabla 7 Historia de Usuario 3*

# Elaborado por: Anderson Naranjo

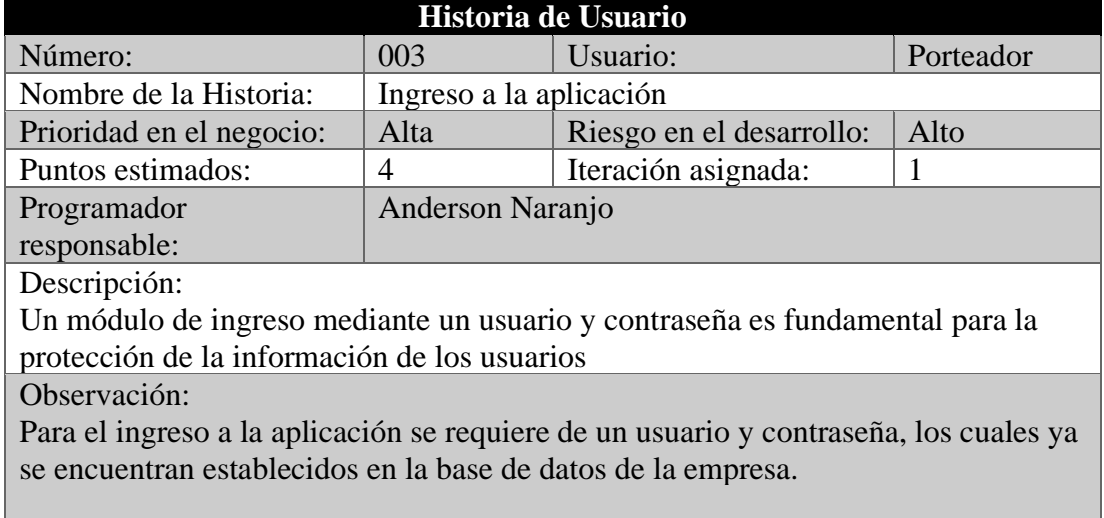

## *Tabla 8 Historia de Usuario 4*

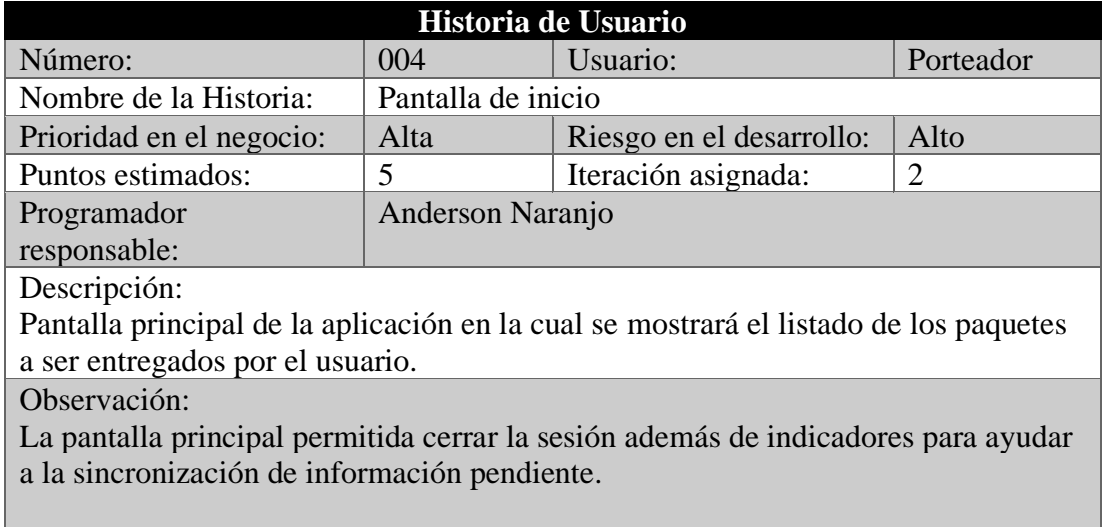

## *Tabla 9 Historia de Usuario 5*

## Elaborado por: Anderson Naranjo

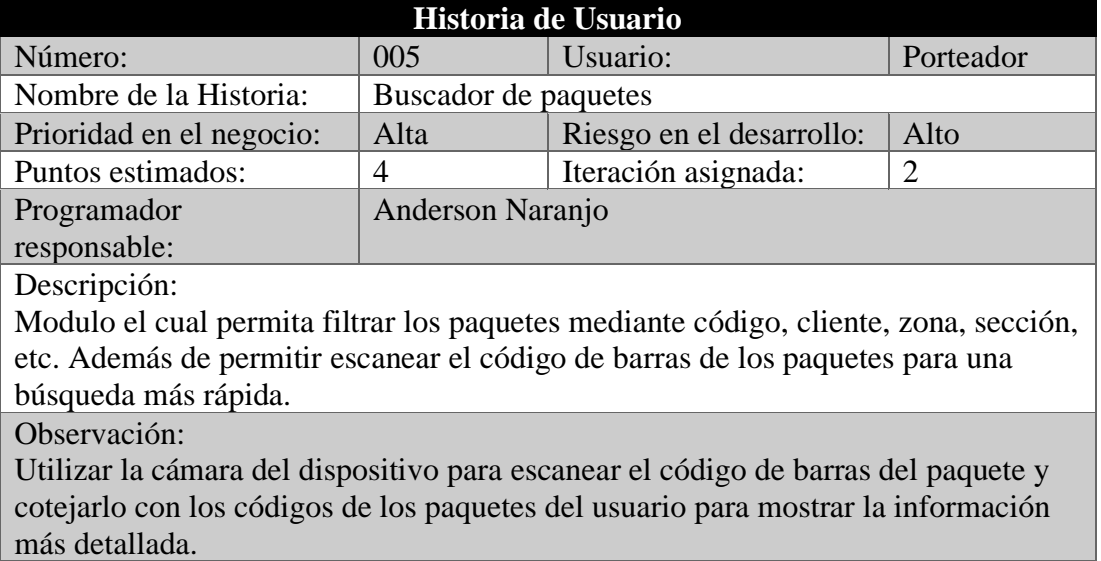

#### *Tabla 10 Historia de Usuario 6*

## Elaborado por: Anderson Naranjo

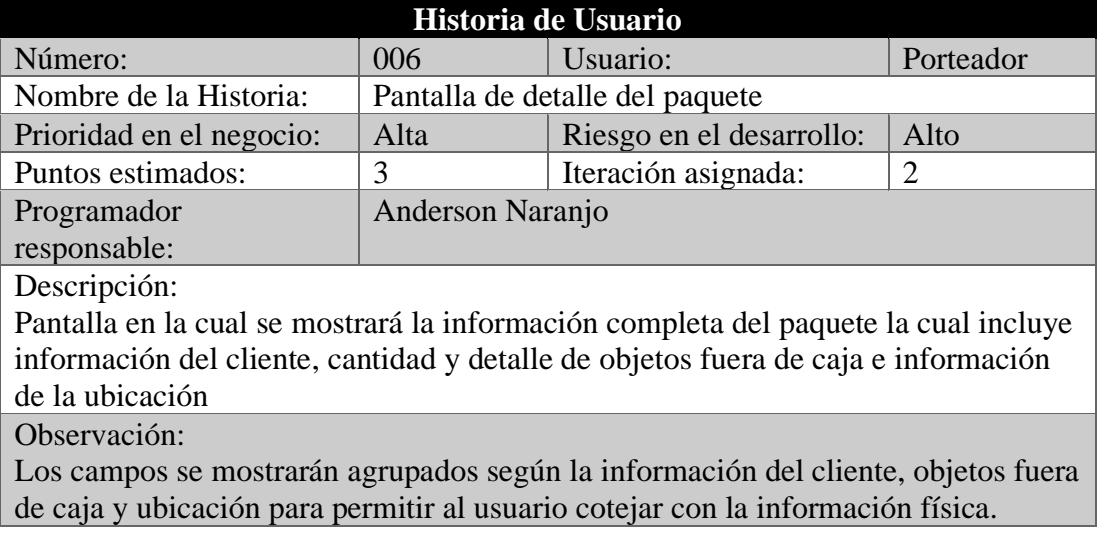

## *Tabla 11 Historia de Usuario 7*

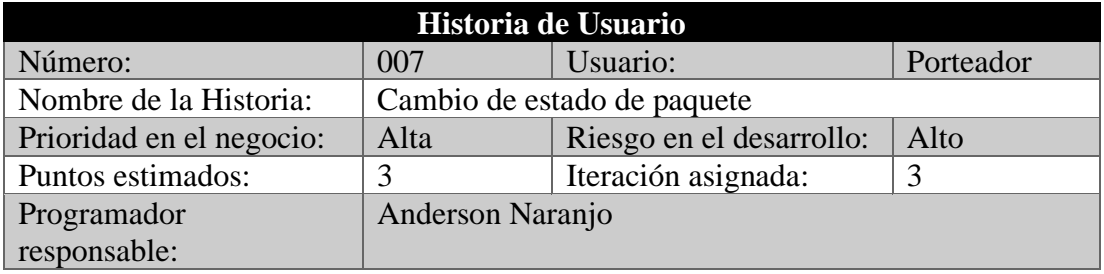

Descripción: Modulo el cual permita seleccionar cualquiera de los estados posibles de los paquetes, los estados incluyen entregado, nadie en casa, siniestrado, etc. Además de añadir una observación y mínimo una o máximo 3 fotografías. Observación: Guardar las fotografías en el dispositivo para usos futuros.

#### *Tabla 12 Historia de Usuario 8*

## Elaborado por: Anderson Naranjo

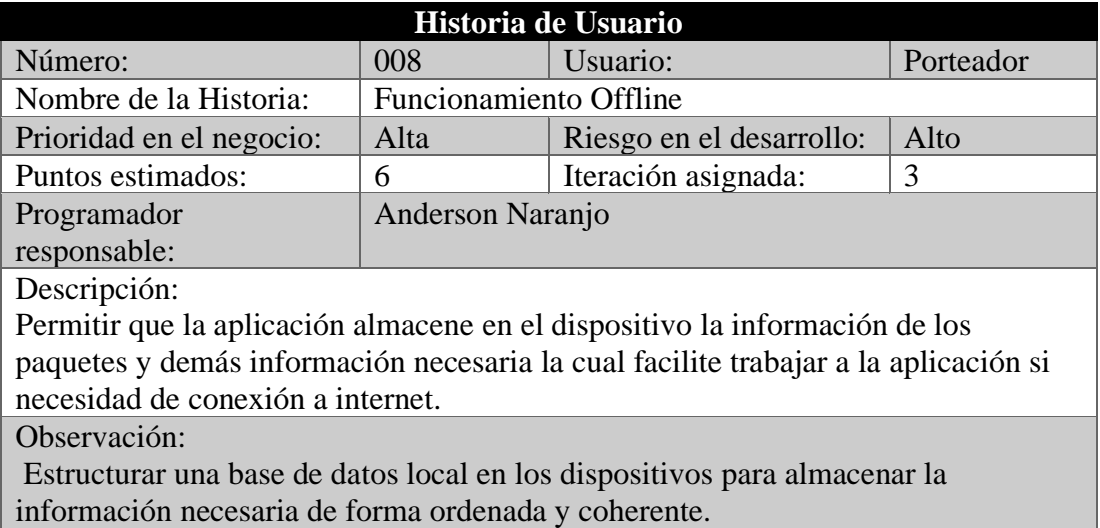

#### *Tabla 13 Historia de Usuario 9*

## Elaborado por: Anderson Naranjo

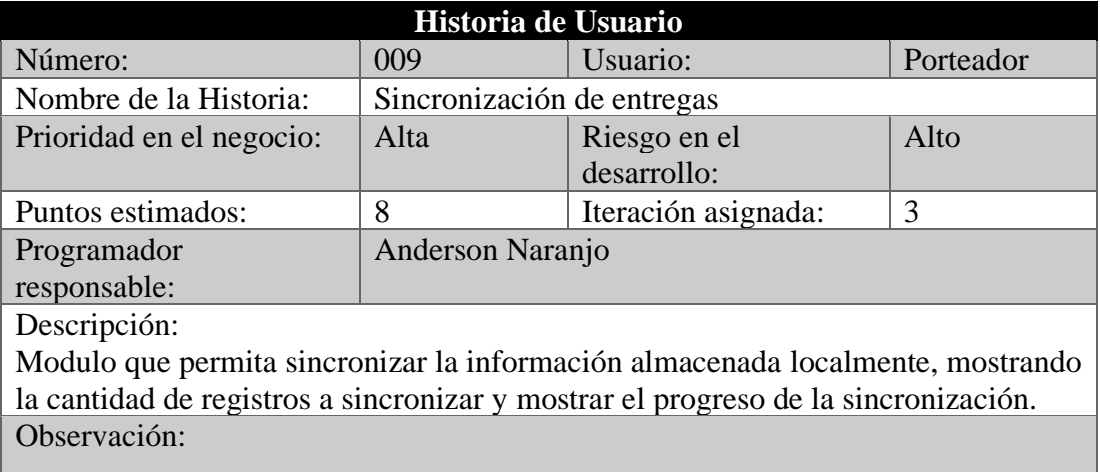

*Tabla 14 Historia de Usuario 10*

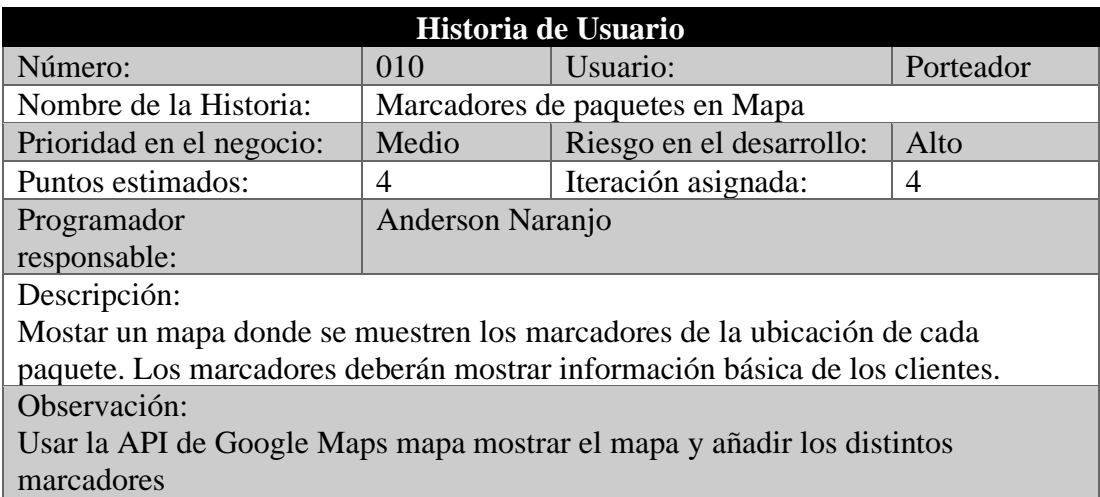

#### *Tabla 15 Historia de Usuario 11*

### Elaborado por: Anderson Naranjo

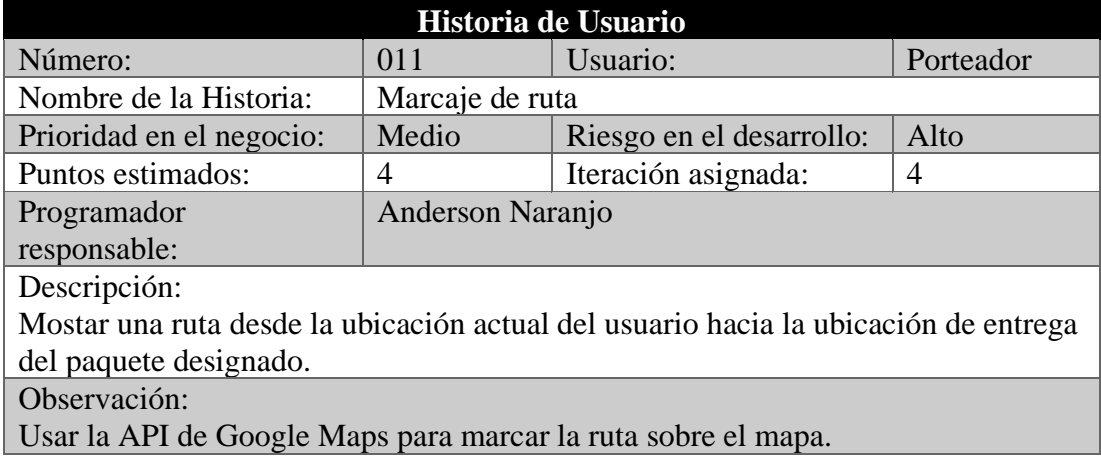

## **3.2.2.2 Estimación de Historias de Usuario**

La metodología XP propone "Planning Pocker" como técnica de estimación. Para los cual se consideró trabajar 5 horas por cada día laborable, para los cual se presenta el plan de entregas correspondiente a la aplicación.

*Tabla 16 Estimación de Historias de Usuario*

Elaborado por: Anderson Naranjo

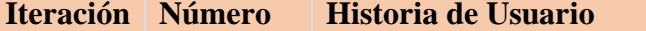

**Iteración Número Historia de Usuario Tiempo Estimado**

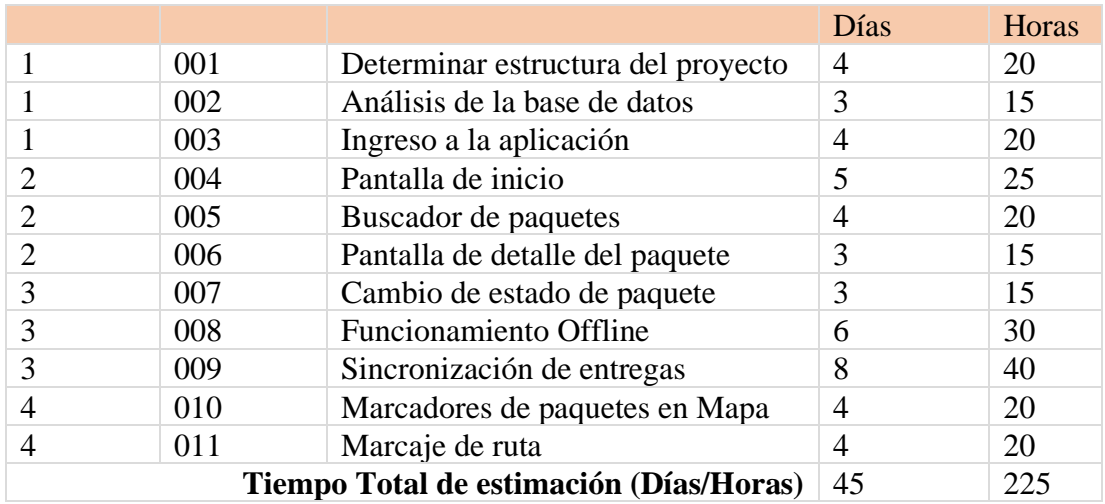

## **3.2.2.3 Tareas**

Las tareas en la metodología XP representan un conjunto de actividades, las mismas que tienen un inicio y un fin, las tareas se asignan a un responsable que es el encargado del cumplimiento de la tarea en el tiempo establecido.

### *Tabla 17 Tarea-Determinar la estructura del proyecto*

## Elaborado por: Anderson Naranjo

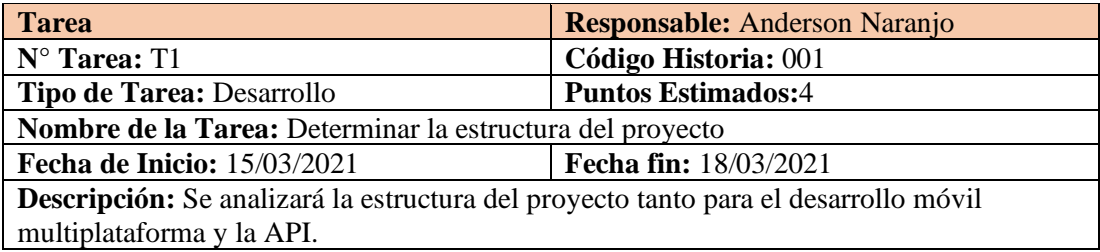

*Tabla 18 Tarea-Análisis de la base de datos*

## Elaborado por: Anderson Naranjo

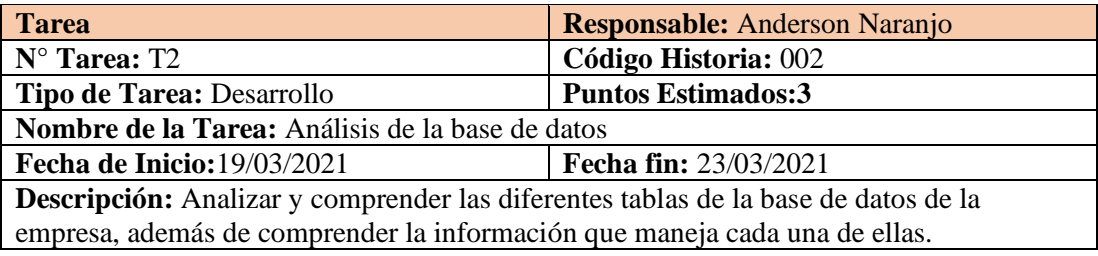

#### *Tabla 19 Tarea-Análisis de la base de datos*

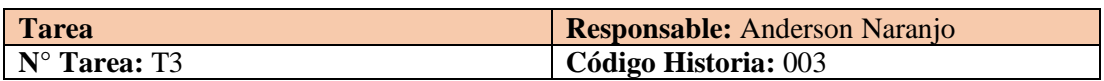

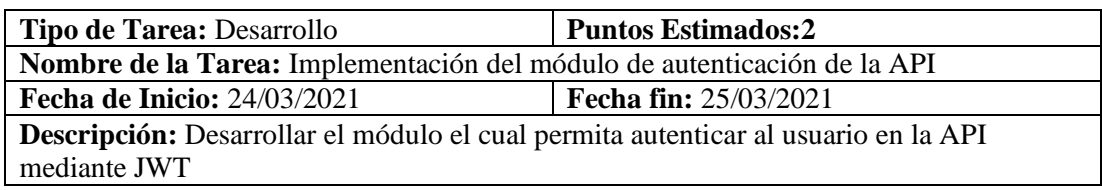

*Tabla 20 Tarea-Diseño y codificación de la pantalla de ingreso a la aplicación*

### Elaborado por: Anderson Naranjo

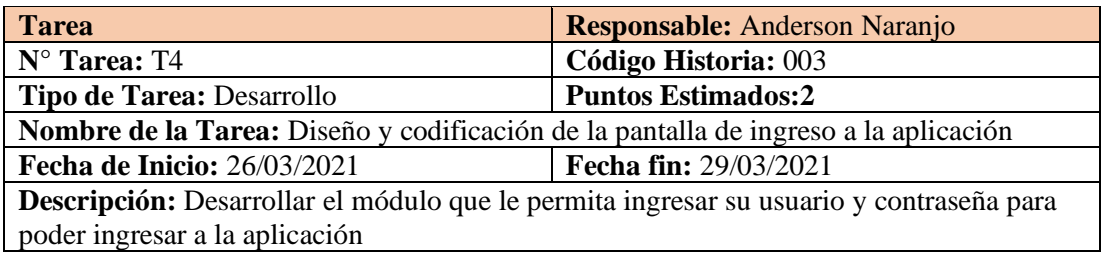

*Tabla 21 Tarea-Diseño de la pantalla de inicio de la aplicación.*

## Elaborado por: Anderson Naranjo

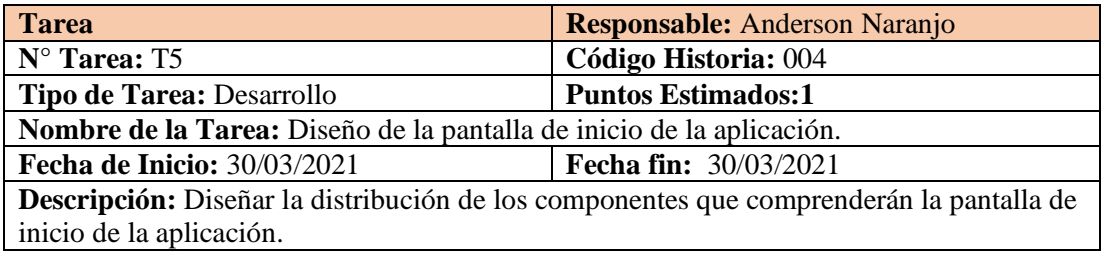

#### *Tabla 22 Tarea-Desarrollo módulo de paquetes de la API*

## Elaborado por: Anderson Naranjo

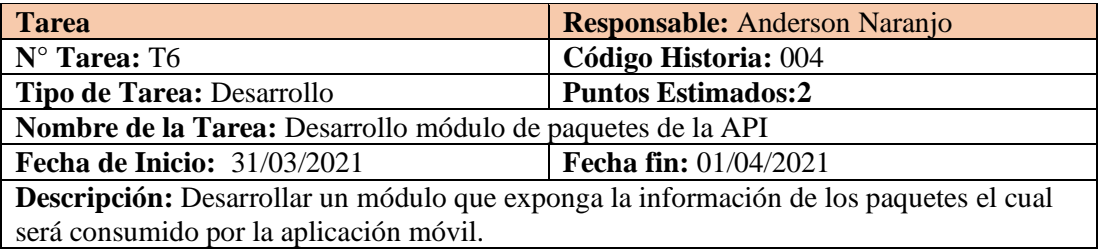

*Tabla 23 Tarea-Mostrado lista de paquetes.*

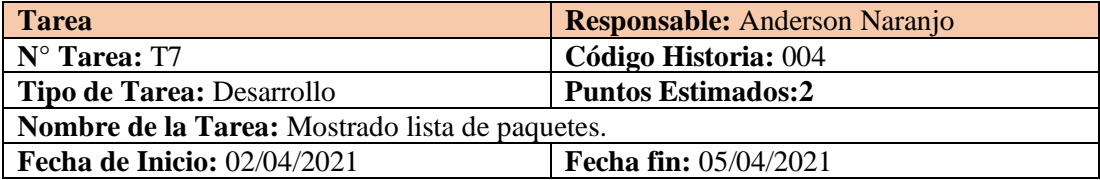

## **Descripción:** Consumir el módulo de paquetes de la API para poder mostrar la información en la pantalla de inicio.

#### *Tabla 24 Tarea-Buscador por información del paquete o cliente.*

## Elaborado por: Anderson Naranjo

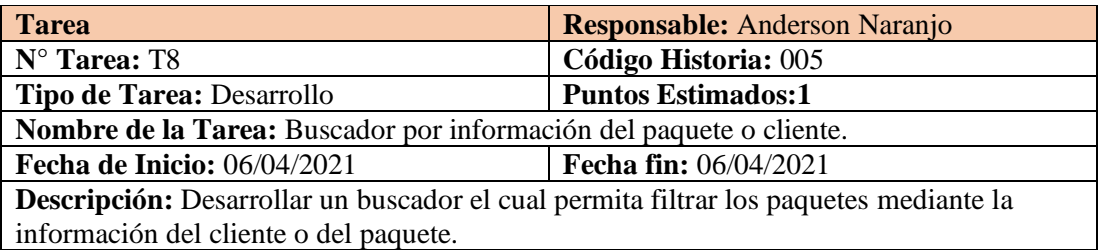

#### *Tabla 25 Tarea-Buscador por código de barras.*

## Elaborado por: Anderson Naranjo

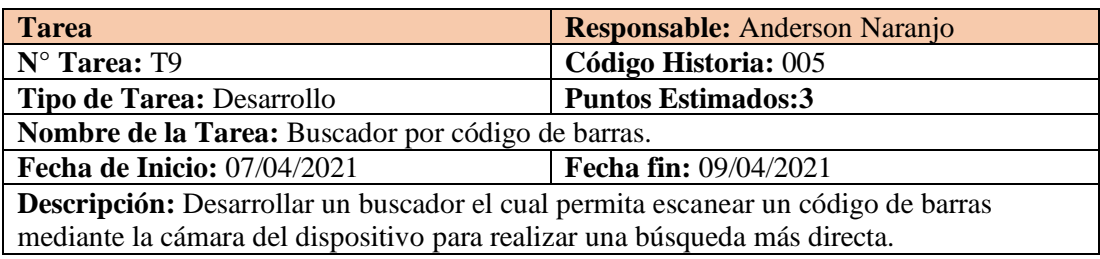

#### *Tabla 26 Tarea-Diseño de pantalla para detalle de paquetes*

## Elaborado por: Anderson Naranjo

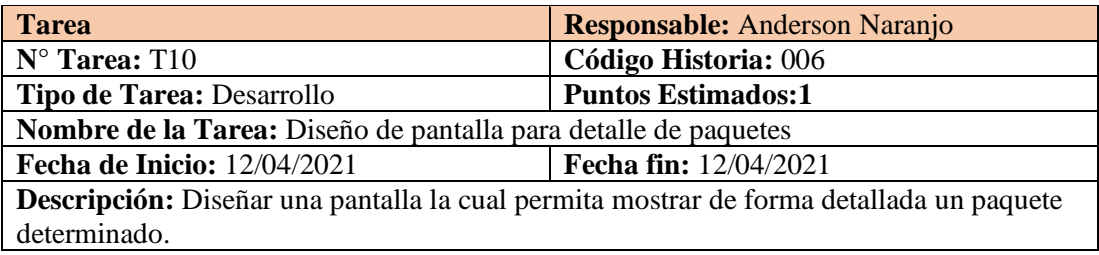

*Tabla 27 Tarea-Implementación de pantalla para detalle de paquetes*

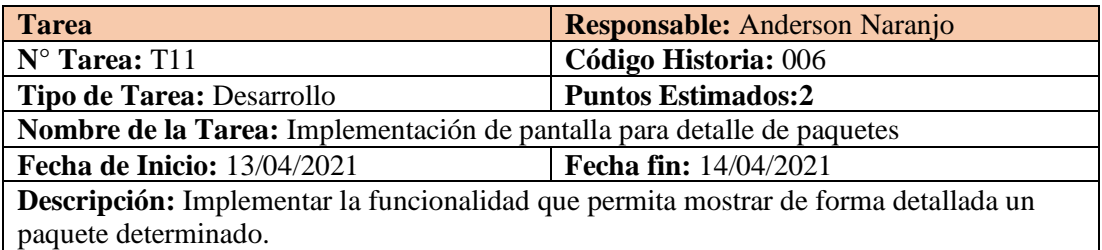

#### *Tabla 28 Tarea-Diseño de pantalla para cambio de estado de los paquetes*

### Elaborado por: Anderson Naranjo

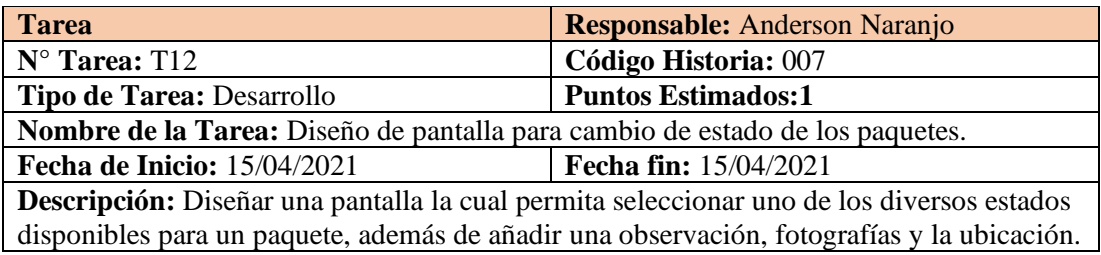

*Tabla 29 Tarea-Implementación de pantalla para cambio de estado de los paquetes.*

## Elaborado por: Anderson Naranjo

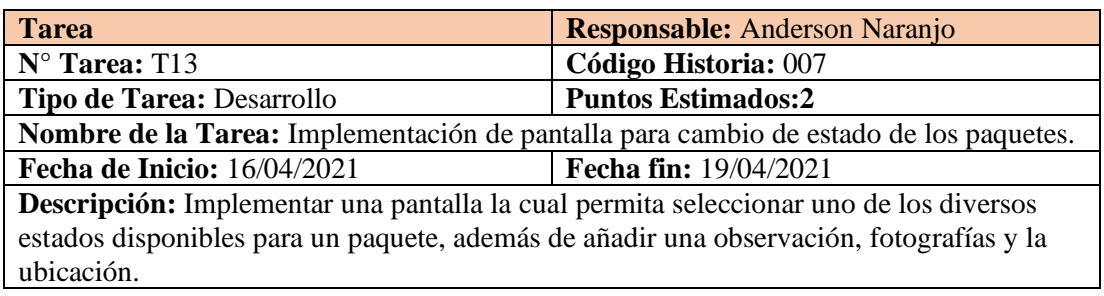

#### *Tabla 30 Tarea-Diseño de estructura de base de datos local.*

## Elaborado por: Anderson Naranjo

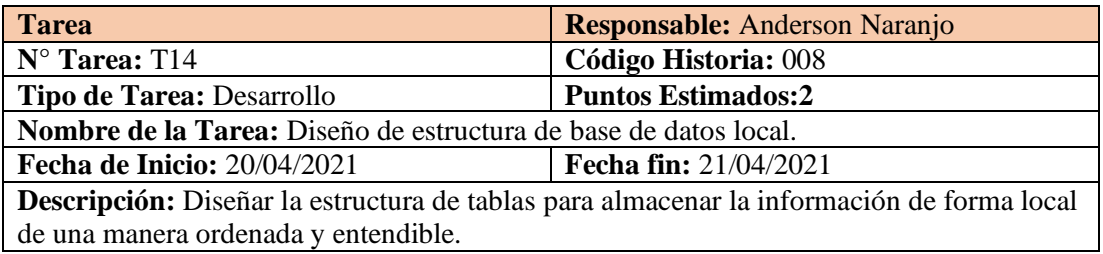

### *Tabla 31Tarea-Desarrollo de un servicio para el manejo de la base de datos local*

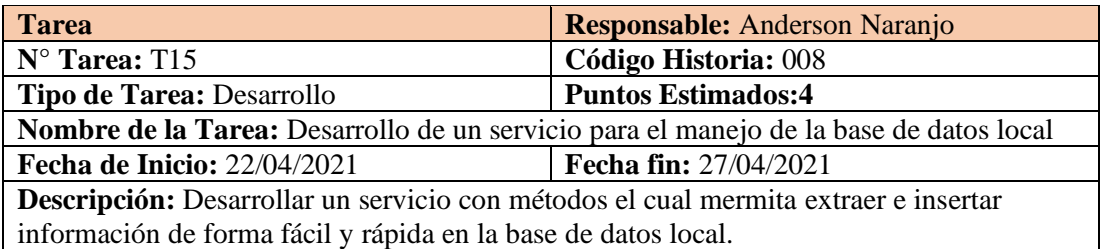

*Tabla 32 Tarea-Desarrollo del módulo para él envió de información almacenada el en dispositivo.*

## Elaborado por: Anderson Naranjo

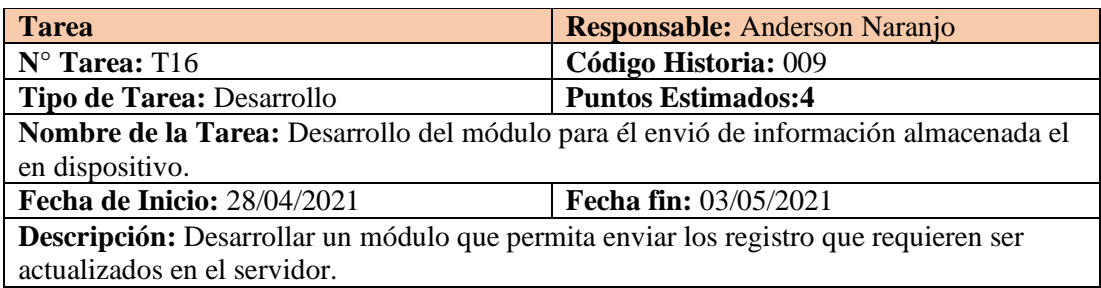

### *Tabla 33 Tarea-Desarrollo del módulo para recepción de información en la API*

## Elaborado por: Anderson Naranjo

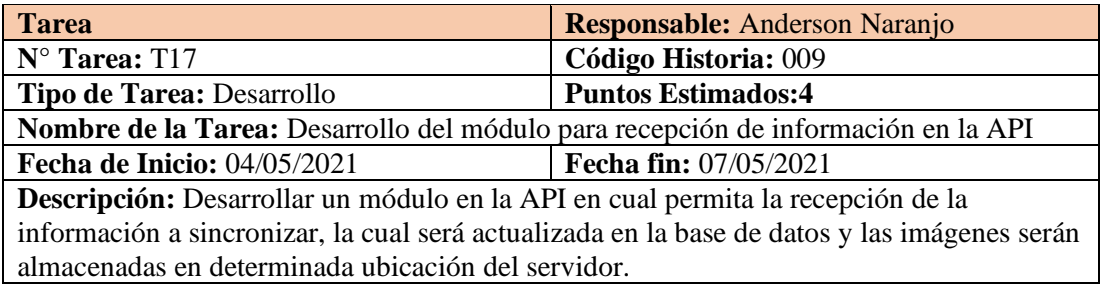

#### *Tabla 34 Tarea-Integración con el API de Google Maps*

## Elaborado por: Anderson Naranjo

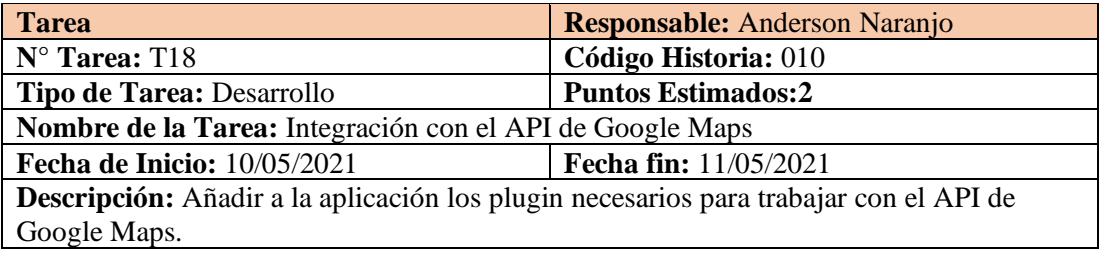

*Tabla 35 Tarea-Mostrar Marcadores de paquetes*

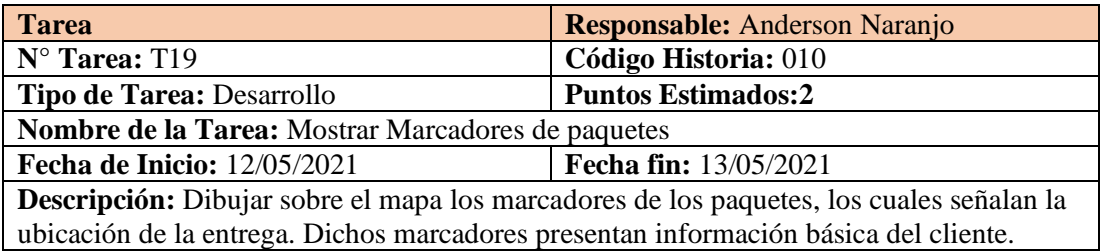

#### *Tabla 36 Tarea-Trasado de ruta sobre el mapa*

## Elaborado por: Anderson Naranjo

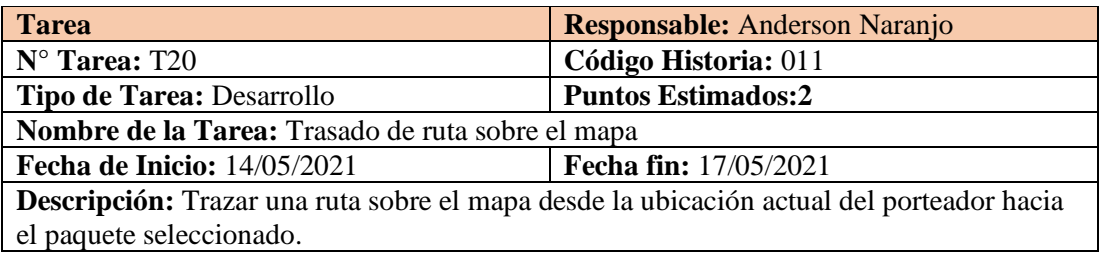

#### *Tabla 37 Tarea-Pruebas de aceptación*

## Elaborado por: Anderson Naranjo

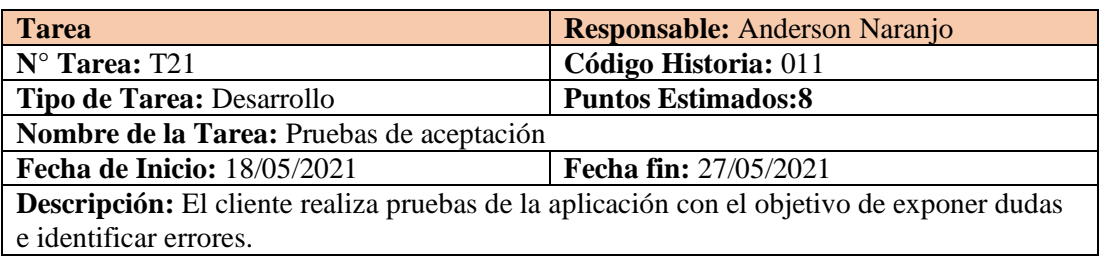

#### *Tabla 38 Tarea-Carga de archivos al servidor principal de la empresa*

## Elaborado por: Anderson Naranjo

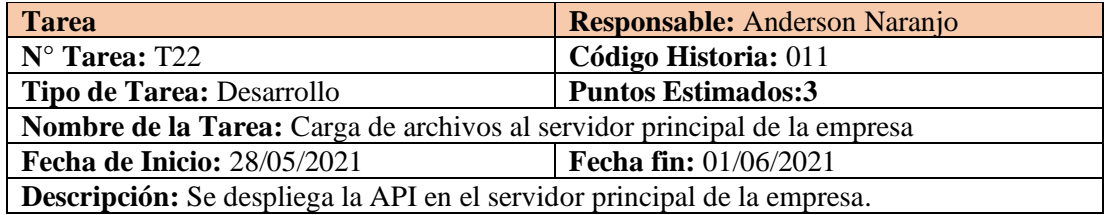

## **3.2.3 Fase 3: Iteraciones**

## **3.2.3.1 Plan de Entregas**

Según los lineamientos establecidos por XP, se elabora un plan de entregas tomando en cuenta un mes de 4 semanas (5 días hábiles) y 5 horas por día.

*Tabla 39 Plan de Entregas*

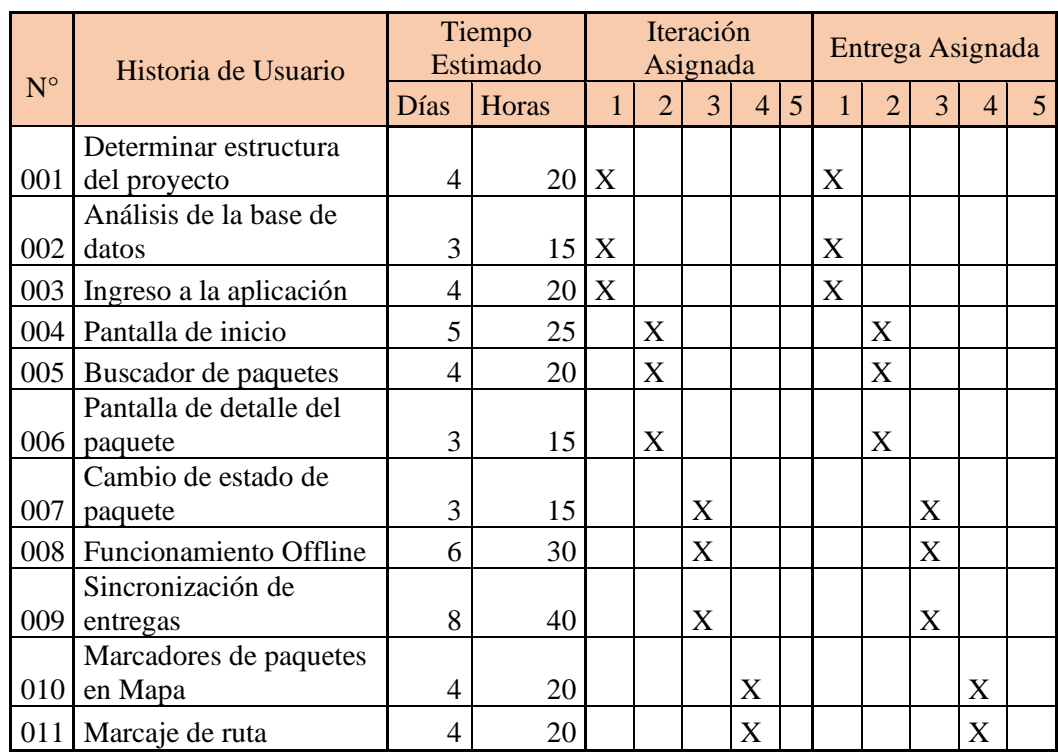

## Elaborado por: Anderson Naranjo

## **3.2.3.2 Iteraciones**

*Tabla 40 Planificación de Iteraciones*

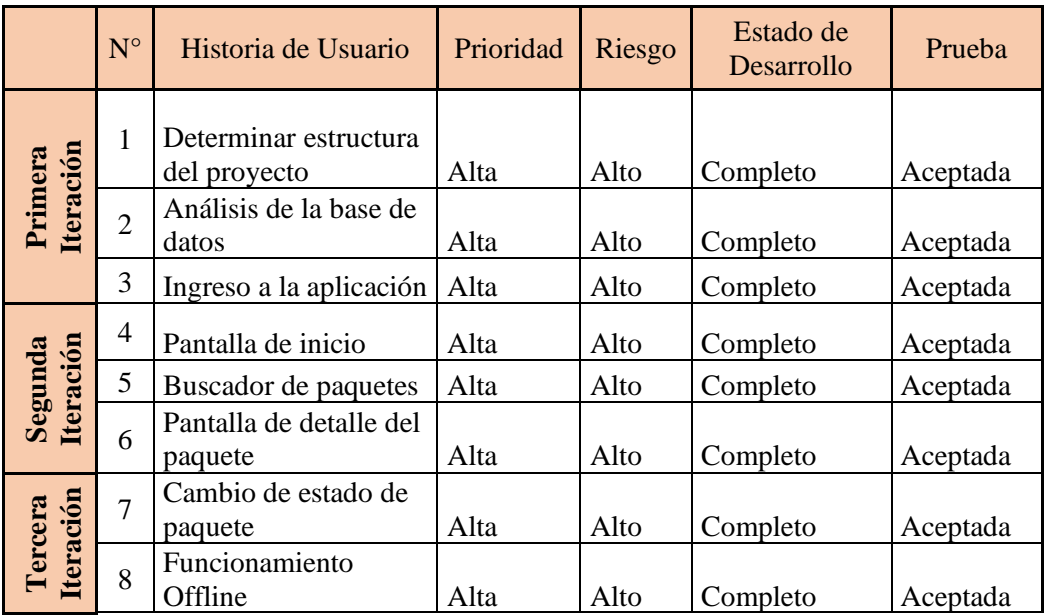

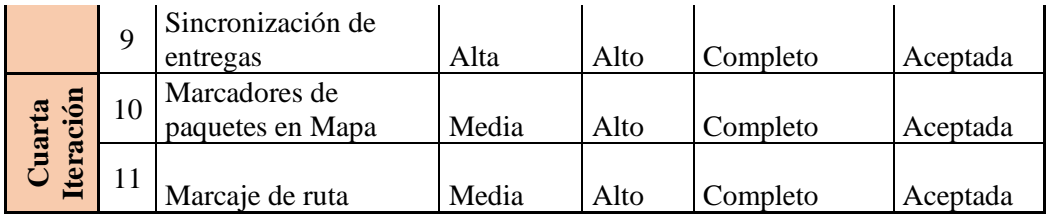

## **3.2.4 Fase 4: Producción**

## **3.2.4.1 Iteración 1**

#### *Tabla 41 Resumen Iteración 1*

## Elaborado por: Anderson Naranjo

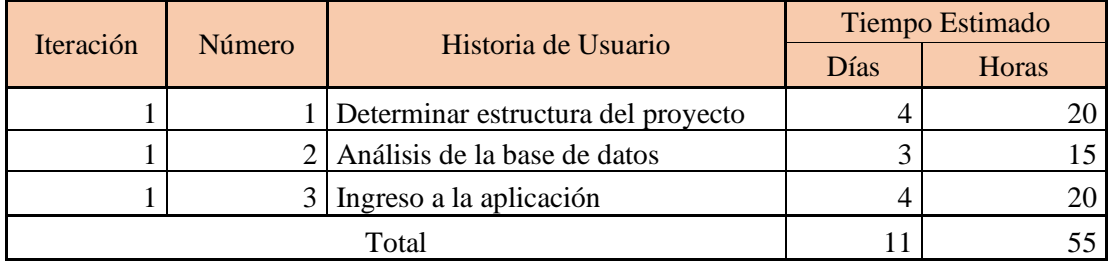

## **Determinar estructura del proyecto**

Como primer paso se definen las herramientas a utilizar durante el desarrollo del proyecto, además de realizar las configuraciones necesarias para el ambiente de desarrollo.

## **Hardware**

1 laptop Asus Tuf A15, 16GB de Ram, AMD Ryzen 5 4600H, Windows 10 Pro

1 Smartphone Samsung A20s, 5BG de Ram, Android 11

## **Software**

Para el desarrollo de la API se utilizó el paquete XAMPP ya que dispone de las herramientas necesarias para trabajar con PHP, se lo puede descargar directamente desde su página oficial, para el presente proyecto se utilizó la versión 7.4.11.

Al utilizar IONIC para el desarrollo de la aplicación móvil se requiere del sistema de gestión de paquetes de Nodejs denominado NPM (Node Package Manager) el cual se instala en conjunto con nodejs que puede ser descargado gratuitamente desde su página oficial como un archivo de instalación, en el presente proyecto se utilizó la versión 14.15.0.

Para instalar IONIC utilizaremos NPM en conjunto con el comando de instalación que lo podemos encontrar en la página oficial de ionic.

# C:\Users\ander>npm install -g @ionic/cli

*Figura 8 Instalación de IONIC*

Elaborado por: Anderson Naranjo

## **Generar el proyecto**

C:\Users\ander>ionic start AppEntregas

*Figura 9 Generación del proyecto*

Elaborado por: Anderson Naranjo

En el transcurso de la creación del proyecto el asistente nos realizara una serie de preguntas para determinar el framework a utilizar, en este caso seleccionaremos Angular, seguidamente nos preguntara la plantilla a utilizar en la aplicación la cual será blank que nos creara una aplicación en blanco y finalmente nos preguntara si deseamos integrar Capacitor a nuestro proyecto al cual le diremos que sí.

Capacitor requieren detallar las plataformas para las cuales se ejecutará el proyecto, esto con el objetivo de crear las carpetas que contendrán el código nativo de cada plataforma.

\AppEntregasV02>ionic capacitor add android

# \AppEntregasV02>ionic capacitor add ios

*Figura 10 Añadido de plataformas*

Elaborado por: Anderson Naranjo

## **Estructura del proyecto**

La estructura del proyecto está definida por ionic, la cual separa los archivos en diferentes carpetas dependiendo de su funcionalidad, el objetivo principal de esta estructura es facilitarle al desarrollador encontrar los archivos dependiendo de su funcionalidad, además de facilitar futuras modificaciones.

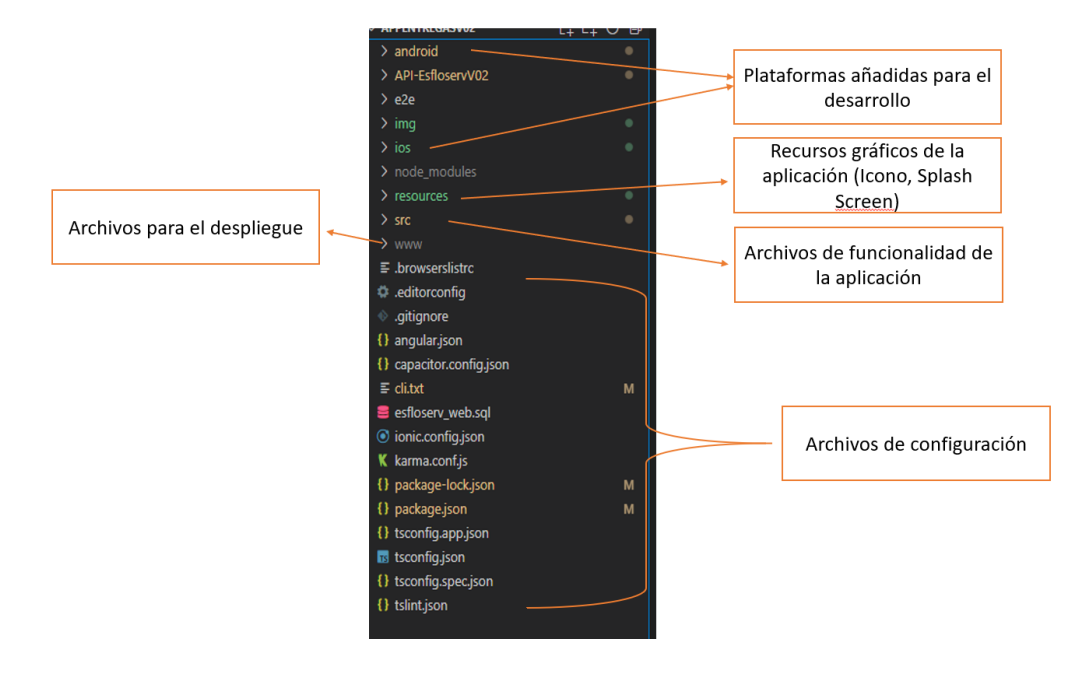

*Figura 11 Estructura del proyecto*

Elaborado por: Anderson Naranjo

## **Análisis de la base de datos**

Actualmente la empresa trabaja con un sistema web el cual les ayuda a gestionar varios de los procesos de la empresa, entre ellos la administración de las entregas, la aplicación móvil trabajara compartiendo la misma base de datos, pero únicamente las tablas necesarias para su correcto funcionamiento.

Comprender cuales son las tablas relacionadas con las entregas y que datos almacena cada una de ellas será de vital importancia para evitar inconsistencias en los datos y problemas futuros con el sistema principal.

Las principales tablas por usarse son:

**Usuarios**. - Para los usuarios se maneja dos tablas, una tabla almacena información personal de los usuarios, mientas que la otra almacena las credenciales para la autenticación.

**Paquetes**. - Esta tabla contiene la información detalla de todos los paquetes a entregarse o ya entregados, de la misma se deberá filtrar los paquetes dependiendo del porteador y de si están listos para entregarse.

**Entregas**. – Almacena la información de las entregas, la observación, ubicación (Latitud, Longitud) y la referencia a las fotografías.

**Configuración**. - En la tabla de configuración se encontrarán los registros de los diferentes estados de los paquetes y demás información para usarse en la aplicación.

Por cuestiones de seguridad se evitó los nombres reales de las tablas y de los diferentes campos que las componen.

## **Ingreso a la aplicación**

Para un correcto ingreso a la aplicación el usuario deberé ingresar sus credenciales (Usuario, Contraseña) las cuales serán validadas en el API que en caso de ser correctas devolverá un token que será almacenado en la aplicación para futuras peticiones, como medidas de seguridad después de 5 intentos fallidos se bloqueada la interfaz por un lapso de 20 segundos los cuales serán mostrados en la interfaz.

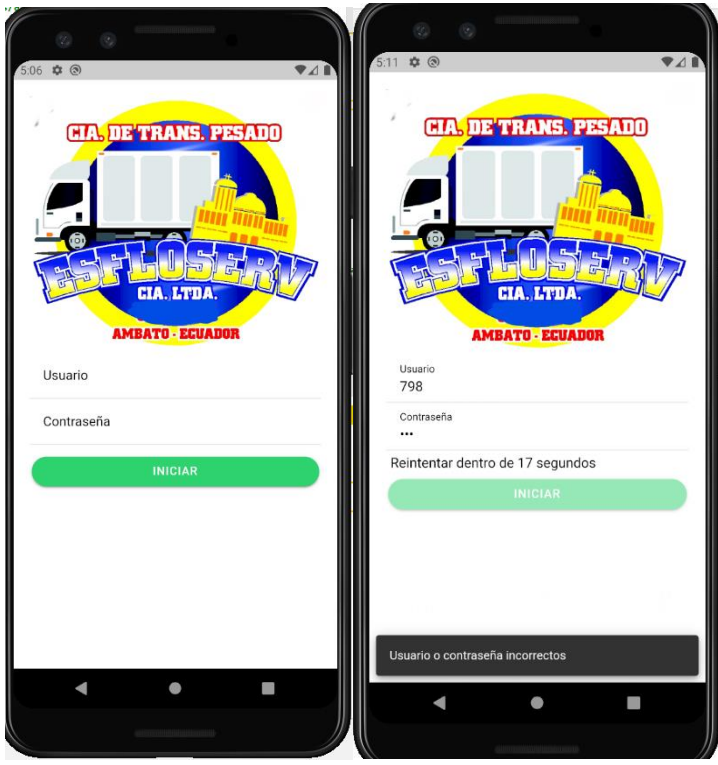

*Figura 12 Pantalla de Ingreso a la aplicación*

## Elaborado por: Anderson Naranjo

## **3.2.4.2 Iteración 2**

*Tabla 42 Resumen Iteración 2*

## Elaborado por: Anderson Naranjo

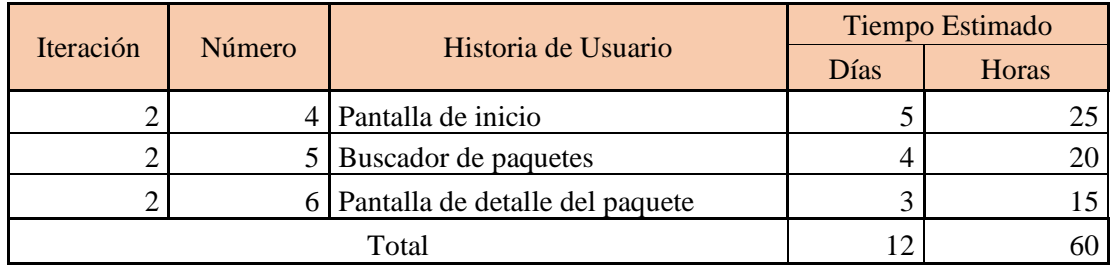

## **Pantalla de inicio**

La pantalla de inicio muestra el listado de los paquetes asignados al porteador para su entrega, además contiene los controles de búsqueda y en la parte superior derecha el acceso al menú de sincronización en el cual se puede observar de coloración roja la cantidad de registros que requieren ser sincronizados.

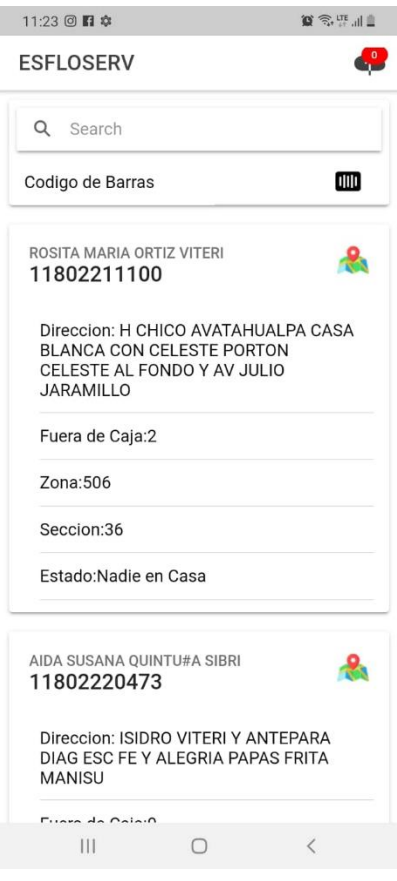

*Figura 13 Pantalla de inicio*

Elaborado por: Anderson Naranjo

## **Buscador de paquetes**

El buscador de paquetes comprende dos partes, la primera permite el ingreso de texto por el cual será filtrado el listado de paquetes, esta búsqueda se puede realizar por el nombre de la persona perteneciente el paquete, su número de cedula o la dirección a entregar el paquete.

La segunda parte consta de un acceso a la cámara que permite escanear el código de barra lo cual facilitara la búsqueda de un determinado paquete.

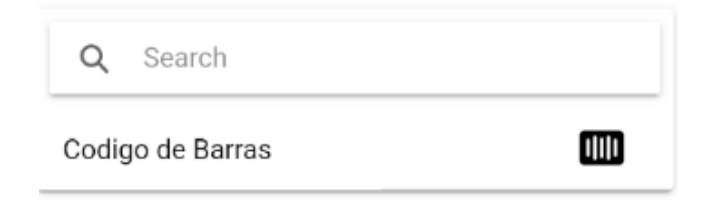

*Figura 14 Buscador de paquetes*

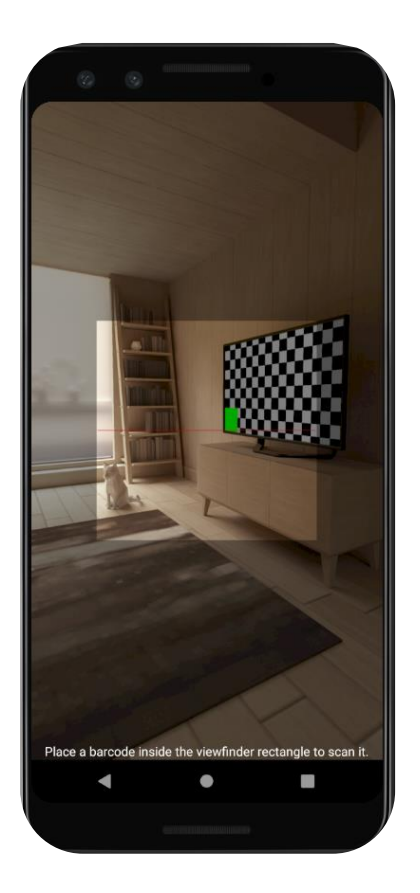

*Figura 15 Escaneo código de barras*

Elaborado por: Anderson Naranjo

## **Pantalla de detalle del paquete**

Una vez seleccionado el paquete a ser entregado o al cual se le realizara un cambio de estado, se muestra la información de este paquete de una forma más detallada**,** en esta pantalla se detalla la información del cliente, del paquete y de los productos fuera de caja con el objetivo que le porteador disponga de información más detallada a la hora de realizar alguna entrega.

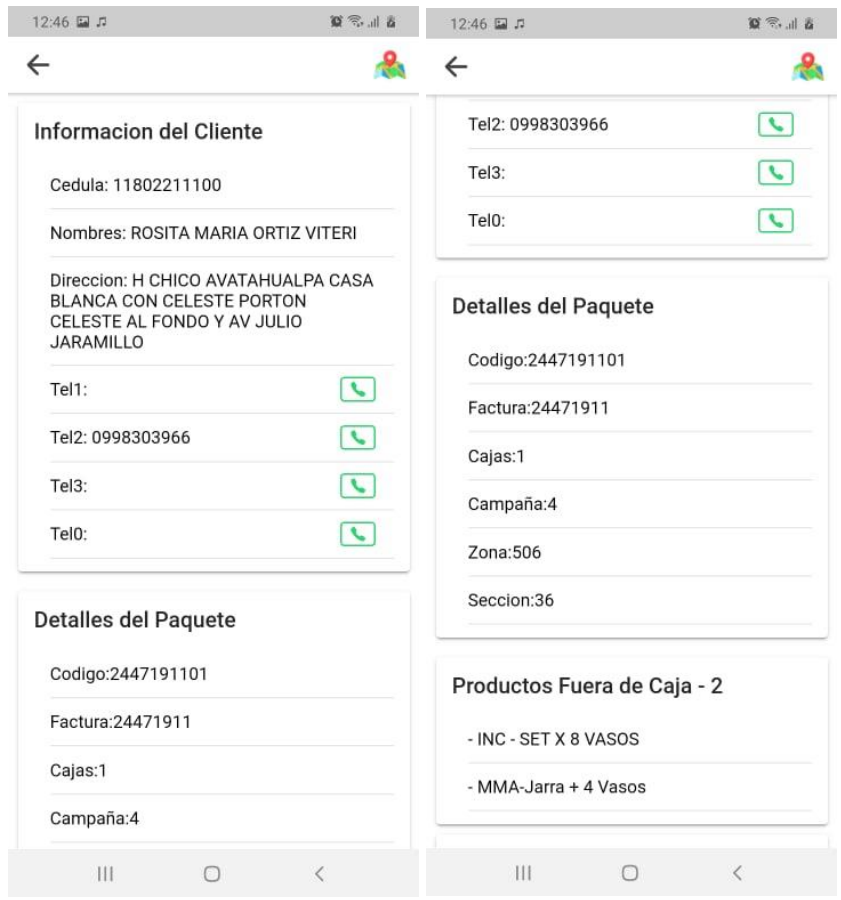

*Figura 16 Pantalla de detalle del paquete*

Elaborado por: Anderson Naranjo

## **3.2.4.3 Iteración 3**

## *Tabla 43 Resumen Iteración 3*

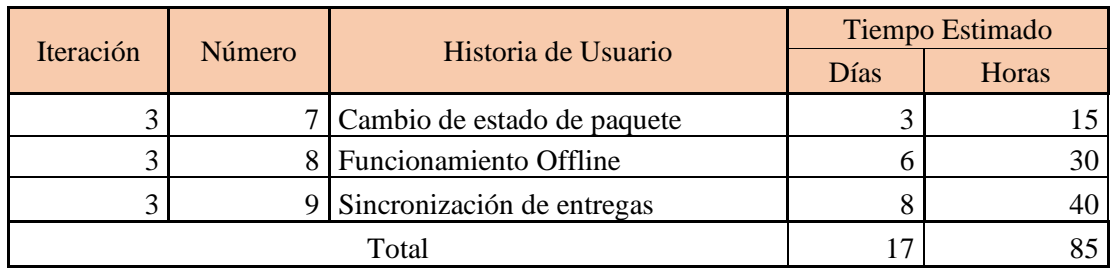

## **Cambio de estado de paquete**

Para realizar el cambio de estado de algún paquete se requiere 4 ítems de información:

**Nuevo estado:** El cual puede ser entregado, siniestrado, zona equivocada, etc.

**Fotografía:** La fotografía se puede obtener directamente desde la cámara o seleccionando de la galería del dispositivo, se puede seleccionar mínimo 1 y máximo 3.

**Observación**: Campo opcional en el cual se puede detallar cualquier tipo de inconveniente ocurrido durante el transcurso del cambio de estado.

**Ubicación**: Se obtiene directamente del dispositivo, la cual solo se muestra en la parte inferior.

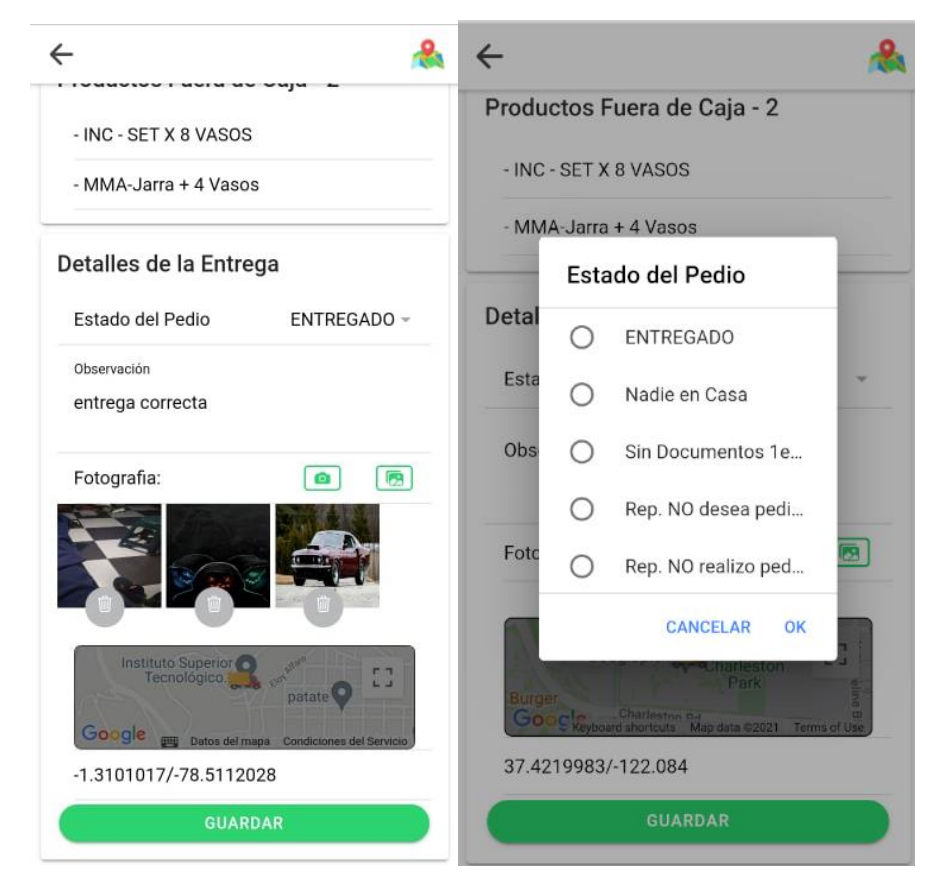

*Figura 17 Cambio de estado de paquete*

Elaborado por: Anderson Naranjo

## **Funcionamiento Offline**

El funcionamiento offline es de vital importancia para el correcto desempeño de la aplicación ya que esto permitirá que los porteadores mantengan un acceso a la información de los paquetes sin la necesidad de una constante conexión a internet.

Para poder almacenar la información en el dispositivo se utiliza SQL Lite, al cual se podrá acceder mediante un servicio que dispone de los métodos necesarios para manejar toda la información almacenada en el dispositivo, de esta manera se mantiene toda la funcionalidad centralizada en un solo lugar.

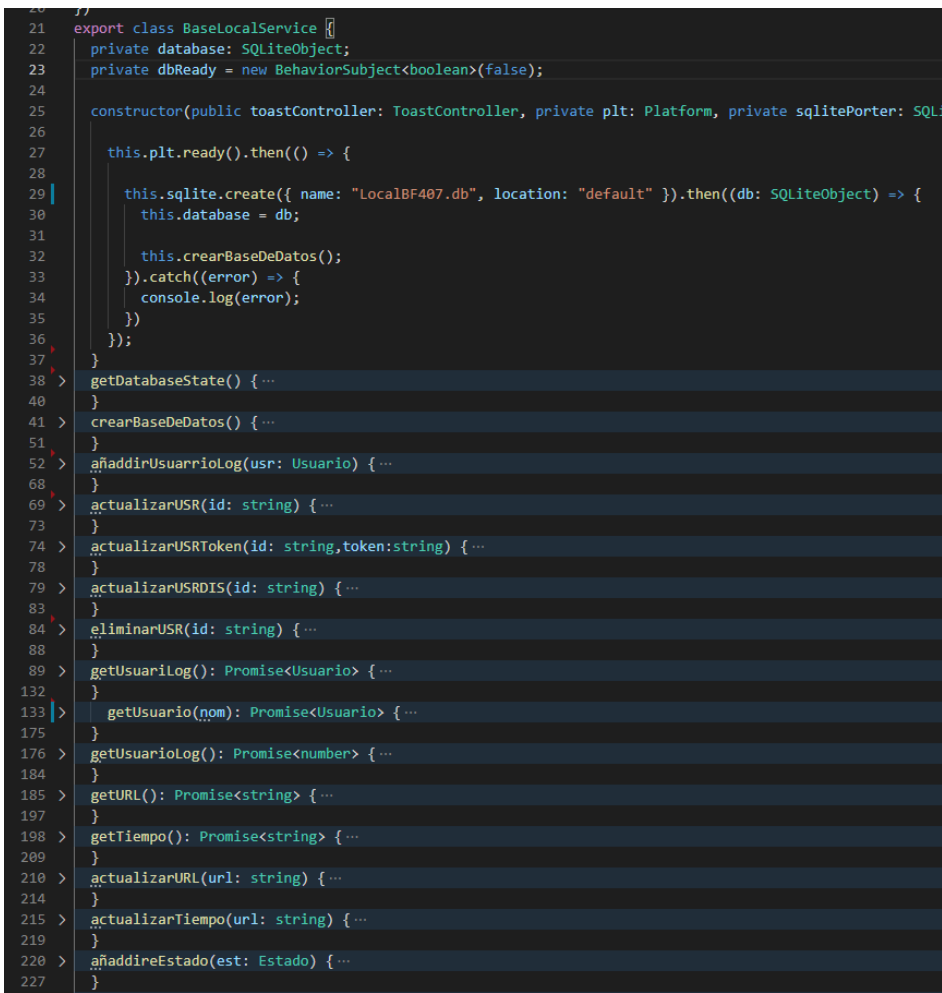

*Figura 18 Funcionamiento Offline*

Elaborado por: Anderson Naranjo

## **Sincronización de entregas**

Los paquetes que hayan sufrido algún cambio de estado requieren ser enviados al servidor para ser almacenado en la base de datos de la empresa, en la parte superior derecha de la aplicación se muestra resaltado de rojo la cantidad de paquetes que requieren ser sincronizados, de igual manera se podrá acceder a un menú mas detallado en el cual no solo se encuentra la opción de sincronizar, sino que también se muestra la información del usuario que a iniciado sesión en la aplicación y por último la opción para el cierre de sesión.

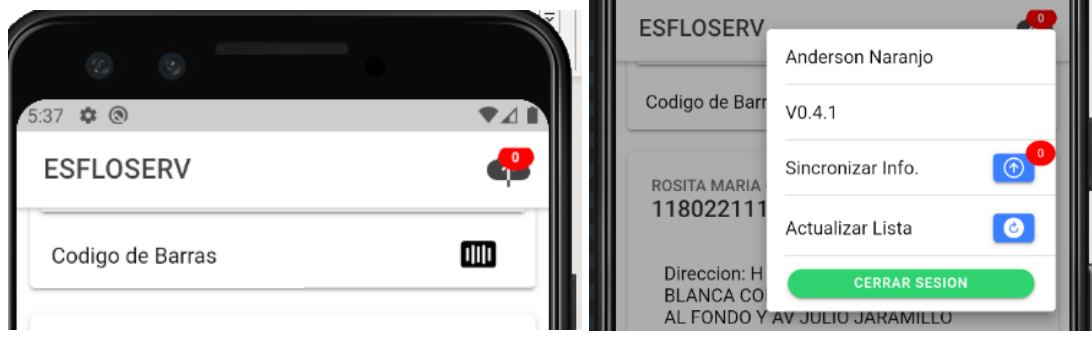

*Figura 19 Menú Sincronización de Entregas*

## Elaborado por: Anderson Naranjo

## **3.2.4.4 Iteración 4**

*Tabla 44 Resumen Iteración 4*

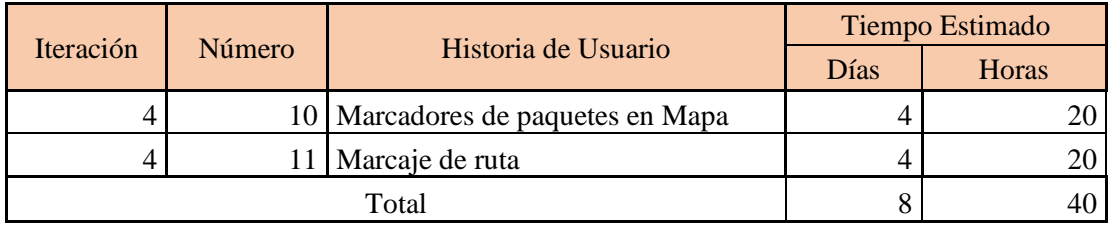

### **Marcadores de paquetes en Mapa**

Gracias a la API de Google Maps se pudo integrar un mapa el cual contiene marcadores los cuales señalan los lugares a entregar los paquetes, dichos marcadores pueden desplegar información básica del lugar de entrega.

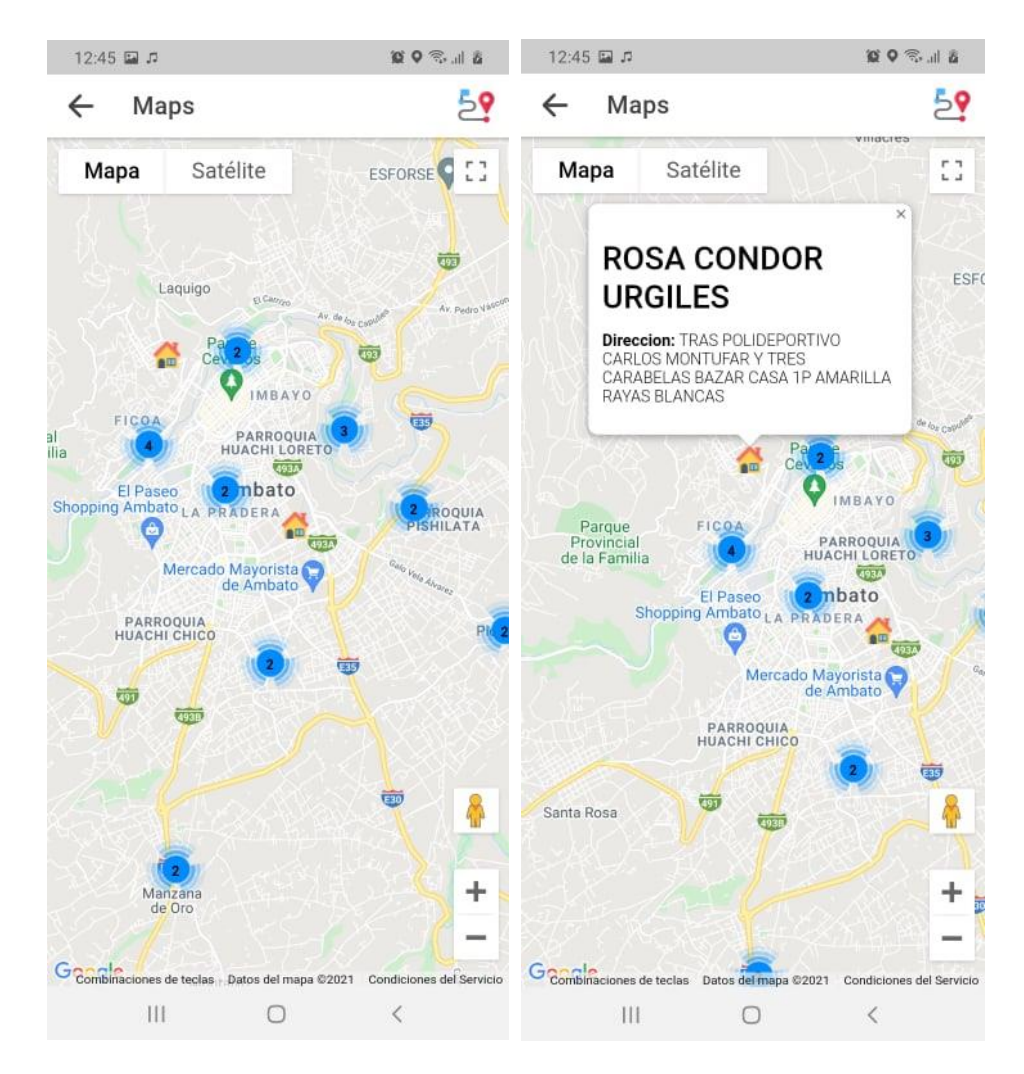

*Figura 20 Marcadores de paquetes en Mapa* Elaborado por: Anderson Naranjo

## **Marcaje de Ruta**

Con la finalidad de ayudar a los porteadores a trasladarse a los lugares de entregas se puede marcar sobre el mapa una ruta sugerida, para esto se utiliza el sub servicio Directions API, el cual traza una sugerencia de ruta entre un punto A y un punto B.

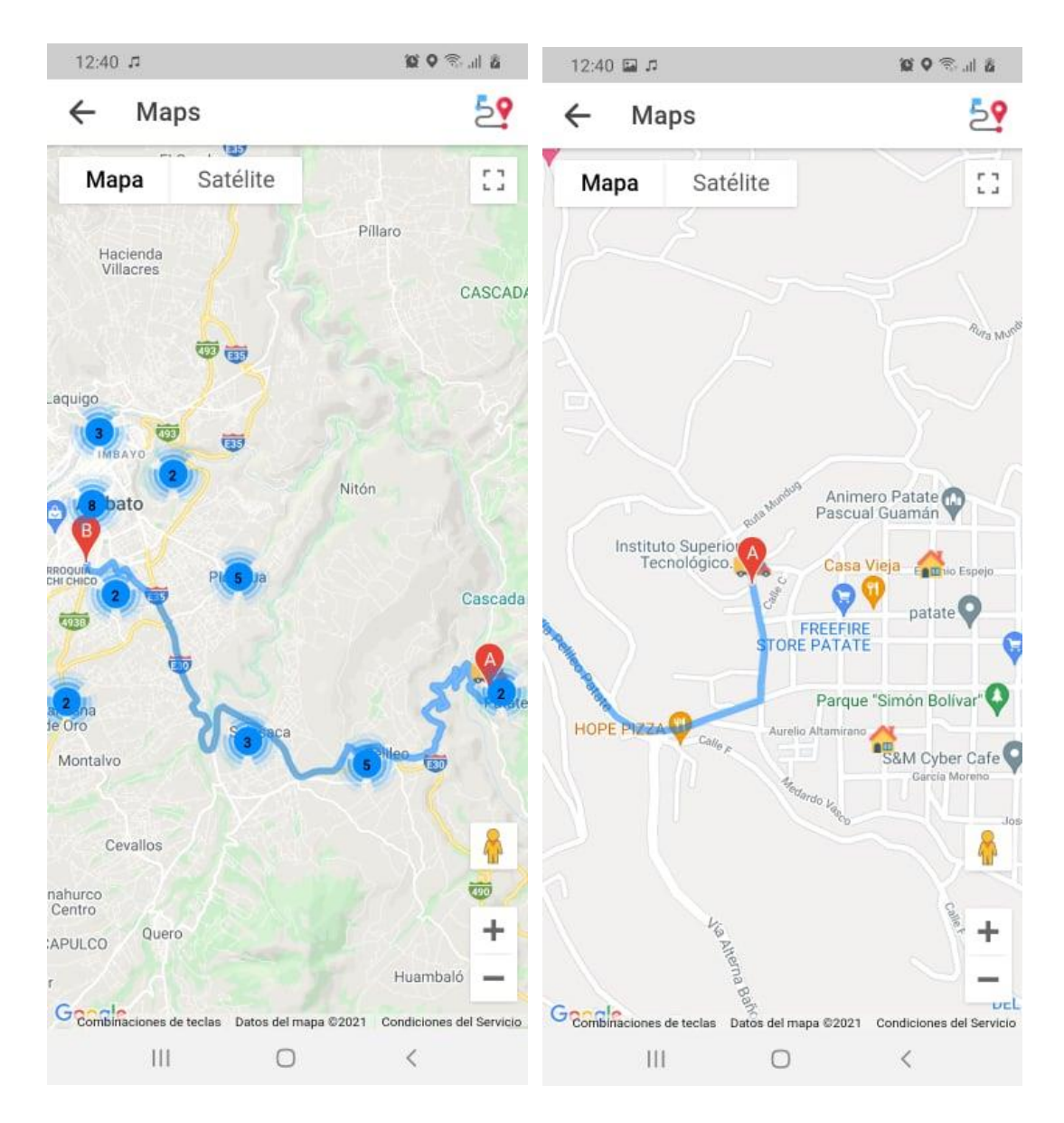

*Figura 21 Marcaje de Ruta*

Elaborado por: Anderson Naranjo

## **3.2.5 Codificación**

**3.2.5.1 API**

## **Autenticación**

El método de autenticación de la API requiere de dos parámetros (Usuario, Contraseña) los cuales llegaran encriptados, una vez desencriptados, la contraseña será concatenada con una frase predeterminada para posteriormente obtener un hash el cual será cotejado con la base de datos, ya validada la información del usuario se procede a la generación del token el cual será utilizado en futuras peticiones.

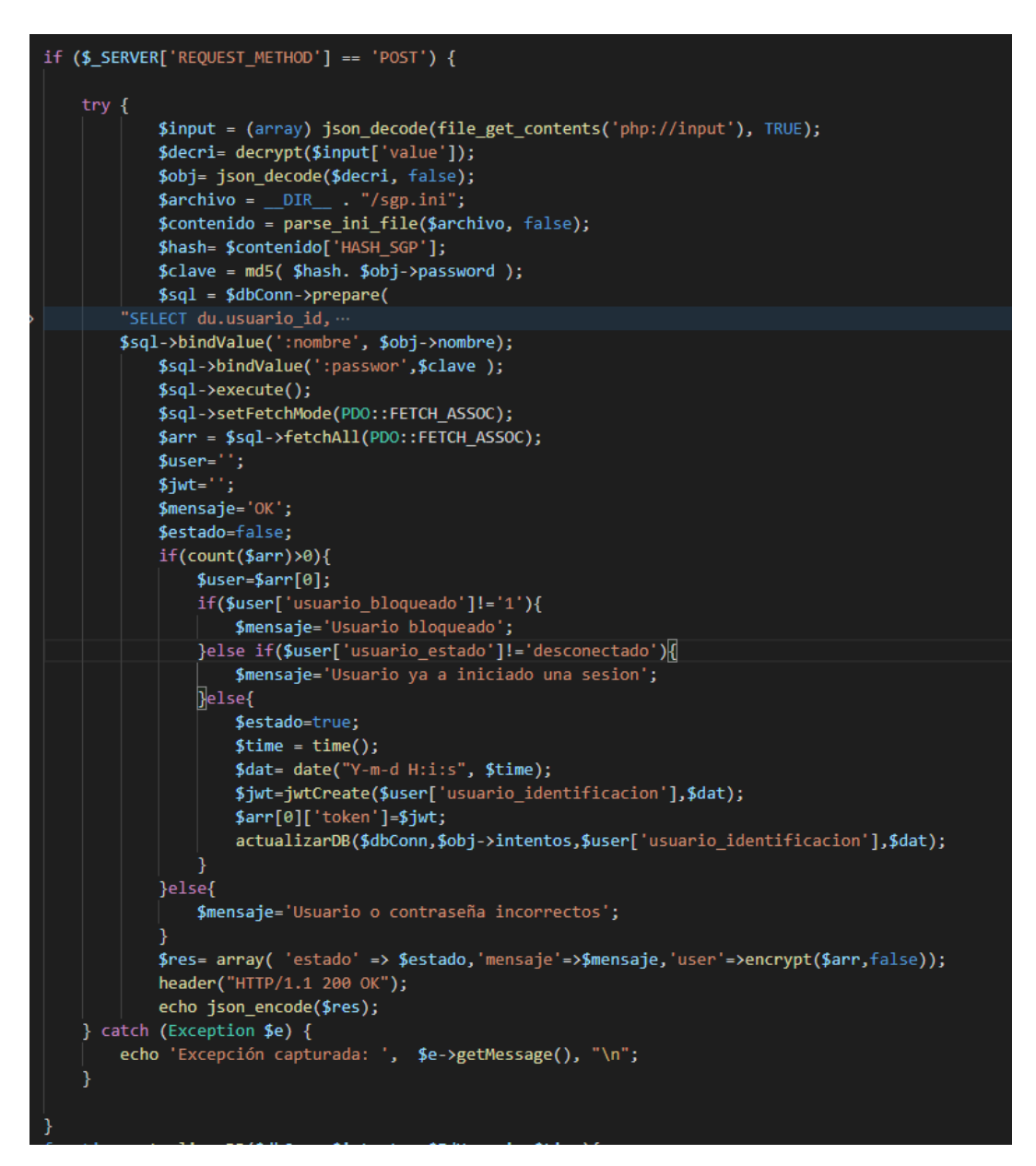

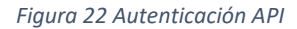

Elaborado por: Anderson Naranjo

### **Creación del Token**

La función para la creación del token requiere de dos parámetros los cuales serán incluidos en el cuerpo del token, la primera es la información del usuario al que

pertenece el token y la segunda será la fecha de creación del token, con esta información se genera el token y se regresa el mismo codificado en base64.

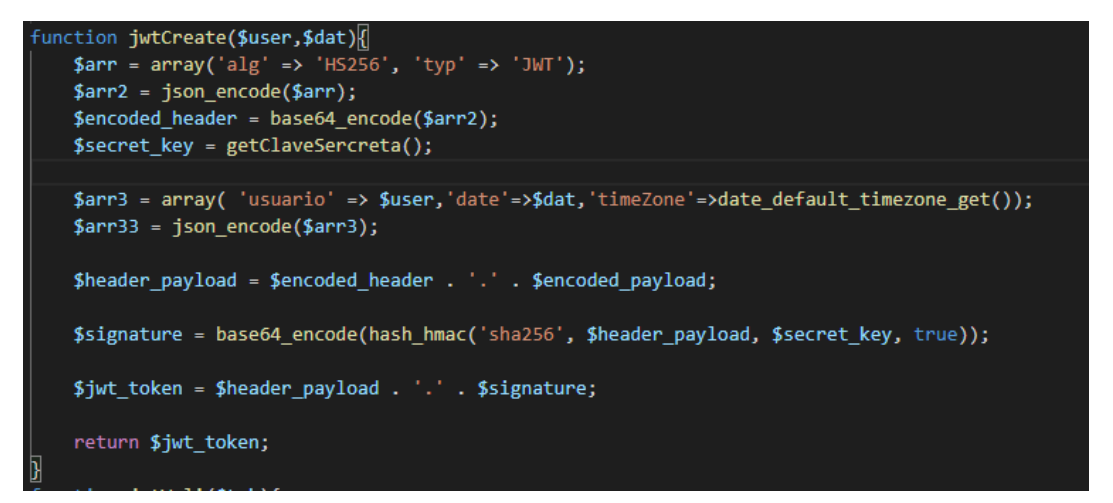

*Figura 23 Creación del token*

Elaborado por: Anderson Naranjo

## **Validación de token**

Para dar un token como valido tendrá que atravesar 3 filtros, el primero verifica la firma del token, la segunda compara la fecha de creación del token con la base de datos y la tercera verifica el estado del usuario (activo, bloqueado).

```
include("../coneccion.php");
include("../jwt.php");
$dbConn = connect({$db});$hed=apache_request_headers();
$auth = false;$token="";
$res= array( 'estado' => true, 'mensaje' => '', 'res'=>'');
$usuario_identificacion='';
try \{if(array_key_exists('token', $hed)){
    $token=$hed['token'];
    $auth=jwtVali($token);
} catch (Exception $e) {
    $auth=false;
if(!$auth){
    .<br>$res['estado']=false;<br>$res['mensaje']='No autorizado';
   echo json_encode($res);
}else{
    $decodeInfo=json_decode(getInfo($token), true);
    $usuario_identificacion=$decodeInfo['usuario'];
    $ingreso=$decodeInfo['date'];
    if(verificarUsuario($dbConn,$usuario_identificacion,$ingreso)){
        $res['mensaje']=$decodeInfo;<br>$res['estado']=$auth;
    }elsed
        $res['mensaje']='Bloqueado';
        $res['estado']=false;
        $auth=false;
       echo json_encode($res);
    Ī
\mathcal{E}function verificarUsuario($Conn,$idUsr,$ingreso){
    $sql = $Conn->prepare("SELECT"
    $sql->bindValue(':nombre', $idUsr);
             $sql->bindValue(':ingreso', $ingreso);
             $sql->execute();
             $sql->setFetchMode(PDO::FETCH_ASSOC);
             $arr = $sql->fetchAll(PDO::FETCH_ASSOC);
             if(count($arr)>0){
                 return true;
             }else{
                 return false;
```
*Figura 24 Validación del token*

### **Encriptado de la Información**

Para el encriptado de la información se utilizó la librería OpenSSL de PHP la cual permite utilizar varios algoritmos de encriptado, en este caso se utilizó el algoritmo AES-256.

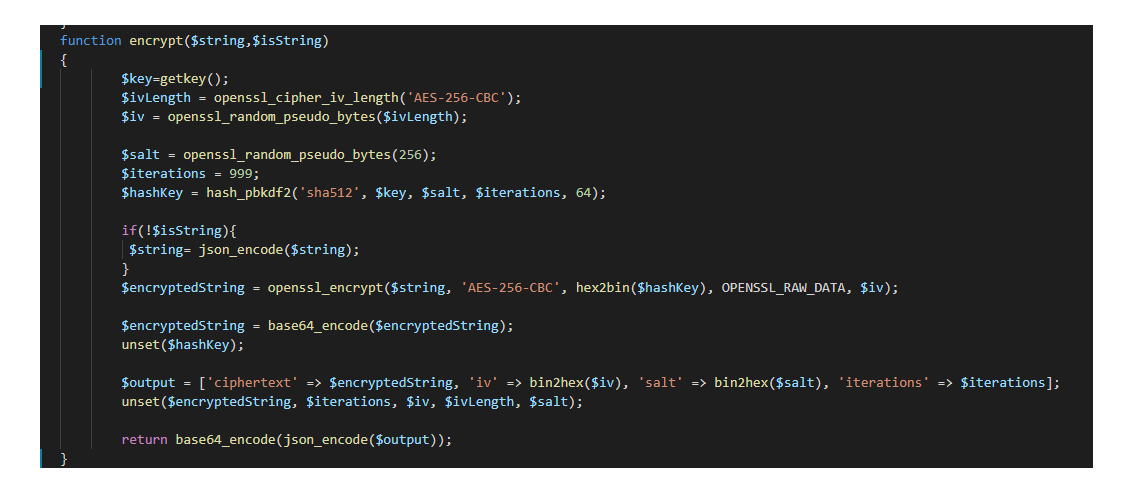

*Figura 25 Encriptado de la información*

Elaborado por: Anderson Naranjo

## **Desencriptado de la información**

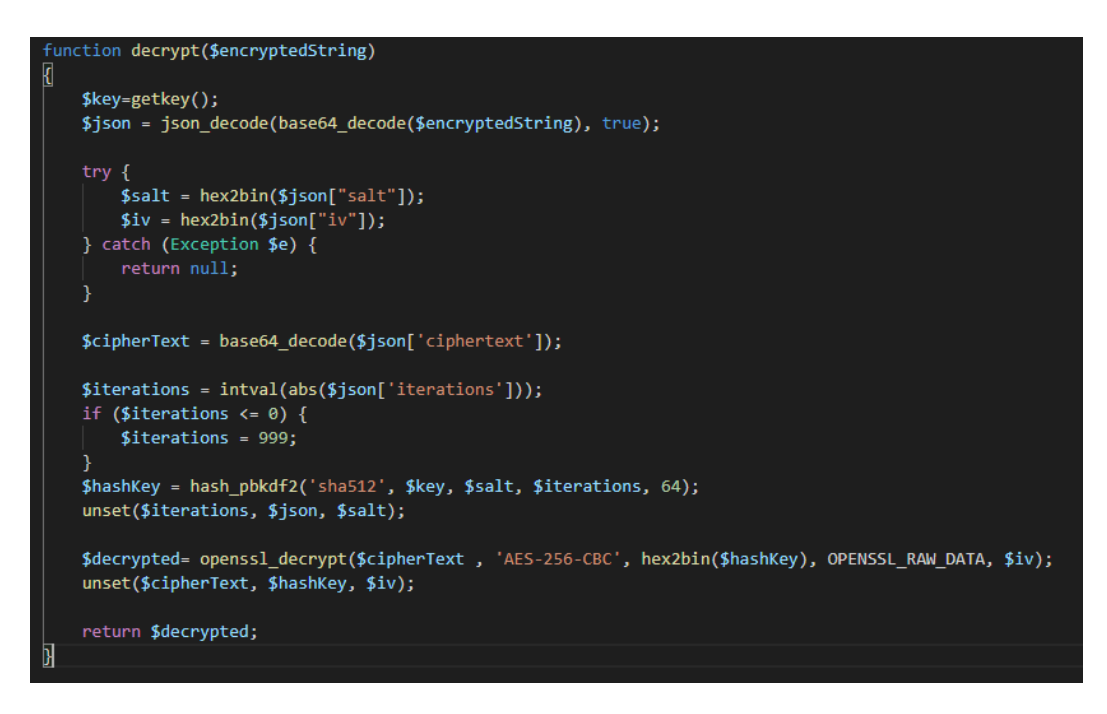

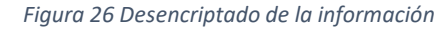

## **Listado de paquetes**

El método permite exponer el listado de los paquetes a ser entregados por un determinado usuario.

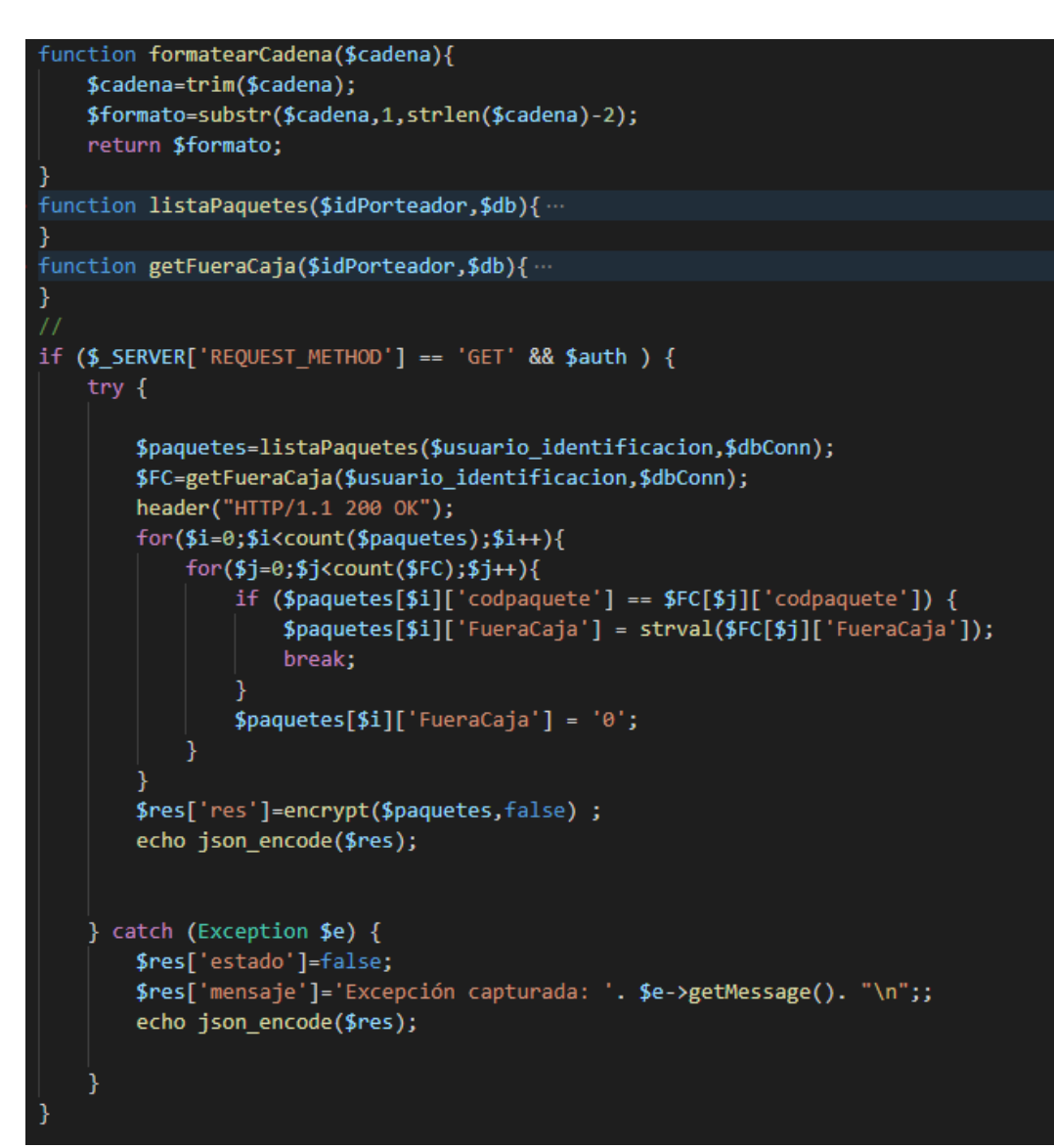

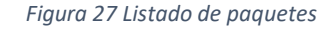

### **Cambio de estado de paquetes**

El método permite almacenar la información del cambio el estado de un determinado paquete.

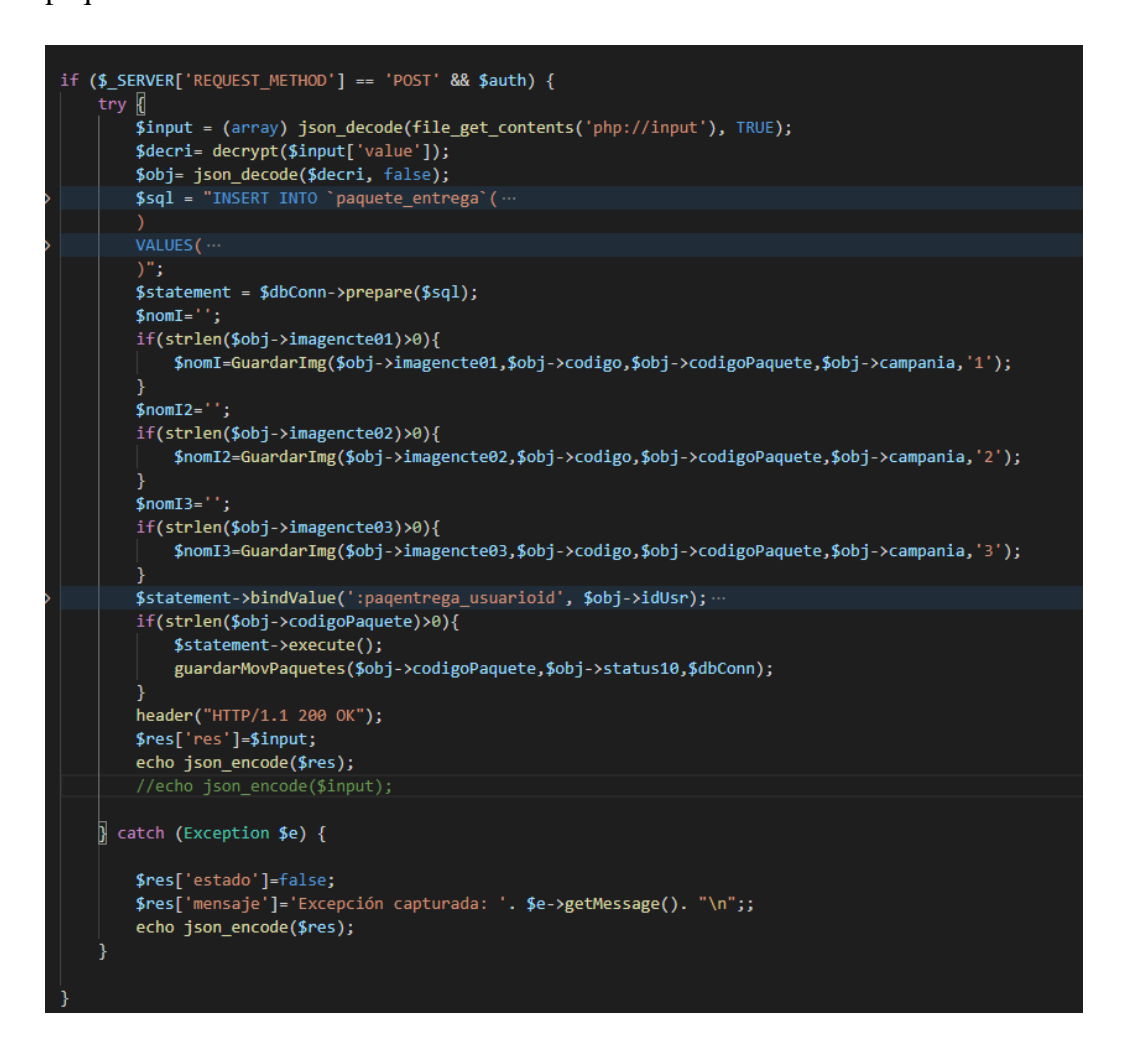

*Figura 28 Listado de paquetes*

Elaborado por: Anderson Naranjo

### **Guardado de imágenes**

Las imágenes viajan codificadas en base64, una vez decodificadas son almacenadas en un directorio especifico, cada imagen es nombrada utilizando una concatenación del código del cliente, código del paquete, campaña, año, mes, día, hora, minutos y número de la fotografía correspondiente.
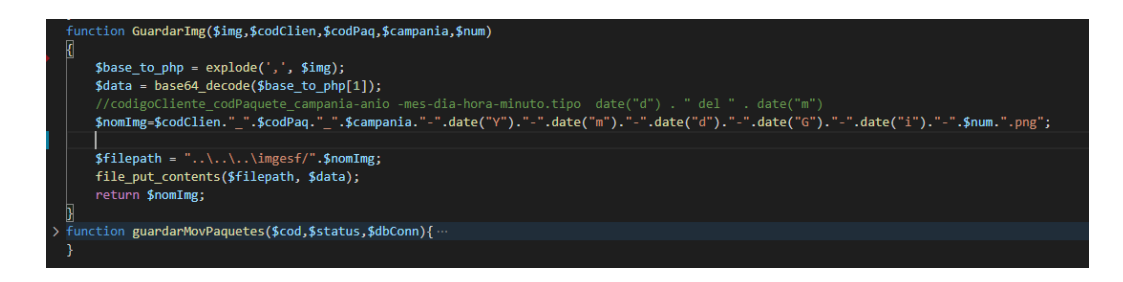

*Figura 29 Guardado de imágenes*

Elaborado por: Anderson Naranjo

## **3.2.5.2 Aplicación IONIC**

#### **Inicio de sesión**

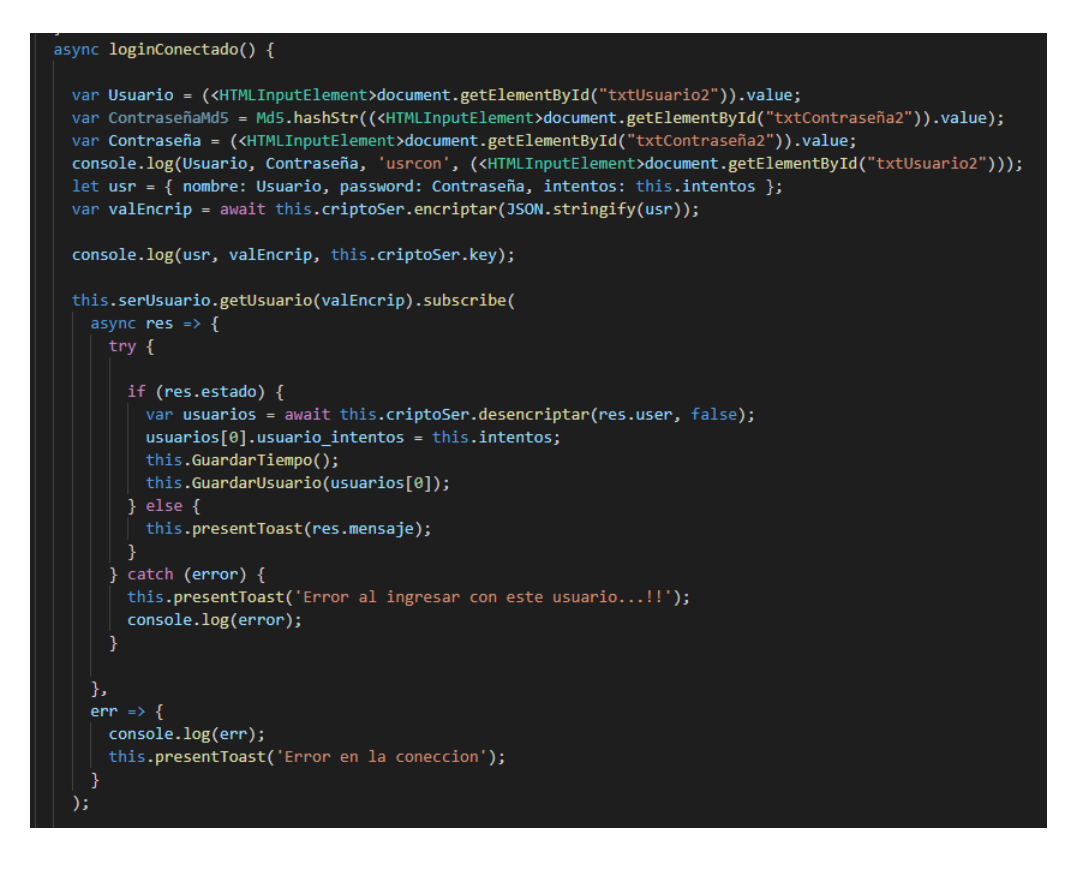

*Figura 30 Login*

#### **Verificar si un usuario a iniciado sesión**

Uno de los primeros métodos a ejecutarse cuanto la aplicación se inicia es la comprobación de si un usuario a iniciado sesión, de ser así se procede a cargar la información de dicho usuario y caso contrario se muestra la pantalla de inicio de sesión.

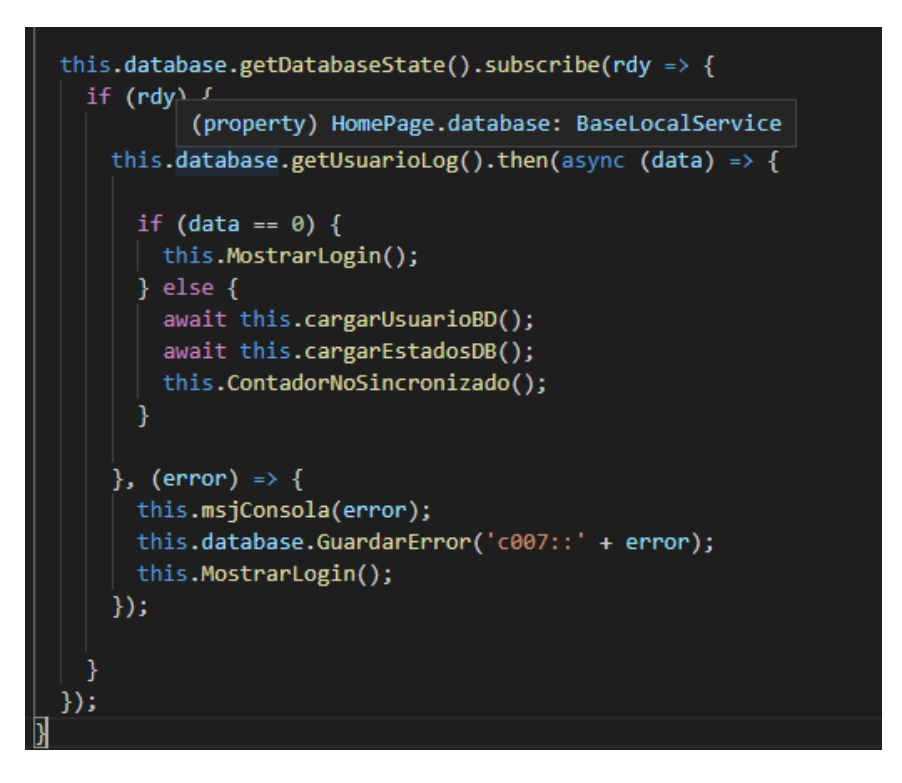

*Figura 31 Verificar si existe usuario logeado*

Elaborado por: Anderson Naranjo

## **Encriptado**

Para realizar el encriptado de la información en la aplicación se utiliza la librería crypto-js la cual se puede instalar mediante npm con **npm install crypto-js**, la librería permite utilizar varios algoritmos de encriptado entre ellos AES-256.

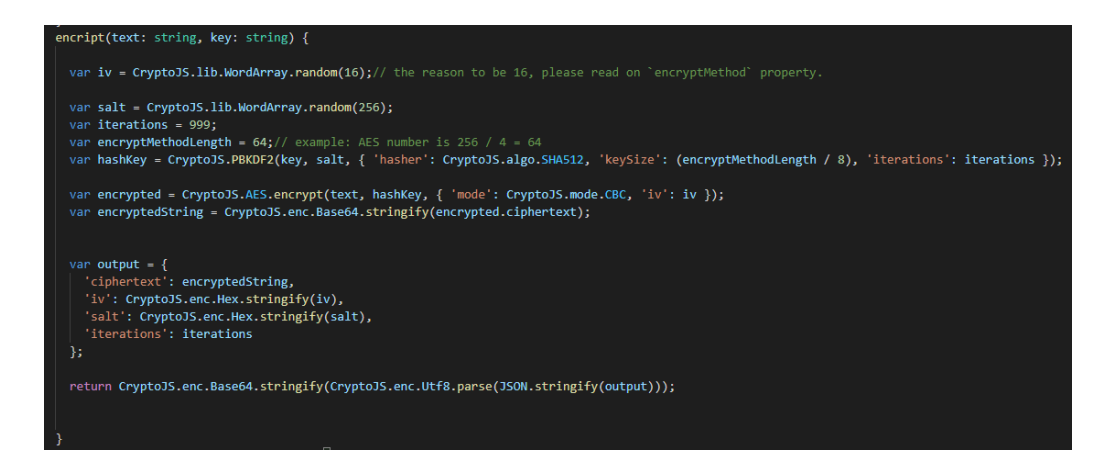

*Figura 32 Encriptado IONIC*

## **Desencriptado**

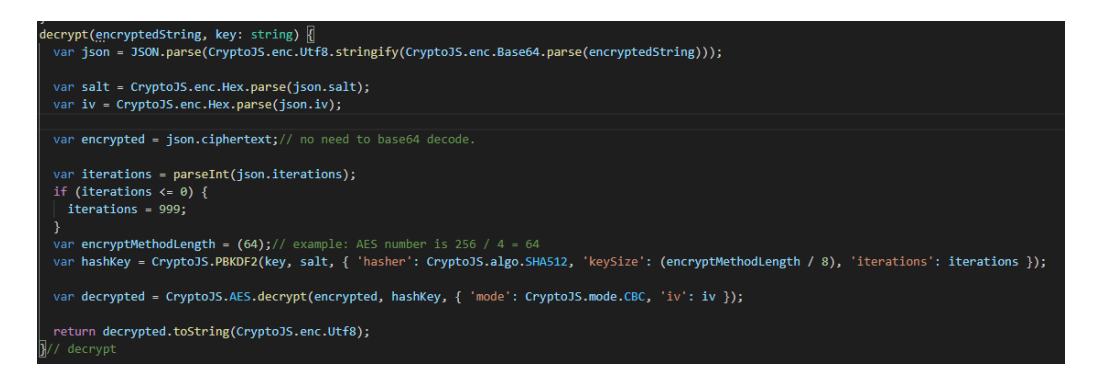

*Figura 33 Desencriptado IONIC*

Elaborado por: Anderson Naranjo

#### **Carga de paquetes en la base de datos local**

Para realizar la carga de los paquetes en la base local, primero obtendremos el listado de paquetes desde la API, para poder realizar la petición a la API se enviará el token en la cabecera, una vez obtenido los paquetes cada uno de los registros serán almacenados en la base de datos local de la aplicación.

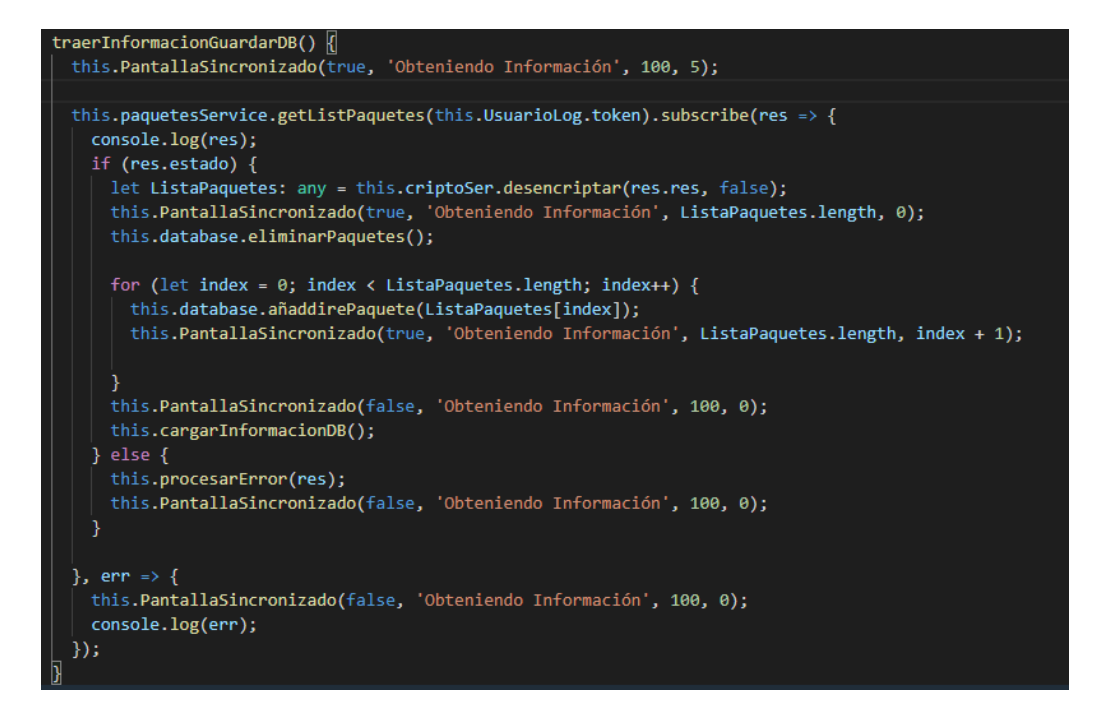

*Figura 34 Carga de paquetes en la base de datos local*

Elaborado por: Anderson Naranjo

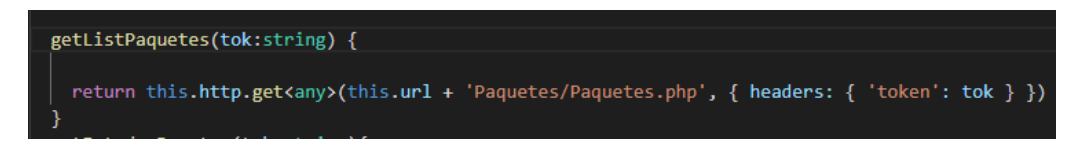

*Figura 35 Petición de paquetes a la API*

Elaborado por: Anderson Naranjo

## **Carga de información desde la base local**

Para realizar la carga de información desde la base de datos local, al listado de paquetes se le añade información adicional como el nombre del estado y son filtrados para mostrar solo los paquetes listos para entregar o con estados 02 o 05.

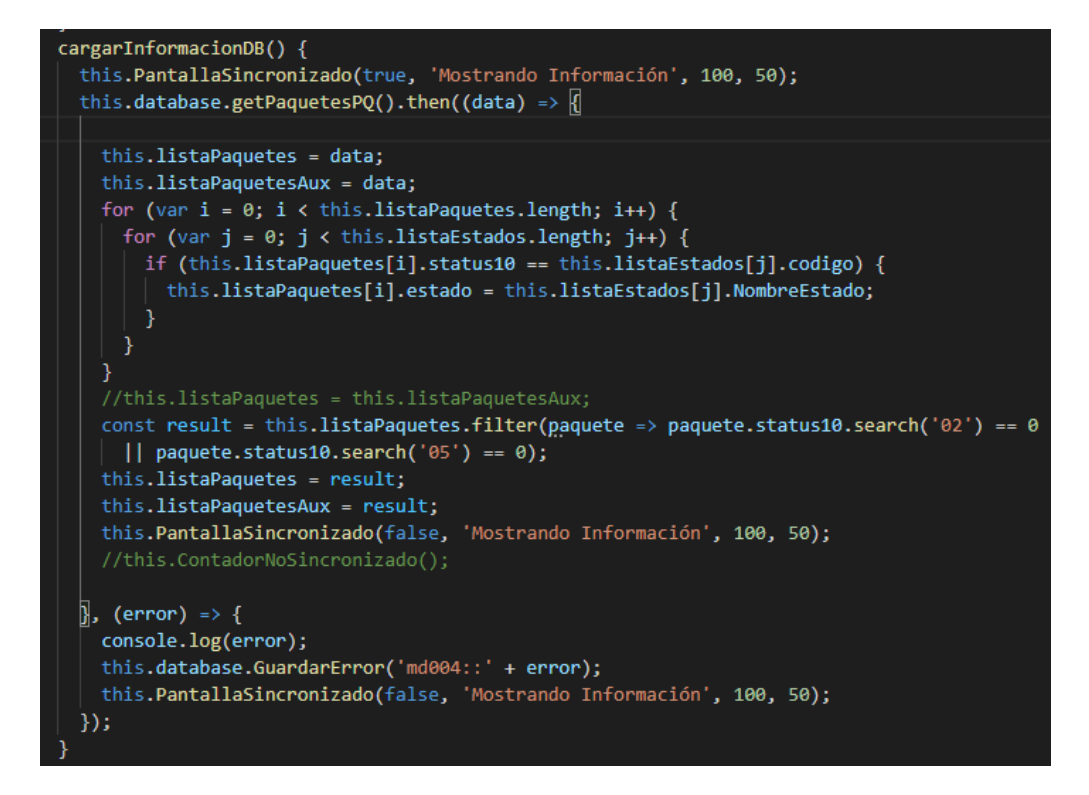

*Figura 36 Mostrado de información desde la base local*

## **Sincronización de información**

Este método permite enviar todos los registros modificados a la API para que sean almacenados en la base de datos de la empresa.

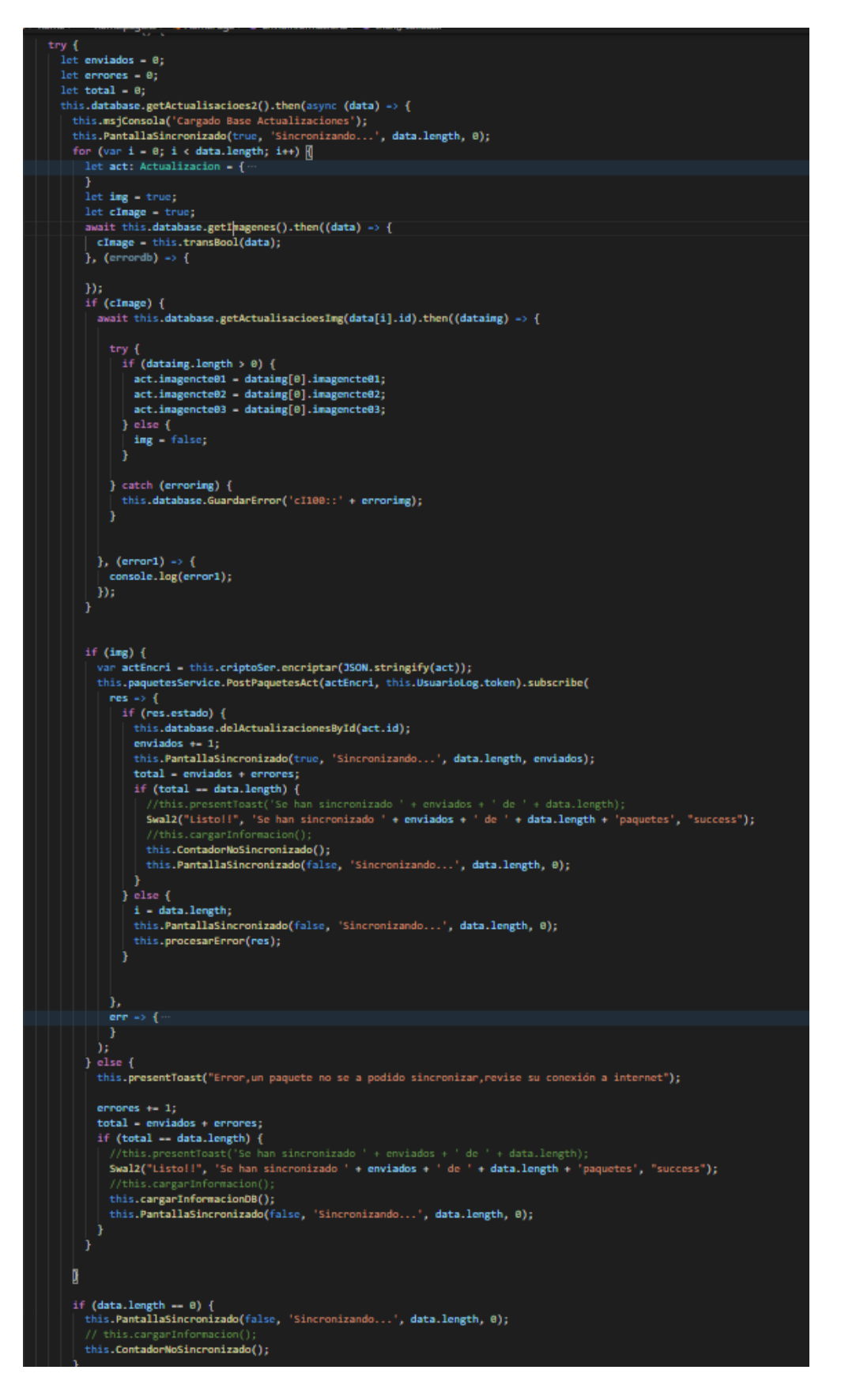

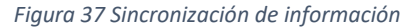

#### **Buscador de Paquetes**

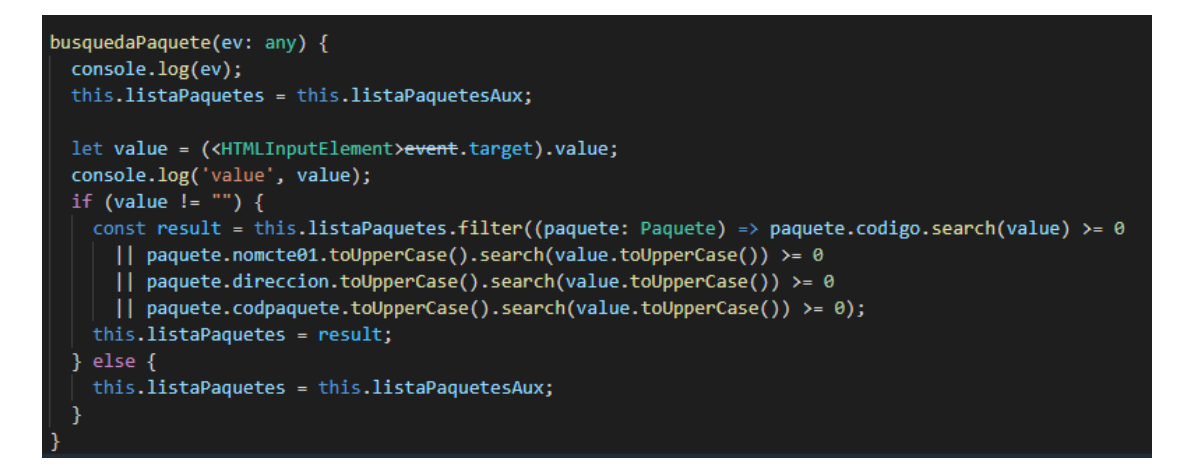

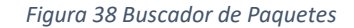

Elaborado por: Anderson Naranjo

#### **Lector de código de barras**

El método permite abrir la cámara y escáner un código de barras para realizar la búsqueda de algún paquete, el plugin utilizado para este proceso es Barcode Scanner el cual puede ser instalado por npm con los siguientes comandos **"npm install phonegap-plugin-barcodescanner"** y **"npm install @ionic-native/barcodescanner"**

```
{\rm leercodigoBarras}() \vert \bar{\!\vert}this.barcodeScanner.scan().then(barcodeData => {
   this.msjConsola2('Barcode data', barcodeData);
    this.database.getCodigo(barcodeData.text).then((data) => {
      if (data != 0) {
       this.presentModal(data, barcodeData.text);
      } else \{this.presentToast('No se encontro ningun Paquete');
    }, (error) => {
     this.msjConsola(error);
      this.database.GuardarError('c023::' + error);
    \});
  \}).catch(err => {
    this.msjConsola2('Error', err);
    this.database.GuardarError('c023::' + err);
 \});
þ
```
*Figura 39 Lentor de código de barras*

Elaborado por: Anderson Naranjo

## **Obtener ubicación**

El método permite obtener la ubicación actual del dispositivo en caso de no ser posible obtener ninguna ubicación, en método tomara al ultima ubicación que haya sido registrada en la base de datos del dispositivo, esto se realiza gracias al plugin geolocation el cual ya viene integrado con capacitor y no requiere de ninguna instalación adicional.

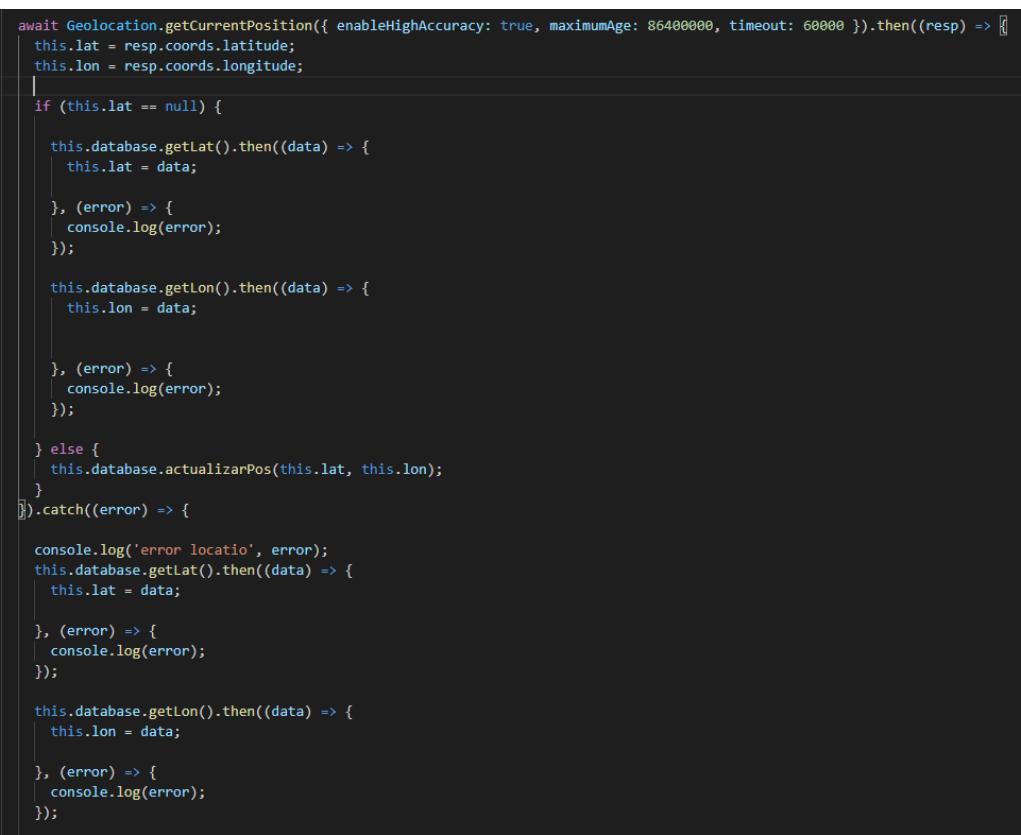

*Figura 40 Obtener ubicación*

#### **Realizar llamada telefónica**

El método permite realizar llamadas telefónicas directamente desde la aplicación gracias al plugin Call Number el cual se instala por npm con los comandos **"npm install call-number"** y **"npm install @ionic-native/call-number"**

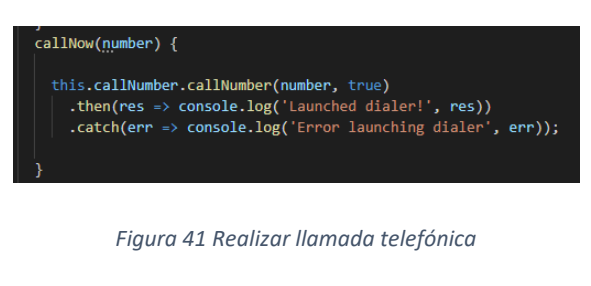

Elaborado por: Anderson Naranjo

#### **Realizar fotografía**

El método permite realizar una fotografía desde la aplicación gracias a la utilización del plugin camera el cual ya viene incluido con capacitor y no requiere de ninguna instalación.

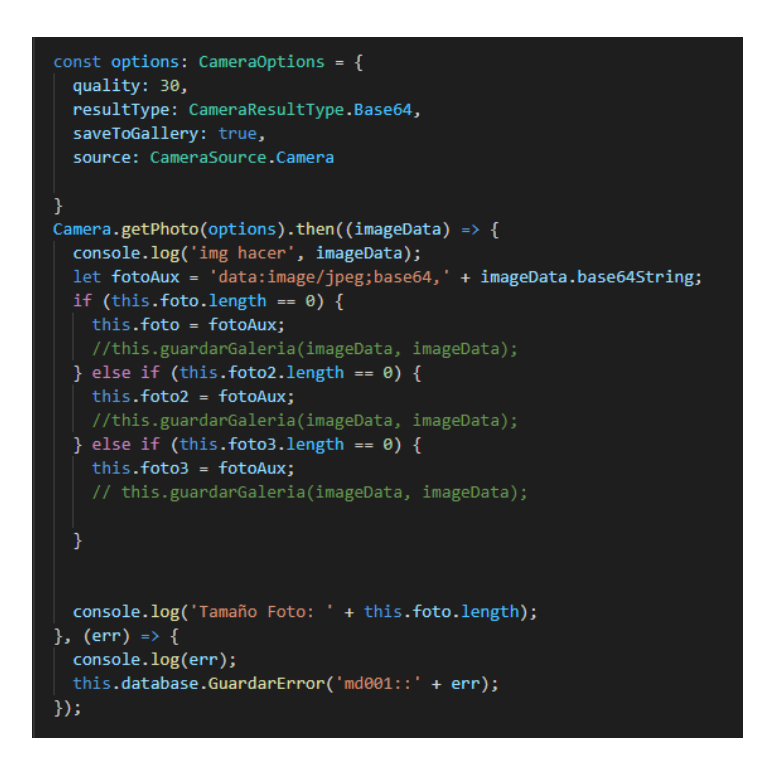

*Figura 42 Realizar fotografía*

#### **Seleccionar imagen de galería**

El método permite seleccionar una imagen directamente desde la galería del dispositivo, se utiliza el plugin camera al cual se le configura la opción "source" para que pueda extraer las imágenes de la galería del dispositivo.

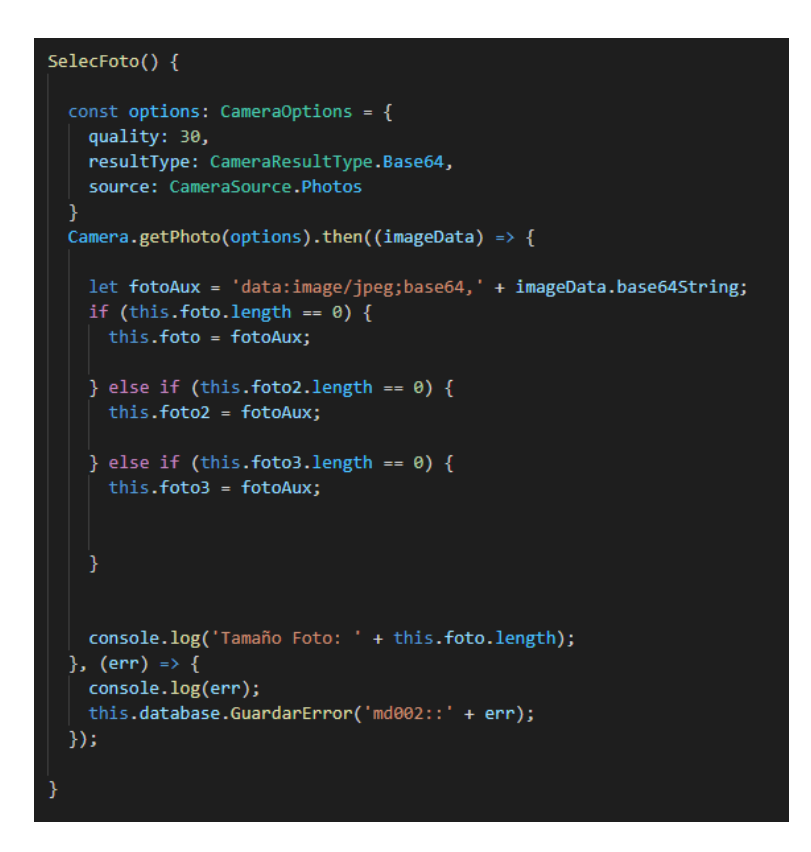

*Figura 43 Seleccionar imagen de galería*

Elaborado por: Anderson Naranjo

#### **Guardar nueva actualización**

El método permite guardar un registro de una actualización de un paquete determinado, esto después de realizar las validaciones correspondientes.

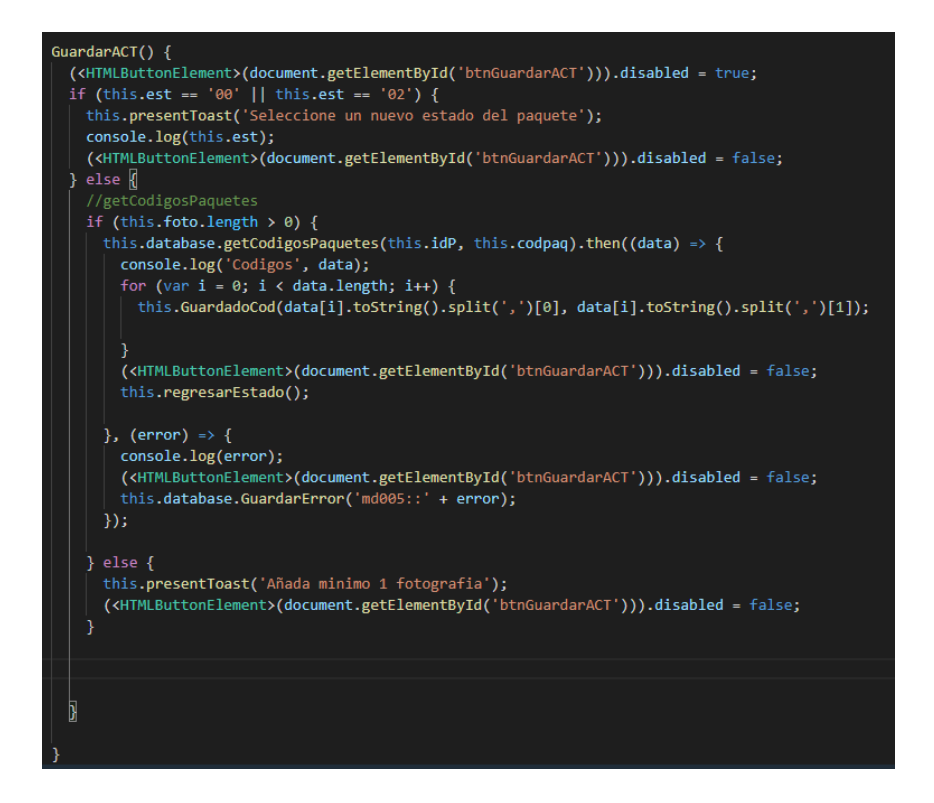

*Figura 44 Guardar nueva actualización*

## **Cargar mapa y añadir marcadores**

El método carga la vista del mapa y añade los marcadores con su respectiva información.

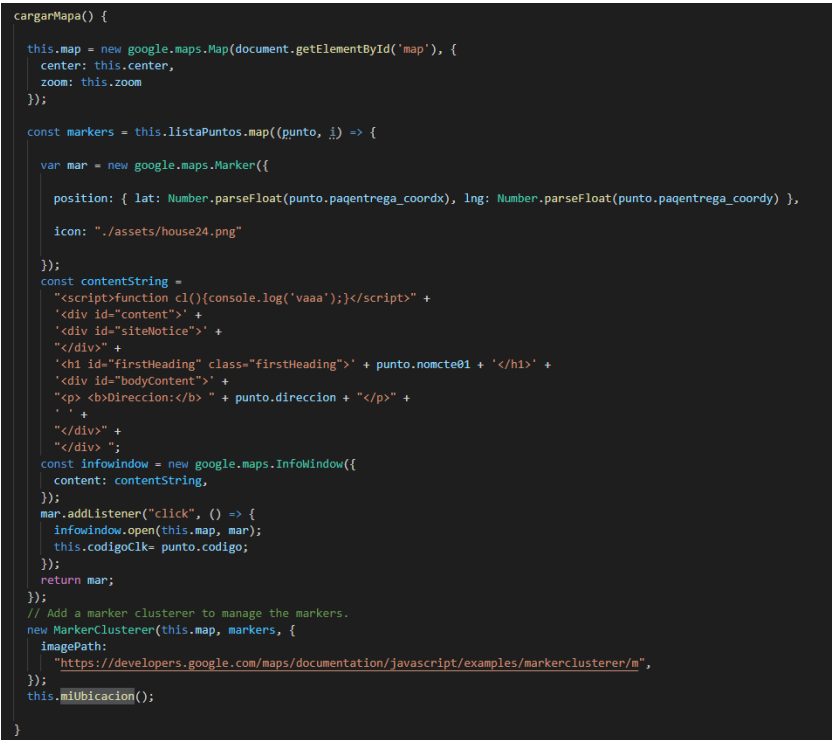

*Figura 45 Cargar mapa y añadir marcadores*

## **Marcar ubicación actual**

El método extrae la ubicación actual del dispositivo y añade un marcador en el mapa.

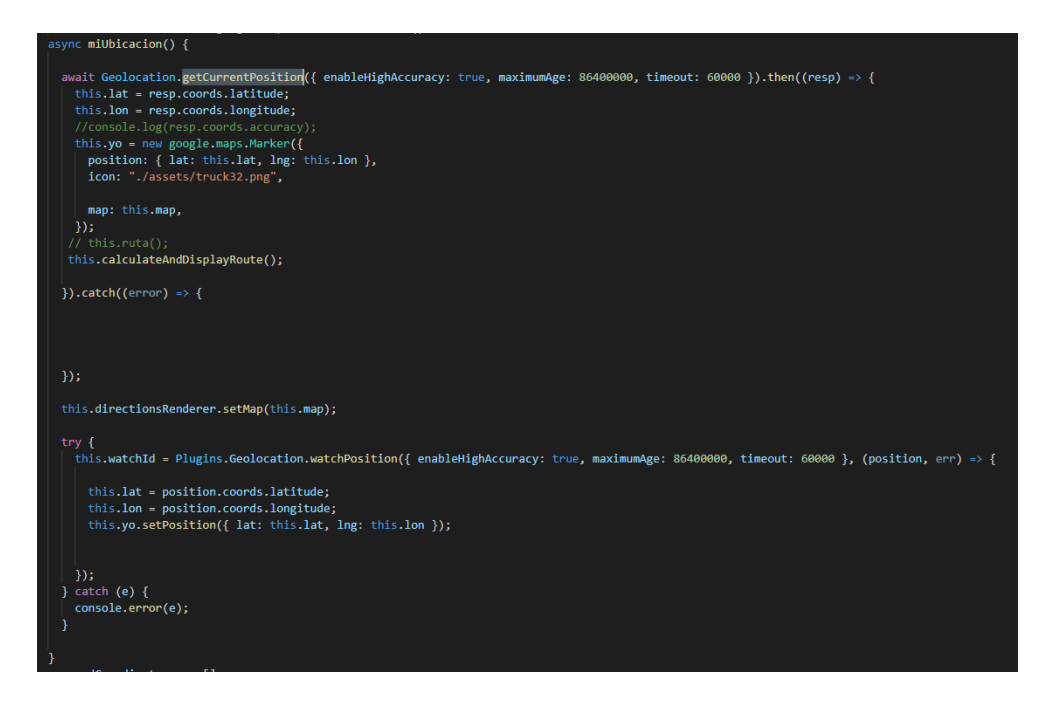

*Figura 46 Marcar ubicación actual*

## **Marcaje de ruta**

El método marca sobre el mapa una rota sugerida desde la ubicación actual del dispositivo hacia un paquete seleccionado.

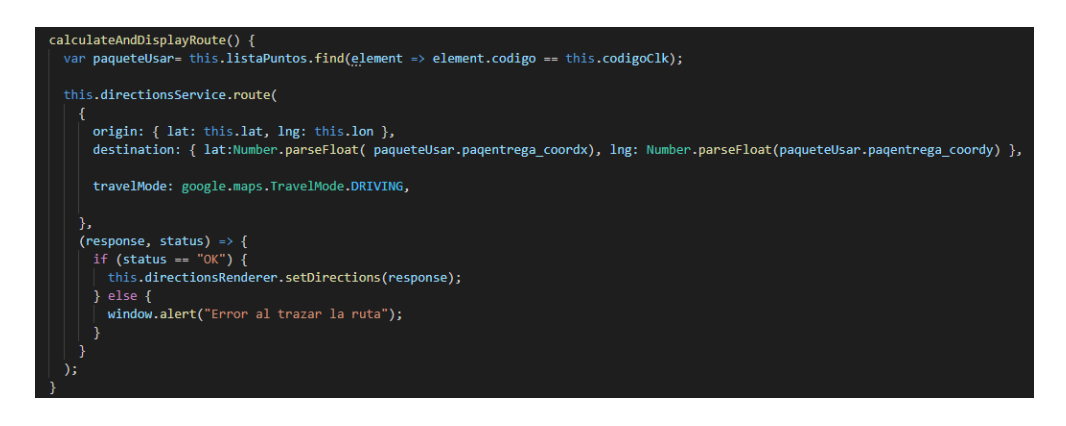

*Figura 47 Marcaje de ruta*

Elaborado por: Anderson Naranjo

# **Cerrar Sesión**

El método elimina el usuario de la base de datos local y comunica a la API para que se realice la eliminación del token.

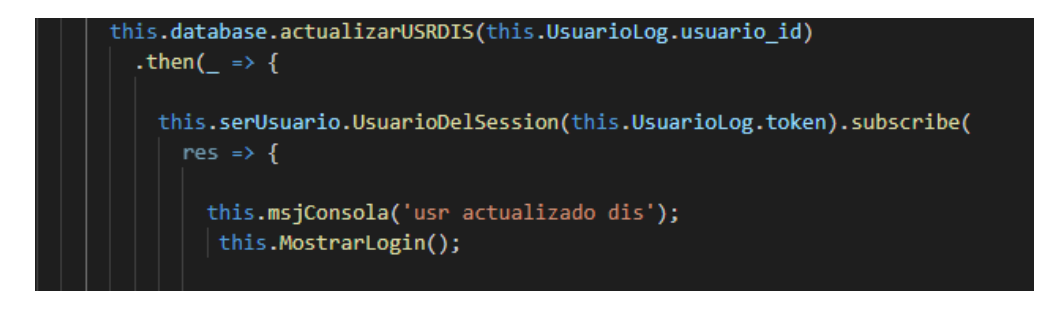

*Figura 48 Cerrar Sesión*

Elaborado por: Anderson Naranjo

# **Estado de la conexión**

El método se mantiene escuchando el estado actual de la conexión del dispositivo, se utiliza el plugin network el cual viene integrado con capacitor y no requiere de ninguna instalación.

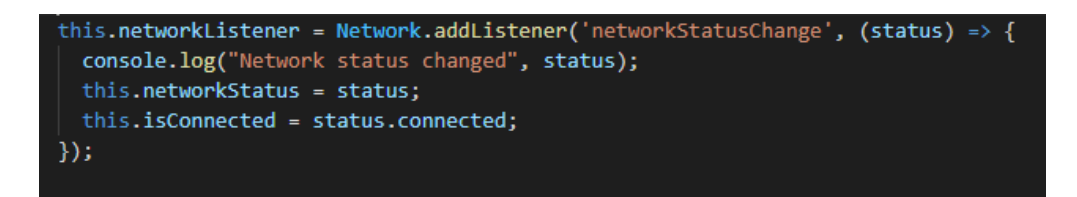

*Figura 49 Estado de la conexión*

Elaborado por: Anderson Naranjo

## **3.2.6 Fase 5: Pruebas**

#### *Tabla 45 Prueba de aceptación 1*

## Elaborado por: Anderson Naranjo

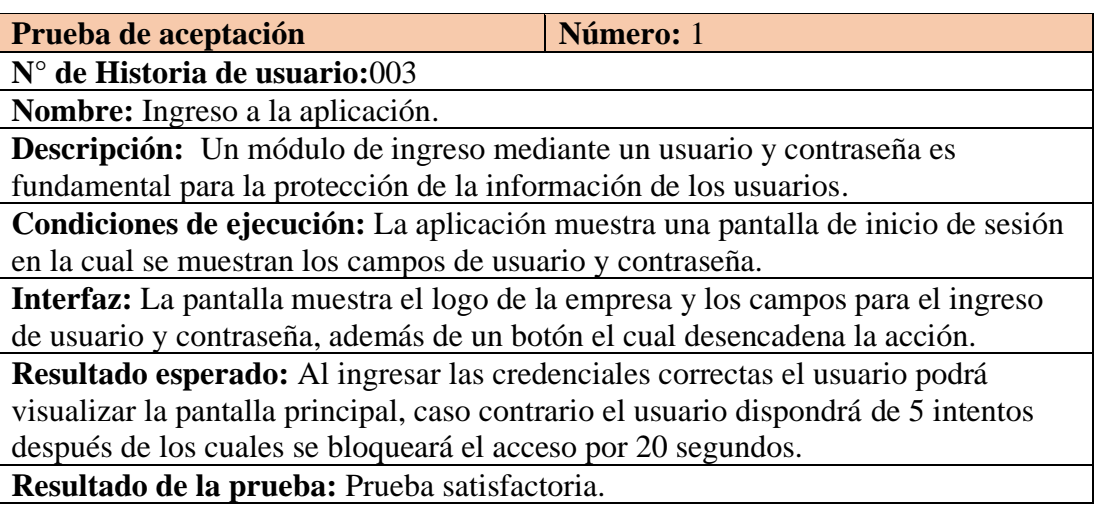

#### *Tabla 46 Prueba de aceptación 2*

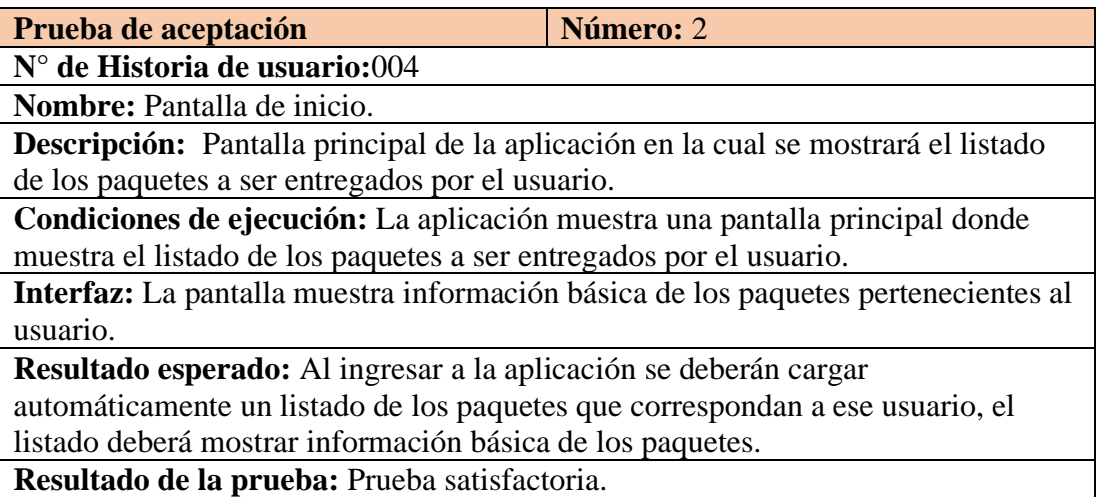

## *Tabla 47 Prueba de aceptación 3*

# Elaborado por: Anderson Naranjo

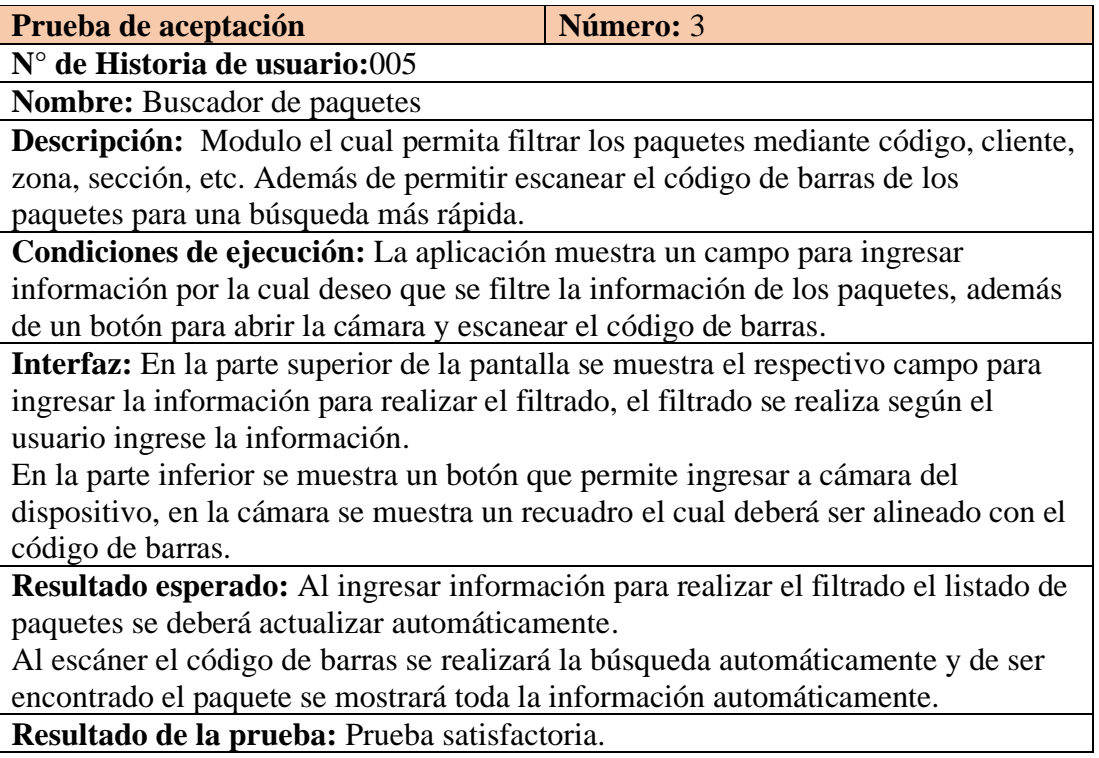

## *Tabla 48 Prueba de aceptación 4*

# Elaborado por: Anderson Naranjo

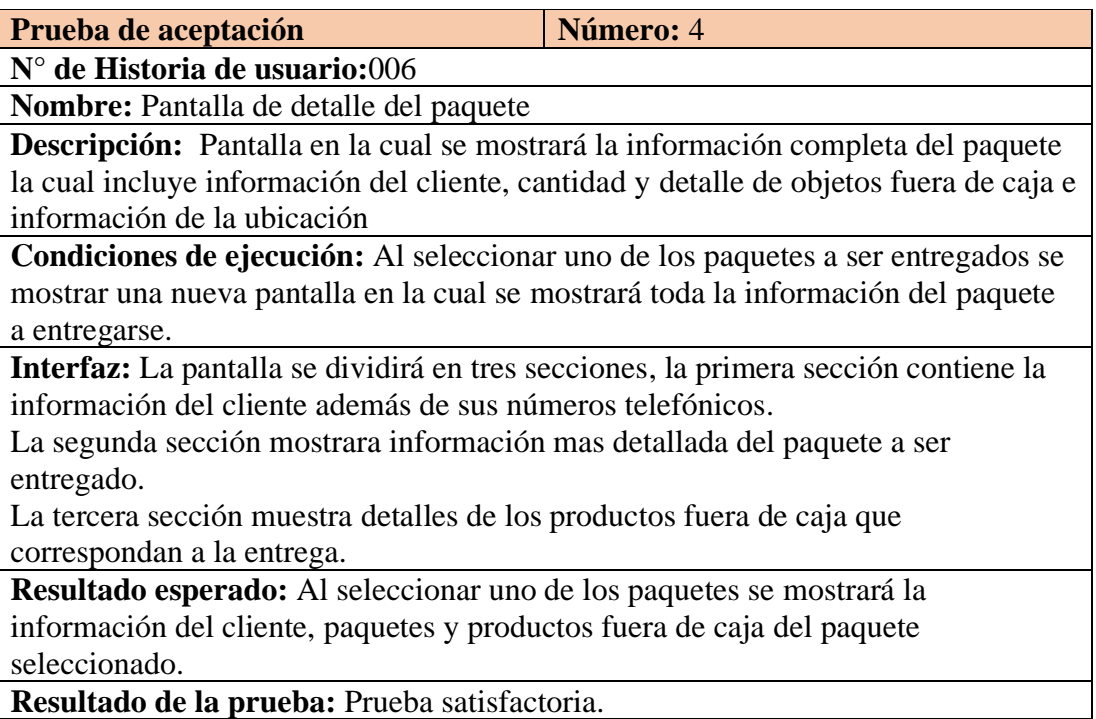

*Tabla 49 Prueba de aceptación 5*

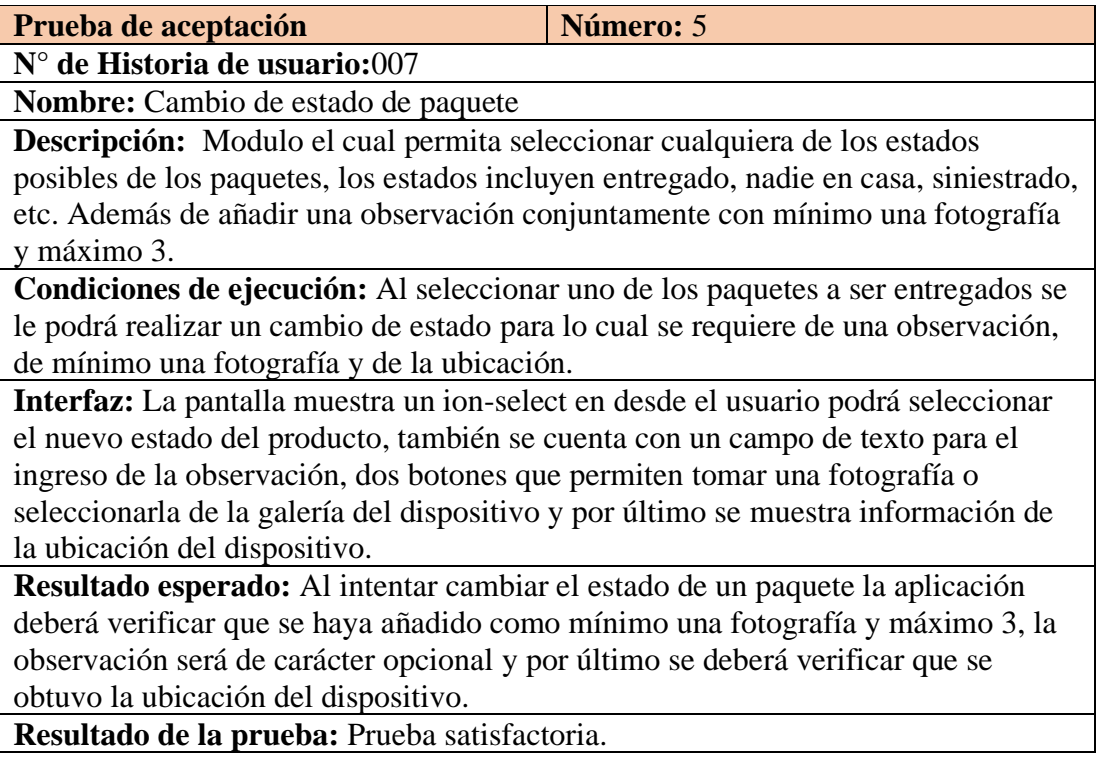

#### *Tabla 50 Prueba de aceptación 6*

# Elaborado por: Anderson Naranjo

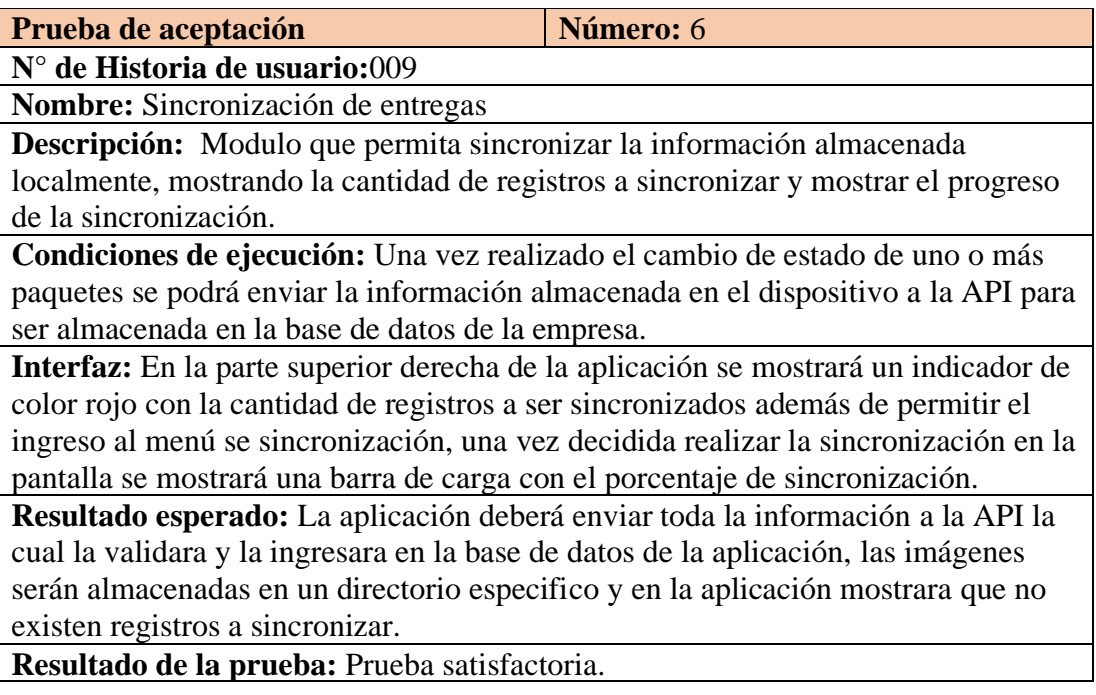

*Tabla 51 Prueba de aceptación 7*

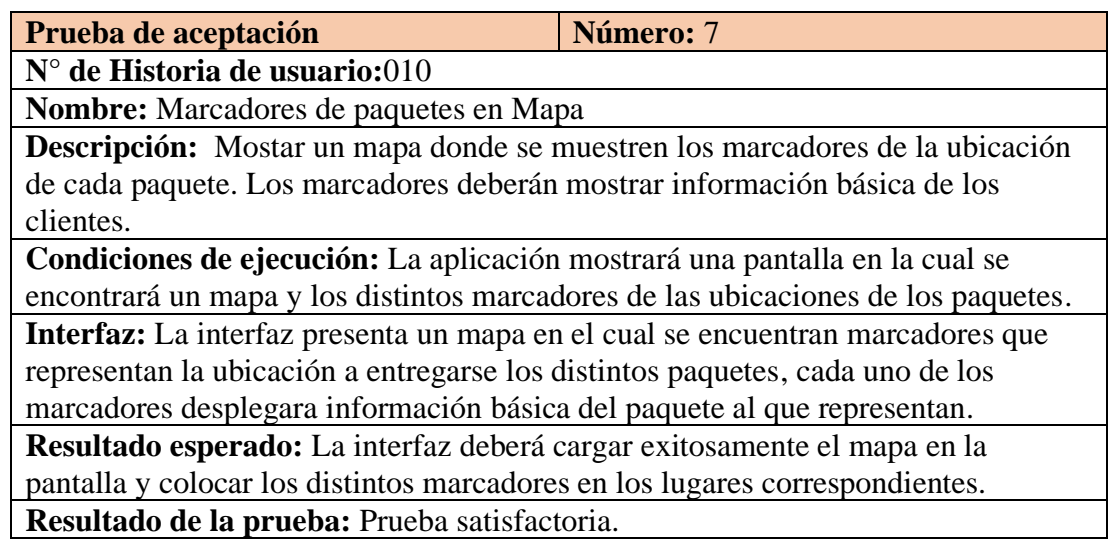

#### *Tabla 52 Prueba de aceptación 8*

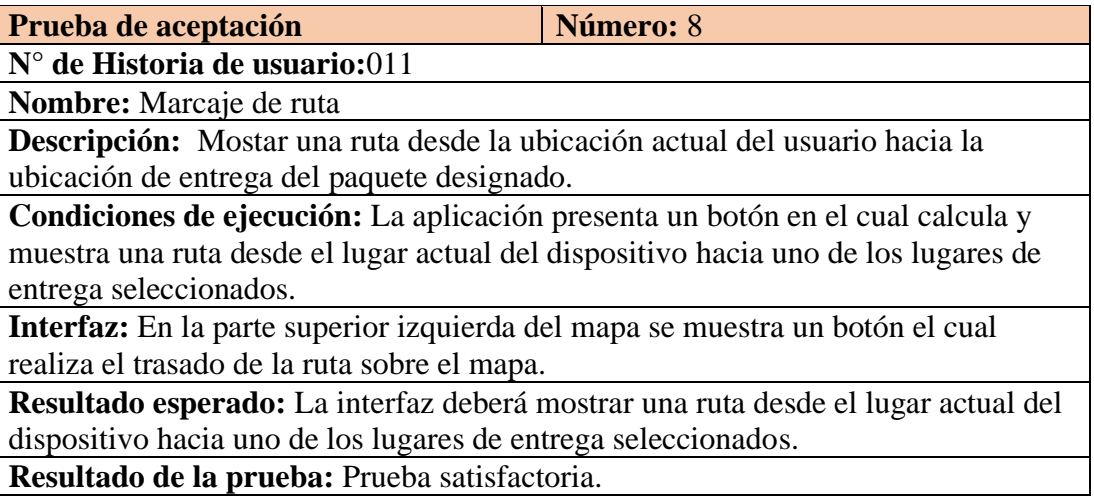

# **CAPITULO IV.-CONCLUSIONES Y RECOMENDACIONES 4.1 Conclusiones**

Actualmente estamos sufriendo una transformación digital que se ve acelerada gracias a la incidencia del COVID-19, por los que muchas empresas han tomado la decisión de implementar tecnología para la administración de sus procesos y aumentar la eficiencia de los servicios que brindan a sus clientes.

Al utilizar IONIC como tecnología de desarrollo multiplataforma reducimos los costes y aumentamos la productividad. El desarrollo de una aplicación para distintas plataformas como son Android e iOS basándose en un único código genera menor tiempo de desarrollo, hace que su mantenimiento y escalabilidad sean mucho más sencillos y de menor costo que de las aplicaciones nativas.

IONIC al ser un proyecto de código abierto mantiene una comunidad de desarrolladores muy amplia, por lo cual resulta muy fácil encontrar ayuda acerca de determinados errores y problemas que puedan ocurrir en el proceso de desarrollo.

Al realizar la implementación de la aplicación y realizar diversas pruebas se pudo identificar errores concretos que gracias a la utilización de la metodología ágil XP se pudieron solucionar de manera rápida y satisfactoria. El almacenamiento de las imágenes directamente en la base de datos provocó un incremento muy rápido del tamaño de la tabla de entregas generando que a futuro pueda reducir el rendimiento de las consultas por lo que se tomó la decisión de almacenar las imágenes en un directorio especifico.

#### **4.2 Recomendaciones**

Actualmente la evolución de la tecnología provoca en los usuarios el deseo y la necesidad de incorporar funcionalidades que faciliten sus labores cotidianas, todo esto implica que los desarrolladores se mantengan actualizados en la implementación de nuevas tecnologías como es el caso de Ionic, la cual facilita el desarrollo de nuevas funcionalidades acorde con las necesidades de los usuarios actuales.

Se recomienda a la empresa el cambio de equipos telefónicos o adquirir equipos mas modernos con un nivel de API 26 (Android 8) o posteriores ya que muchos de los empleados poseen equipos en los cuales se presentaron problemas con respecto a la utilización de la aplicación.

Implementar un certificado SSL para una comunicación segura entre los clientes y el servidor, debido a que se utiliza JWT la transmisión debe realizarse a través de HTTPS para que los datos estén protegidos.

El uso constante de la aplicación genera nueva información o datos de los usuarios y estos deben ser actualizados en la base de datos, además de ello se recomiendo dar capacitaciones a los empleados sobre nuevas tecnologías con el fin de dar un apoyo básico en la enseñanza de manejo de nuevos dispositivos tecnológicos.

Para finalizar a la empresa se le recomiendo la implementación de controladores de versiones con la finalidad de que la aplicación siga mejorando y actualizando sus componentes previniendo futuros problemas o perdida de información esto permitirá a la empresa seguir evolucionando y con ello convertirse en una empresa amigable con la tecnología.

# **BIBLIOGRAFÍA**

- [1] C. R. G. V. P. Yepes, "Logística de Almacenamiento Como Factor de Desarrollo Competitivo de la Empresa Amazon," *J. Chem. Inf. Model.*, vol. 53, no. 9, pp. 1689–1699, 2019, doi: 10.1017/CBO9781107415324.004.
- [2] Y. G. Garzón, R. D. E. Jesus, and A. Robles, "Salida intercultural Estados Unidos logística empresarial Servientrega," *https://repository.ucatolica.edu.co/handle/10983/24194*, 2019.
- [3] N. Velasquez Abril and N. I. Mora Arciniegas, "Internacionalización de operadores logísticos casos exitosos: SERVIENTREGA FEDEX DEUTSCHE POST - DHL," 2013, [Online]. Available: http://repository.urosario.edu.co/handle/10336/4551.
- [4] V. Z. Á. Humberto, "La TECNOLOGÍA ANDROID y su incidencia en el desarrollo de una aplicación móvil para la geo-localización de los centros asistenciales y farmacias de turnos para la DIRECCIÓN PROVINCIAL DE SALUD LOS RÍOS ubicada en la ciudad de Babahoyo.," 2016, [Online]. Available: http://dspace.utb.edu.ec/bitstream/handle/49000/1206/T-UTB-FAFI-SIST-000113.pdf;jsessionid=ABD0F742478F4FBA916CB6EED63FDF63?sequenc  $e=1$ .
- [5] N. D. Lisandro and P. J. Thomas, "Desarrollo de Aplicaciones Móviles Multiplataforma," *Univ. Nac. La Plata - Fac. Informática*, p. 84, 2017, [Online]. Available: http://sedici.unlp.edu.ar/bitstream/handle/10915/60497/Documento\_completo \_\_.pdf-PDFA.pdf?sequence=3.
- [6] P. Thomas, N. Galdamez, L. Delia, L. Corbalán, and P. Pesado, "Dispositivos Móviles: Desarrollo de Aplicaciones Multiplataforma," *XVII Work. Investig. en Ciencias la Comput.*, no. 1, p. 4, 2015, [Online]. Available: http://digital.cic.gba.gob.ar/handle/11746/2187.
- [7] M. C. Fennema *et al.*, "Aproximaciones para el desarrollo multiplataforma y

mantenimiento de aplicaciones móviles," pp. 446–450, 2017, [Online]. Available: http://sedici.unlp.edu.ar/handle/10915/61922.

- [8] "Ionic," 2020. http://ionicframework.com/docs/guide/pre%0Aface.html.
- [9] Apache, "Cordova," 2021. https://cordova.apache.org/docs/en/latest/.
- [10] ionic O. Source, "Capacitor," 2021. https://capacitorjs.com/.
- [11] Facebook, "React Native," 2019. .
- [12] Google, "Flutter," 2021. https://flutter.dev/docs.
- [13] R. Hat, "What are application programming interfaces," 2021. https://www.redhat.com/es/topics/api/what-are-application-programminginterfaces.
- [14] J. Sayago H., E. Flores C., and A. Recalde, "Análisis Comparativo entre los Estándares Orientados a Servicios Web SOAP, REST y GRAPHQL (Comparative Analysis between Standards Oriented to Web Services SOAP, REST and GRAPHQL)," *Rev. Antioqueña las Ciencias Comput. y la Ing. Softw.*, vol. 9, no. March 2020, pp. 10–22, 2019, doi: 10.5281/zenodo.3592004.
- [15] C. Muyón and F. Montaluisa, "Information security methods to protect rest web services communication and data in http requests using json web token and keycloak red hat single sign on | Métodos de seguridad de la información para proteger la comunicación y los datos de servicios web," *Risti*, vol. 2020, no. E29, pp. 198–213, 2020.
- [16] R. Hat, "API security," 2021. https://www.redhat.com/es/topics/security/apisecurity.
- [17] E. Salas, "Aplicando seguridad a una API REST con JSON Web Tokens," 2020, [Online]. Available: http://openaccess.uoc.edu/webapps/o2/bitstream/10609/126696/1/emsalasgTF M2020.pdf.
- [18] Auth0, "JWT.io," 2021. https://jwt.io/.
- [19] R. Perales, "Sistemas de Autenticación," 2017.
- [20] Google, "Google Maps Platform," 2021. https://developers.google.com/maps/documentation/.
- [21] E. G. Maida and J. Pacienzia, "METODOLOGIAS DE DESARROLLO DE SOFTWARE," 2015, [Online]. Available: http://bibliotecadigital.uca.edu.ar/repositorio/tesis/metodologias-desarrollosoftware.pdf.
- [22] P. D. G. Gudiño, "ANÁLISIS DE LAS METODOLOGÍAS ÁGILES Y SU INCIDENCIA EN LA CREACIÓN DEL PORTAFOLIO DE SERVICIO PARA LA UNIDAD DE EXTENSIÓN UNIVERSITARIA DE LA UNIVERSIDAD TÉCNICA DEL NORTE DE LA CIUDAD DE IBARRA," p. 6, 2015, [Online]. Available: https://repositorio.uta.edu.ec/jspui/handle/123456789/23055.
- [23] Ing. Jorge Eduardo Chapaca Garzón, "Gerencia de TI orientada a la aplicación de metodologías ágiles en la gestión de proyectos de tecnologías de información (TI)," 2011, [Online]. Available: https://repositorio.uta.edu.ec/jspui/handle/123456789/30568.

# **ANEXOS Y APÉNDICES**

## **ANEXO A**

Cuestionario implementado para la obtención de información dirigido hacia el Ing. Miguel Miniguano jefe del departamento de sistemas de la empresa ESFLOSERV CIA. LTDA

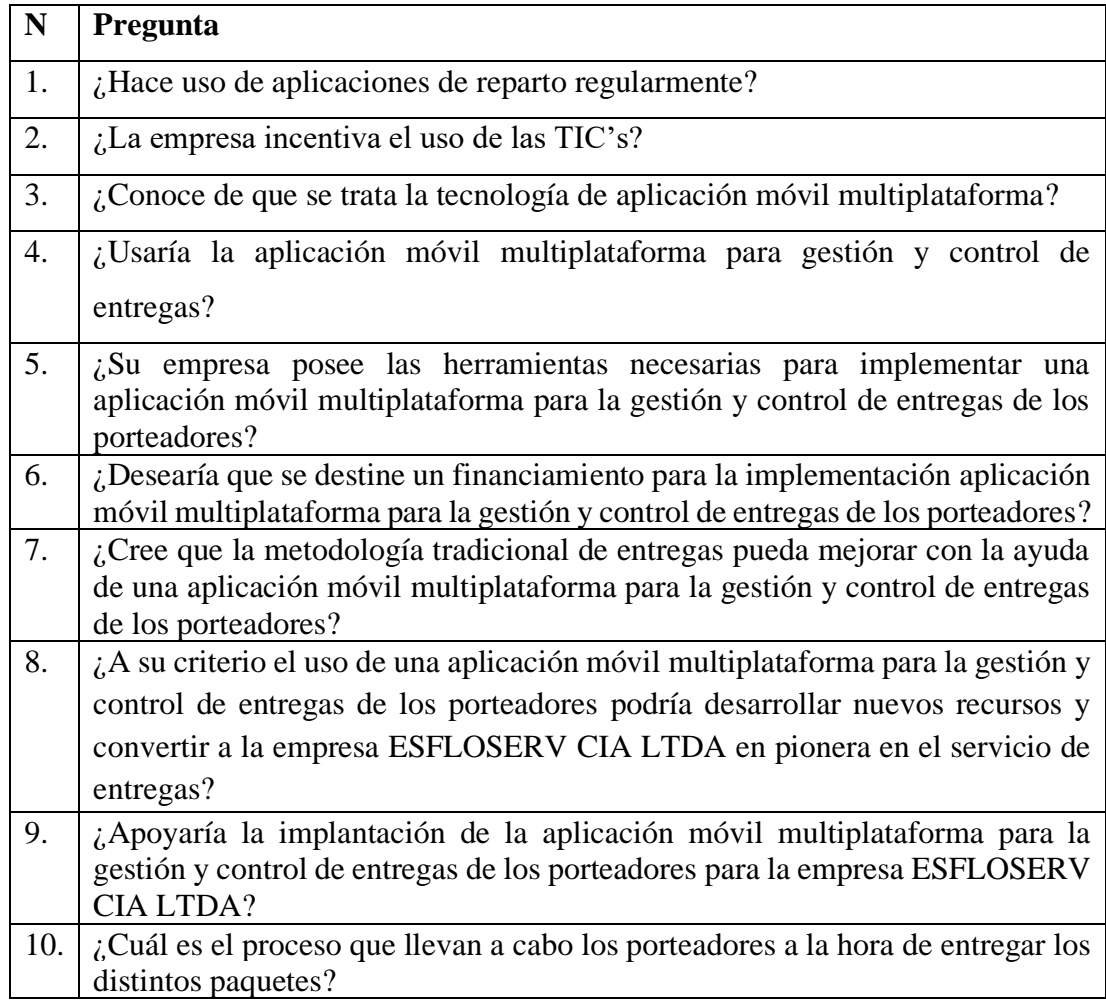

# **ANEXO B**

## **Manual de usuario**

# **Requisitos**

-Versión de Android mínima 7

-Almacenamiento mínimo 60MB

# **Acceso a la aplicación**

Una vez instalada la aplicación se podrá acceder directamente desde su icono.

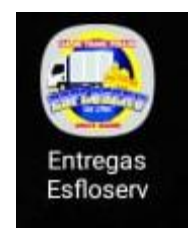

# **Ingreso a la aplicación**

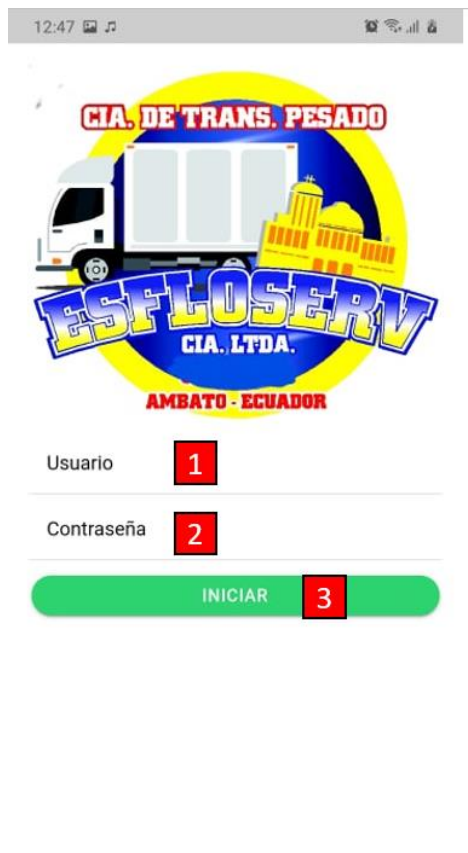

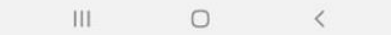

La aplicación presenta una pantalla de inicio de sesión con el siguiente formulario de datos:

- 1) Nombre de usuario a ingresar en la aplicación.
- 2) Contraseña del usuario
- 3) Botón de ingreso

## **Pantalla principal**

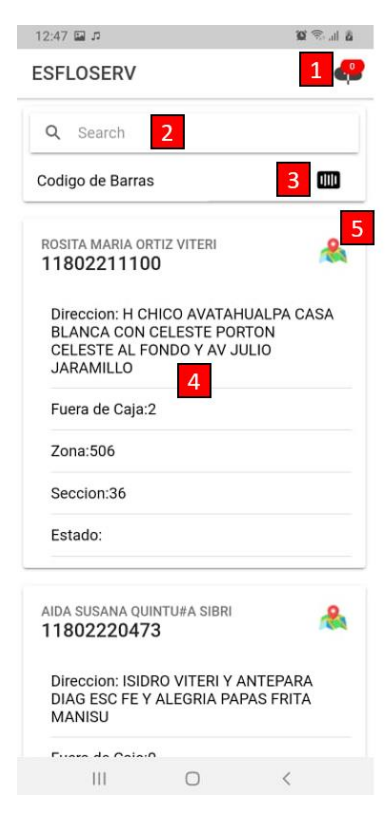

La pantalla principal consta de los siguientes elementos fundamentales:

- 1) Indicador de registros a sincronizar y menú de sincronización.
- 2) Barra de búsqueda de paquetes
- 3) Acceso al escáner de código de barras
- 4) Listado de paquetes a entregarse.
- 5) Botón de acceso al Mapa

## **Menú se sincronizado**

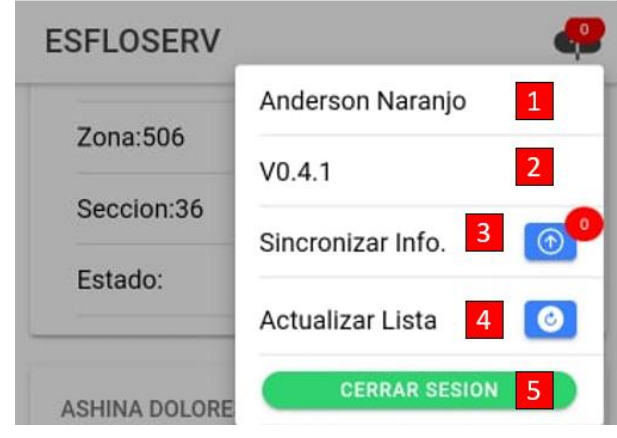

El menú de sincronizado dispone de varias opciones entre las cuales se encuentra:

- 1) Nombre del usuario.
- 2) Versión de la aplicación.
- 3) Opción de sincronización de información.
- 4) Opción de actualización del listado de paquetes.
- 5) Botón de cierre de sesión.

## **Cambio de estado de paquete**

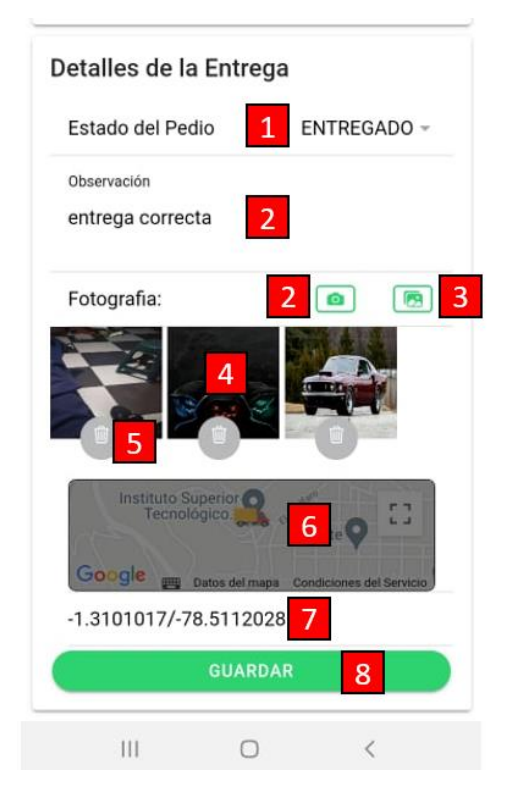

La pantalla de cambio de estado de paquetes dispone de los campos necesarios para el ingreso de la información.

- 1) Selector del nuevo estado.
- 2) Campo de ingreso de observación (Opcional).
- 3) Botón de acceso a cámara.
- 4) Botón de selección de imágenes de galería.
- 5) Botón para eliminar fotografías.
- 6) Mapa de la ubicación actual del dispositivo.
- 7) Coordenadas Latitud y longitud.
- 8) Botón de Guardado.

## **Mapa**

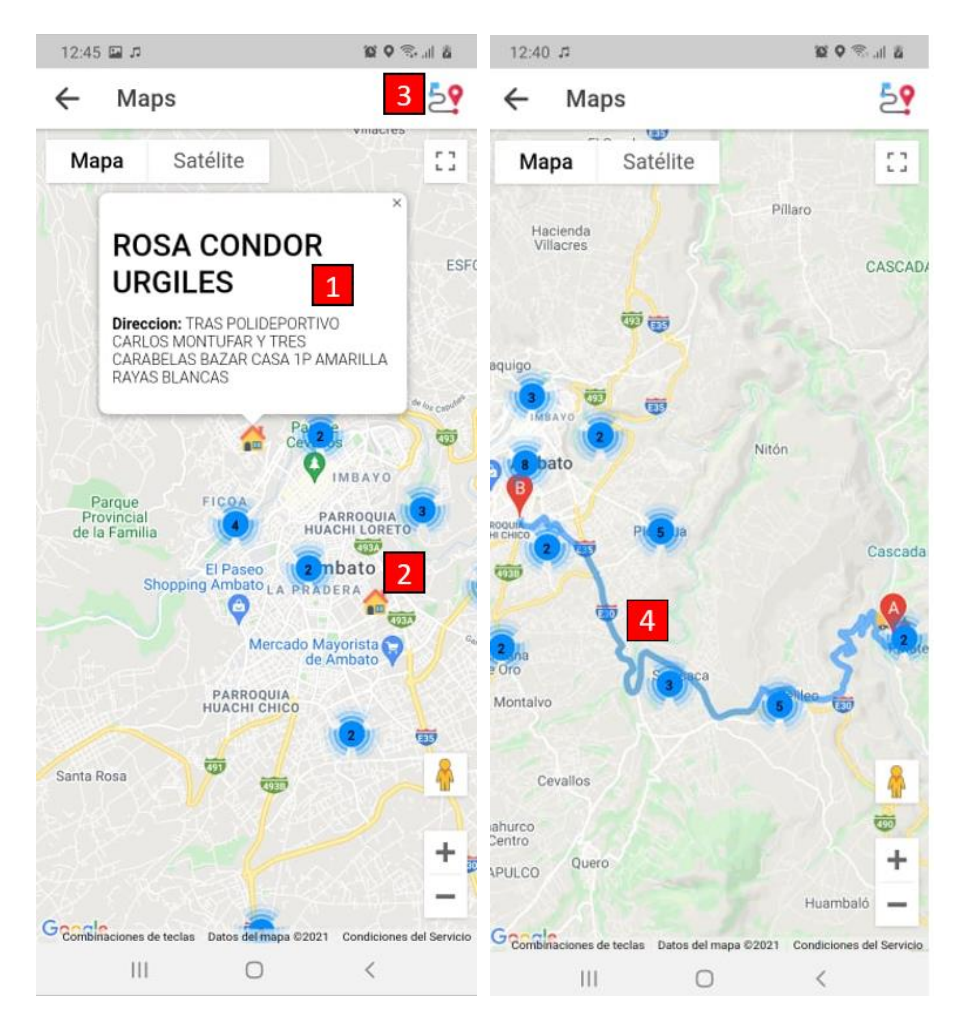

La aplicación muestra un mapa con diversos marcadores ubicados en los lugares de entrega, además de graficar una ruta sugerida sobre el mapa.

- 1) Información básica de la entrega.
- 2) Marcador de ubicación.
- 3) Botón de traficación de la ruta.
- 4) Ruta.